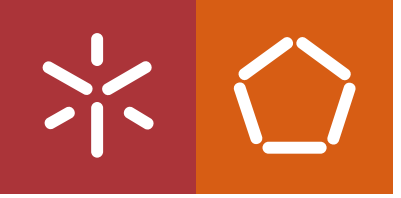

Universidade do Minho Escola de Engenharia

Estudo de um Sistema de<br>Informação e Gestão de Ferramentas Francisco Emanuel Vilas Fraga Carvalho **II Estudo de um Sistema de Perramentas**<br>Informação e Gestão de Ferramentas

 $\frac{1}{2}$ 

Francisco Emanuel Vilas Fraga Carvalho

# Francisco Emanuel Vilas Fraga de Carvalho

# Estudo de um Sistema de Informação e Gestão de Ferramentas

UMinho | 2022

**UMinho** | 2022

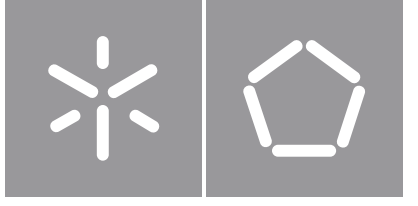

Universidade do Minho Escola de Engenharia

Francisco Emanuel Vilas Fraga Carvalho

# Estudo de um Sistema de Informação e Gestão de Ferramentas

Dissertação de Mestrado Mestrado Integrado em Engenharia Mecânica

Trabalho efetuado sob a orientação do Professor Doutor António Alberto Caetano Monteiro

# **DIREITOS DE AUTOR E CONDIÇÕES DE UTILIZAÇÃO DO TRABALHO POR TERCEIROS**

Este é um trabalho académico que pode ser utilizado por terceiros desde que respeitadas as regras e boas práticas internacionalmente aceites, no que concerne aos direitos de autor e direitos conexos.

Assim, o presente trabalho pode ser utilizado nos termos previstos na licença abaixo indicada.

Caso o utilizador necessite de permissão para poder fazer um uso do trabalho em condições não previstas no licenciamento indicado, deverá contactar o autor, através do RepositóriUM da Universidade do Minho.

## *Licença concedida aos utilizadores deste trabalho*

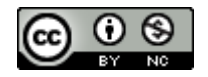

**Atribuição-NãoComercial CC BY-NC** 

https://creativecommons.org/licenses/by-nc/4.0/

# <span id="page-4-0"></span>**AGRADECIMENTOS**

Após um longo percurso académico, que culminou com a conclusão desta dissertação, não podia deixar de expressar o meu profundo agradecimento a todas as pessoas, que de alguma forma, deram o seu contributo e me ajudaram a percorrê-lo.

Em primeiro lugar gostaria de agradecer ao meu orientador académico, Professor Doutor António Alberto Caetano Monteiro, por toda a orientação, disponibilidade e apoio prestado no desenvolvimento da presente dissertação.

Gostaria de agradecer também à instituição Leica – Aparelhos Óticos de Precisão, S.A. pela oportunidade de desenvolver o projeto.

Ao Engenheiro Bruno Afonso por me receber de braços abertos e proporcionar todas as condições à realização desta dissertação.

Ao Fabiano Silva e ao Bruno Silva, orientadores na empresa, a quem agradeço o apoio e disponibilidade demonstrada para o esclarecimento de dúvidas, partilha de conhecimento e acesso a toda a informação necessária para a realização deste projeto.

A todos os trabalhadores dos diferentes setores da empresa com quem tive o prazer de me cruzar, em especial ao Rui Miguel, Ricardo Martins, Miguel Neto, Renato Alves, Bruno Borges e Paulo Alves.

A todos os meus amigos, sem exceção, por todo o apoio, diversão e companheirismo demostrado não apenas ao longo deste percurso.

À minha família, em especial aos meus pais e aos meus irmãos, aos quais estarei eternamente grato, pela paciência, pelo apoio incondicional, por todas as oportunidades e por todo o amor demostrado ao longo destes anos.

A todos vocês, o meu sincero OBRIGADO!

# **DECLARAÇÃO DE INTEGRIDADE**

Declaro ter atuado com integridade na elaboração do presente trabalho académico e confirmo que não recorri à prática de plágio nem a qualquer forma de utilização indevida ou falsificação de informações ou resultados em nenhuma das etapas conducente à sua elaboração.

Mais declaro que conheço e que respeitei o Código de Conduta Ética da Universidade do Minho.

# <span id="page-6-0"></span>**RESUMO**

A presente dissertação surge no âmbito do Mestrado Integrado em Engenharia Mecânica da Universidade do Minho e foi desenvolvida em contexto prático na empresa Leica – Aparelhos Óticos de Precisão, S.A., na secção Mecânica, concretamente nos grupos produtivos de maquinagem.

Um sistema de gestão de ferramentas é, atualmente, um tema de absoluta importância para a empresa, pois estas assumem uma parcela importante dos custos de produção e têm um papel importante na estabilidade e repetibilidade do processo produtivo.

O presente projeto de dissertação pretende uniformizar a gestão de ferramentas, assim como gerir toda a informação associada, em todos os grupos produtivos da secção Mecânica. Com esse intuito, foram analisados os processos atuais e posteriormente implementadas diferentes propostas de melhoria, com objetivo de uniformizar os diversos componentes de uma ferramenta e a documentação técnica, diminuir o processo de requisição, criar bases de dados e centralizar a informação relativamente às ferramentas de corte e restante componentes, criar uma aplicação para registo e consulta de informação e diminuir o tempo de montagem de uma ferramenta.

A implementação destas propostas resultou numa uma redução de 1 minuto e 30 segundos para a preparação e montagem de uma ferramenta. A extrapolação da redução para todas as trocas de ferramentas efetuadas, representa uma poupança anual de 32 032.5€.

Palavras-Chave: Ferramentas, CNC, Gestão de ferramentas

# <span id="page-7-0"></span>**ABSTRACT**

The present dissertation arises within the scope of the Integrated Master in Mechanical Engineering at the University of Minho and was developed in a practical context at the company Leica – Devices Óticos de Preciso, S.A., in the Mechanical section, specifically in the machining production groups.

A tool management system is currently a crucial topic for the company, as they assume an important part of production costs and play a big role in the stability and repeatability of the production process.

This dissertation project aims to standardize the management of tools, as well as manage all the associated information, in all productive groups of the Mechanics section. To this end, current processes were analyzed and different proposals for improvement were subsequently implemented, with the aim of standardizing the various components of a tool and technical documentation, reducing the request process, creating databases and centralizing information regarding the tools and other components, create an application to record and consult information and reduce the assembly time of a tool.

The implementation of these proposals resulted in a reduction of 1 minute and 30 seconds for the preparation and assembly of a tool. The extrapolation of the reduction for all tool changes carried out, represents an annual savings of €32,032.5.

Keywords: Tools, CNC, Tool management

# <span id="page-8-0"></span>ÍNDICE

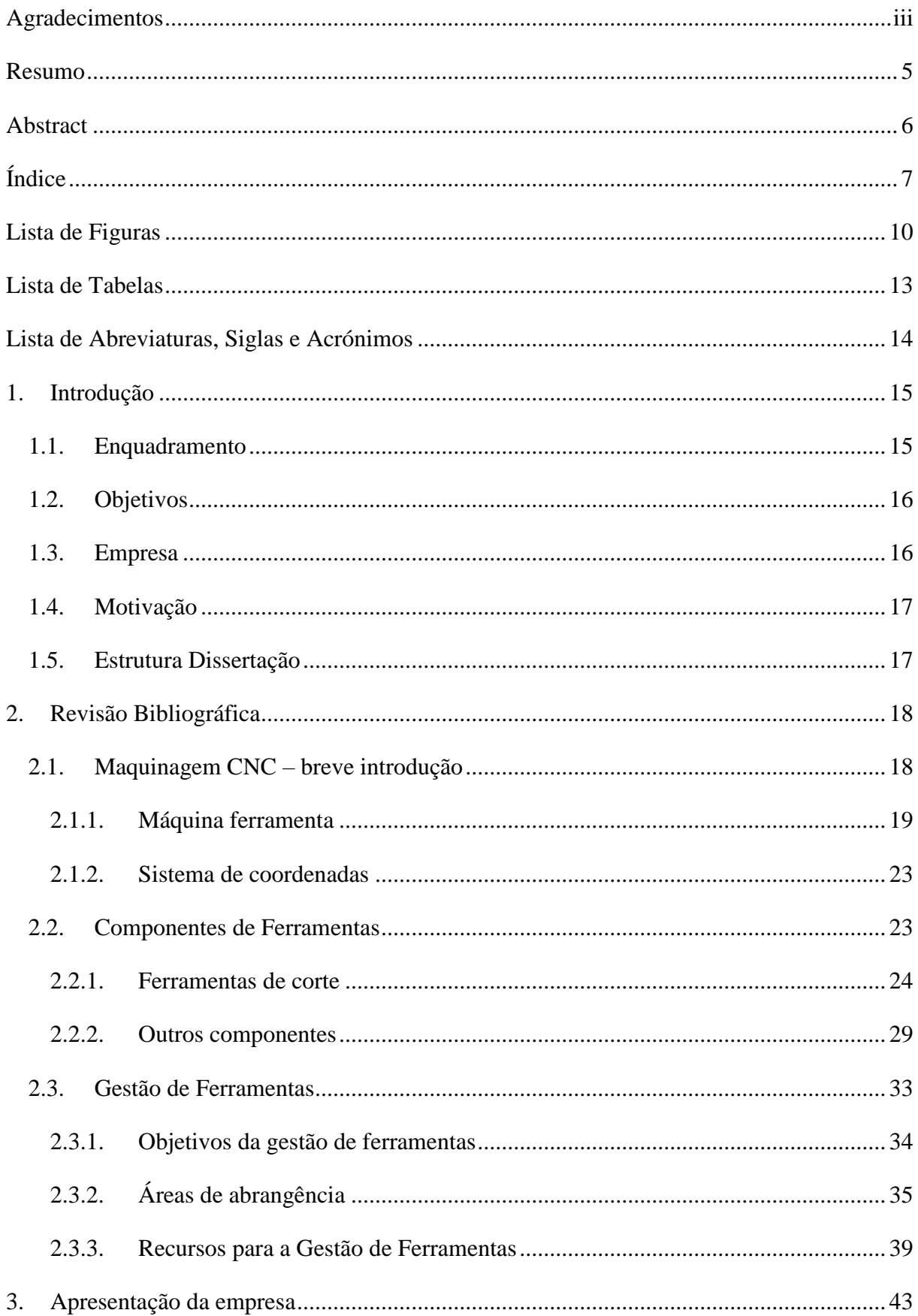

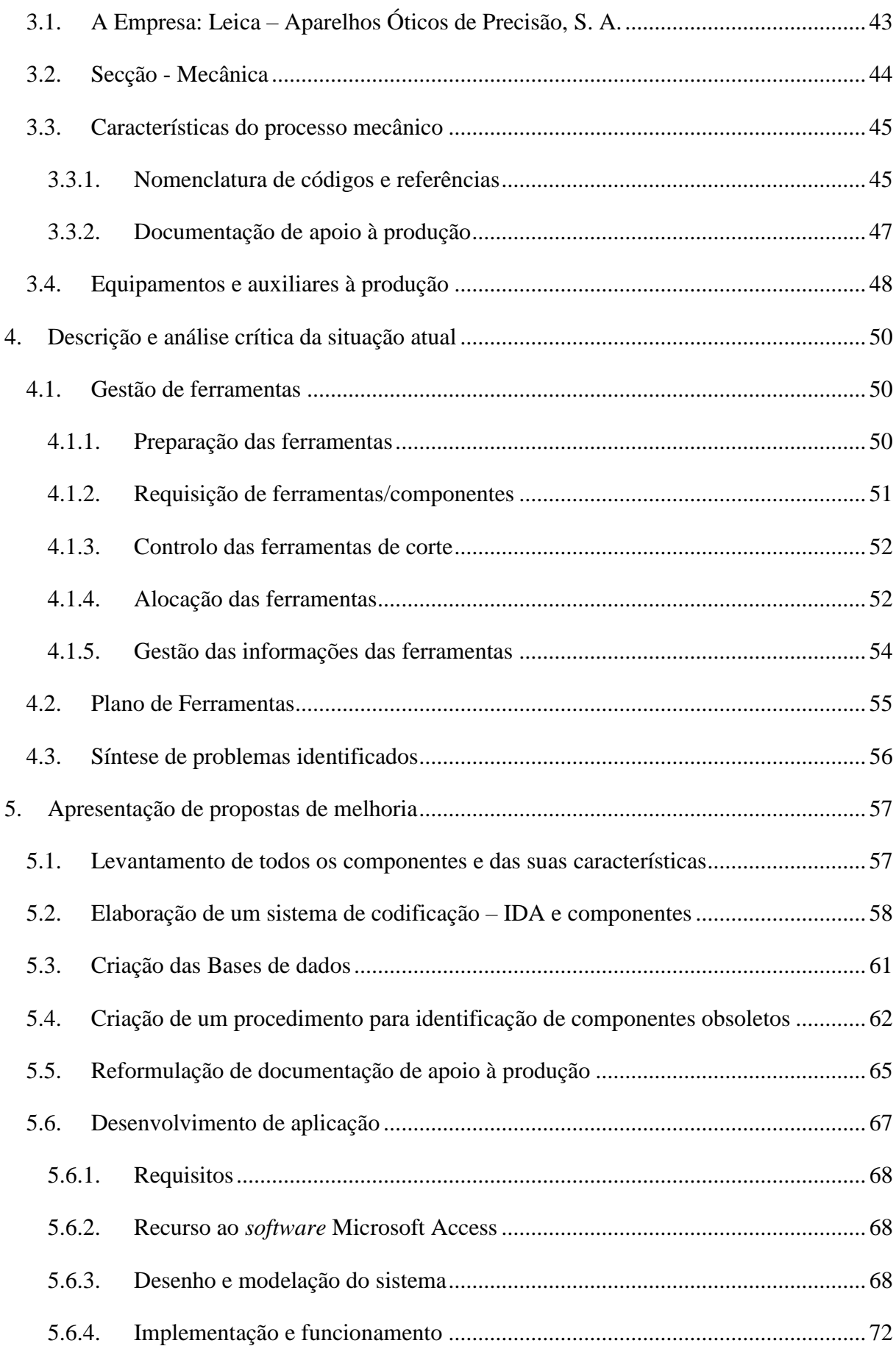

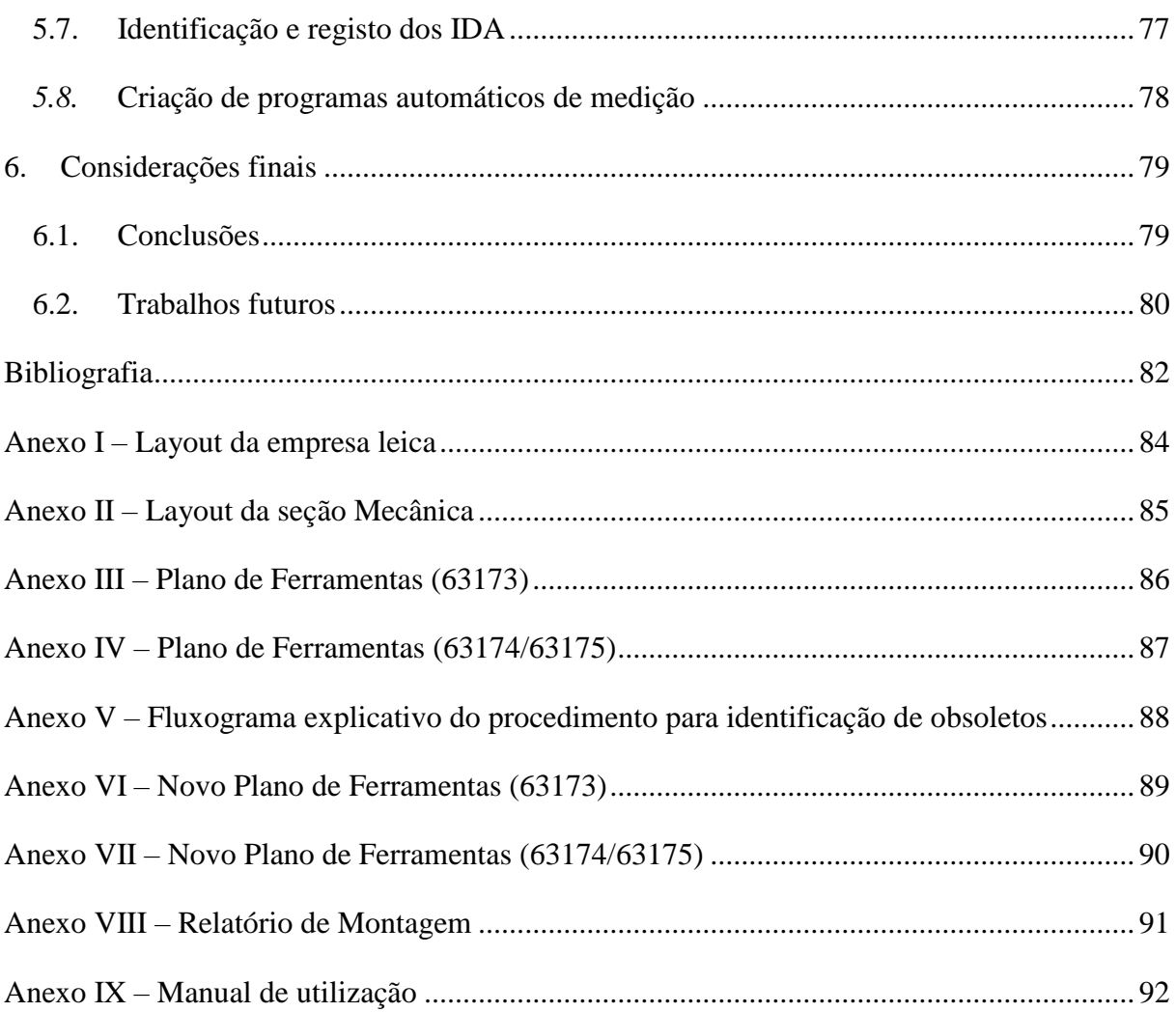

# <span id="page-11-0"></span>**LISTA DE FIGURAS**

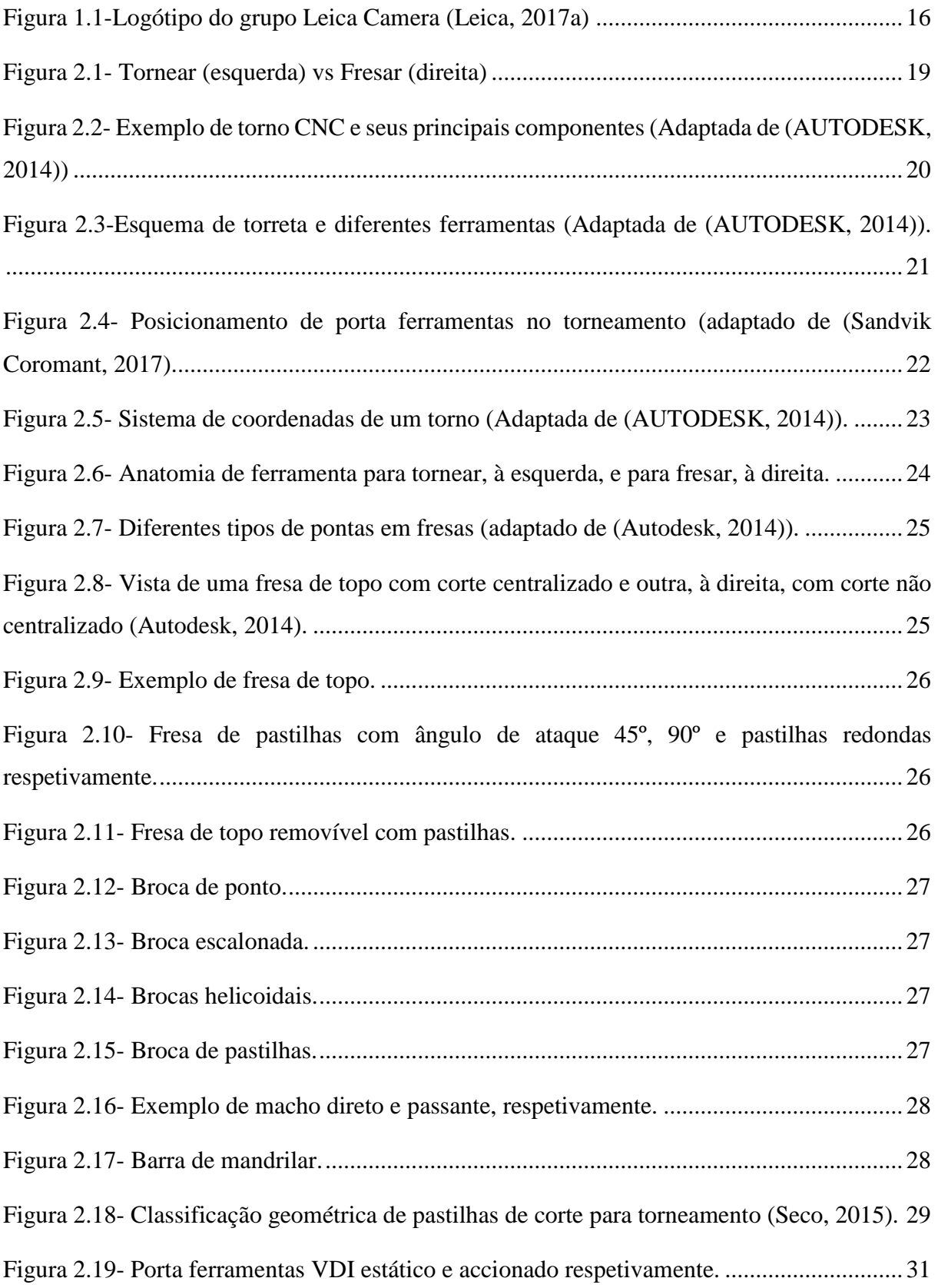

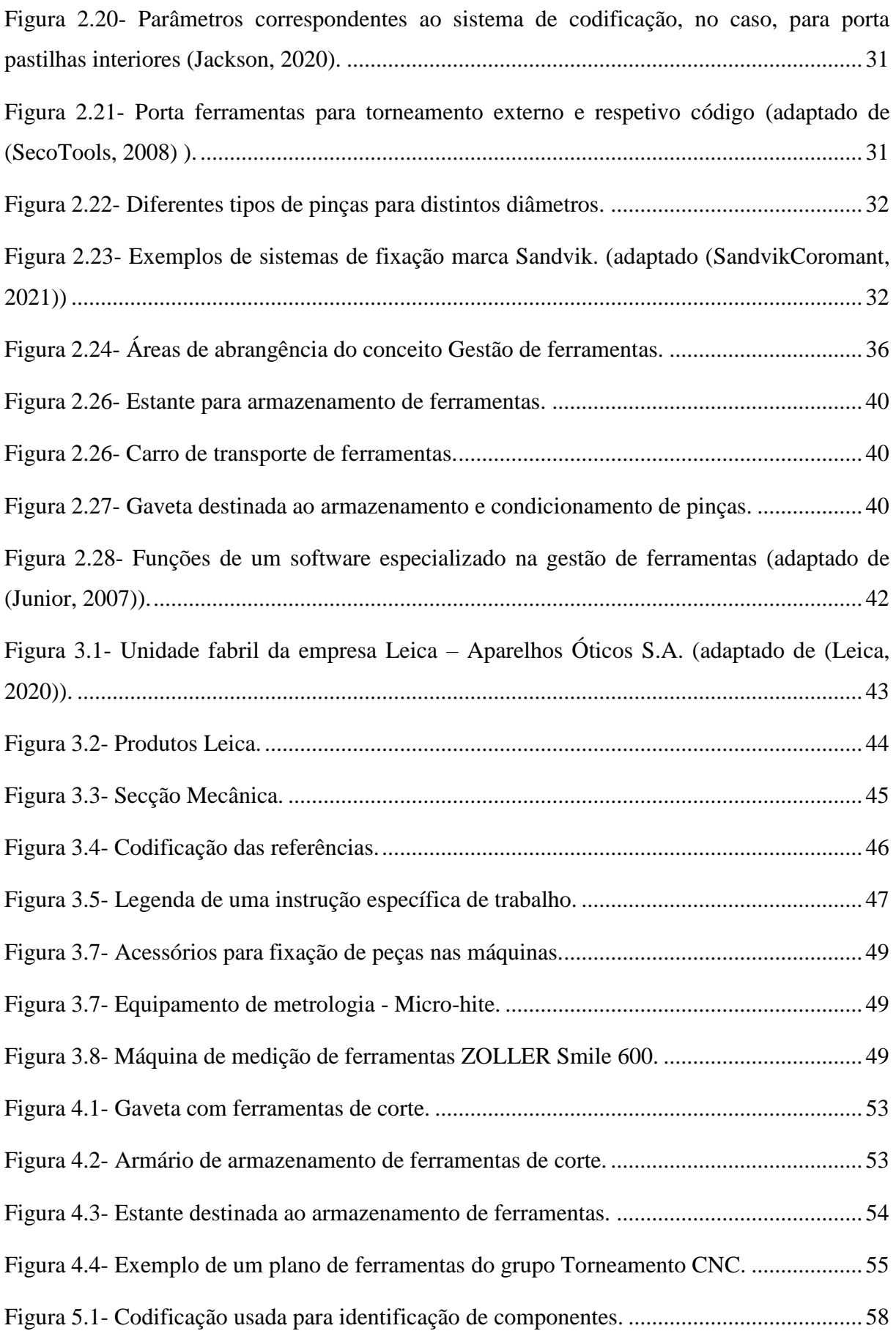

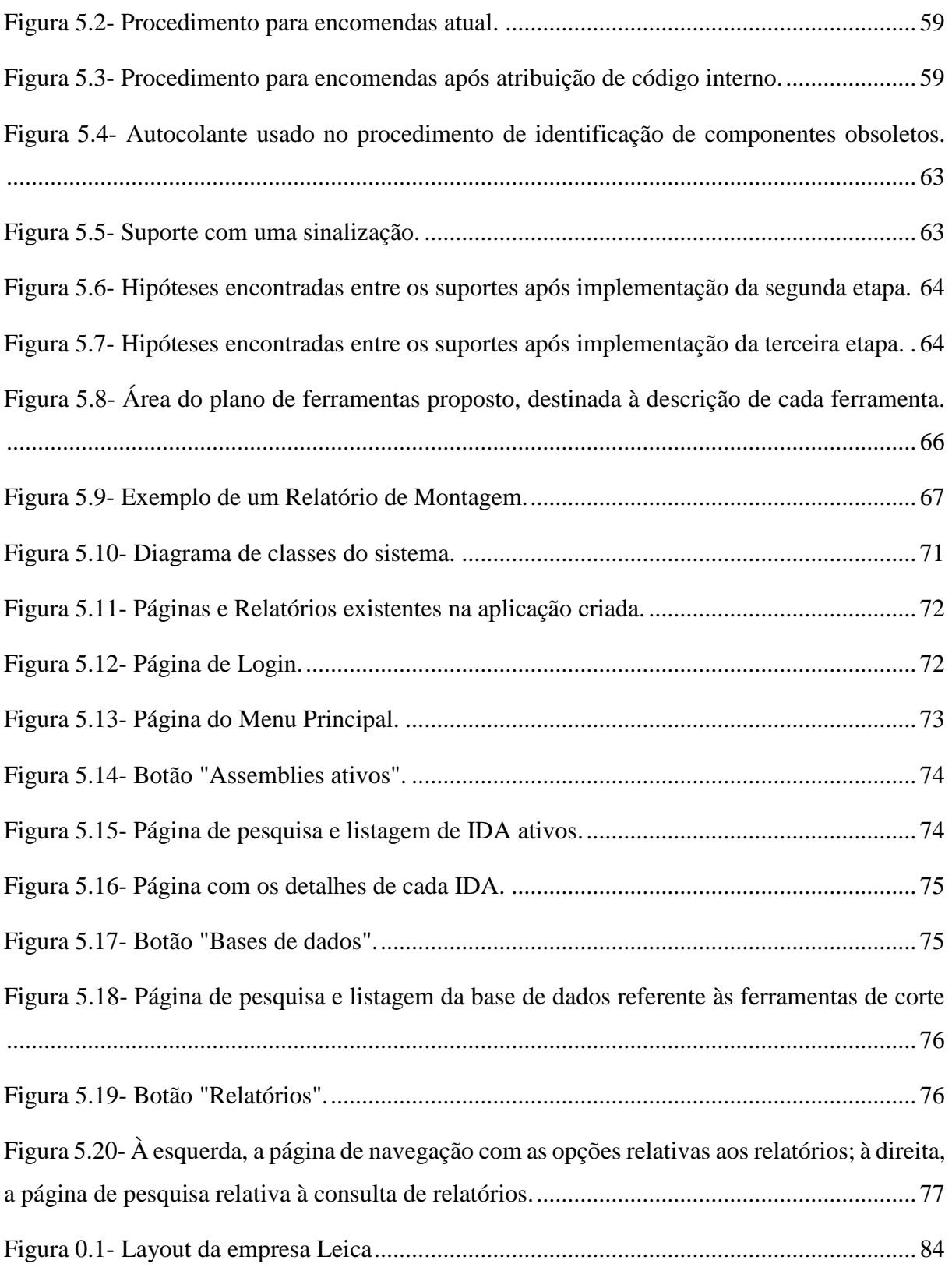

# <span id="page-14-0"></span>**LISTA DE TABELAS**

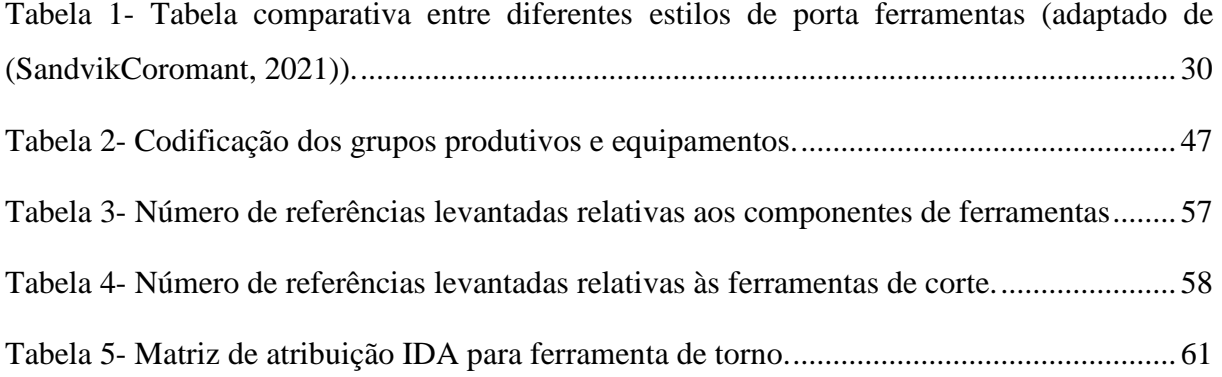

# <span id="page-15-0"></span>**LISTA DE ABREVIATURAS, SIGLAS E ACRÓNIMOS**

- AU *Arbeitsauftrag* (Instrução Específica de Trabalho)
- BMT *Base Mounted Turret* (Conexão ferramenta-máquina)
- CAD *– Computer Aided Design* (Desenho Assistido por Computador)
- CN Controlo Numérico
- CNC *–* Controlo Numérico Computarizado
- ERP *Enterprise Resource Planning* (Planeamento de Recurso Corporativo)
- HSK *Hohl Shaft Kegel* (Cone de haste oca)
- HSS *– High Speed Steel* (Aço rápido)
- IDA ID *Assembly* (ID de Montagem)
- ISO *International Organization for Standardization* (Organização Internacional de Normalização)
- KTL *Kathoden-Tauch Lackierung* (Pintura por imersão catódica)
- SMED *Single Minute Exchange of Die* (Troca rápida de ferramenta)
- VBA *Virtual Basic for Applications* (Visual Basic para aplicações)
- VDI *Verein Deutscher Ingenieure* (Associação de Engenheiros Alemães)

# <span id="page-16-0"></span>**1. INTRODUÇÃO**

O projeto de dissertação aqui apresentado foi desenvolvido em contexto industrial na Leica – Aparelhos Óticos de Precisão, S.A., empresa que se dedica à produção de aparelhos óticos de elevada exigência e qualidade.

Neste capítulo é realizado um enquadramento do tema, são apresentados de seguida os seus objetivos e, por último, é descrita a estrutura da dissertação.

## <span id="page-16-1"></span>**1.1. Enquadramento**

Atualmente o panorama mundial é marcado por incertezas, quer a nível político-social quer a nível económico. Há uma grande dificuldade de fazer previsões quanto ao crescimento dos mercados, ao ciclo de vida dos produtos e relativamente aos desenvolvimentos tecnológicos. Este novo ambiente exige que as empresas sejam flexíveis, se foquem no cliente, adotem uma metodologia de projeto que consiga satisfazer curtos períodos de desenvolvimento e de ciclos de vida de produtos e apresentem ideologias de inovação na conceção de novos produtos, tendo sempre presente o desafio da redução de custos.

Por consequência do aumento considerável da competitividade, a procura em obter maiores índices de produtividade, aliado à redução de custos e garantia de qualidade, são cada vez mais uma prioridade. No setor metalomecânico, o processo de maquinagem tem uma grande importância estratégica, dada a constante evolução dos equipamentos e ferramentas de corte que levam as empresas a realizarem grande investimentos. Não obstante, para o cumprimento das exigências mencionadas anteriormente não basta investir em máquinas e ferramentas, mas fundamentalmente na adoção de técnicas e procedimentos que otimizem os recursos existentes internamente.

Sob este contexto, o conceito de Gestão de Ferramentas apresenta-se como um importante aliado para a indústria metalomecânica, pois permite o controlo das informações relativas não só das ferramentas de corte, mas também de todos os recursos relacionados com estas, desde máquinas, componentes de ferramentas e sistemas de fixação. Quando bem aplicado, este conceito apresenta bons resultados, tanto a nível da redução de custos como o aumento da produtividade.

É aqui que se enquadra esta dissertação que procura introduzir o conceito de Gestão de Ferramentas, com o objetivo de uniformizar a gestão de ferramentas nos diferentes grupos produtivos.

# <span id="page-17-0"></span>**1.2. Objetivos**

Como referido, a presente dissertação tem como principal objetivo uniformizar a gestão de ferramentas nos diferentes grupos produtivos da seção Mecânica. Não obstante, estão definidos outros objetivos que advém do objetivo principal, mencionados de seguida:

- Uniformização do tipo de ferramentas;
- Gestão de stocks:
- Monitorização de consumos;
- Criação de procedimentos;
- Uniformização de documentação técnica

# <span id="page-17-1"></span>**1.3. Empresa**

Para o desenvolvimento do projeto relativo à escrita da presente dissertação, o mestrando esteve presente durante, sensivelmente, 9 meses na empresa Leica – Aparelhos Ópticos de Precisão, S:A:. Esta

empresa é a representante em Portugal do grupo Leica Camera (Figura 1.1), sendo que além deste existem ainda mais três que partilham a marca Leica, sendo eles: Leica Microsystems, Leica Biosystems,

Leica Geosystems.

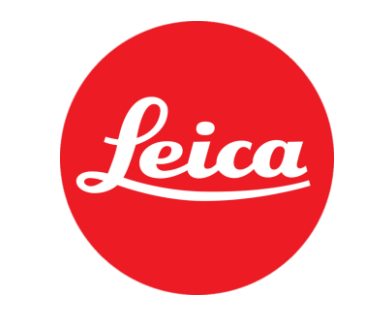

Figura 1.1-Logótipo do grupo Leica Camera (Leica, 2017a)

<span id="page-17-2"></span>Atualmente, o grupo Leica Camera fabrica produtos óticos tais como câmaras fotográficas, objetivas, binóculos, miras, entre outros.

## <span id="page-18-0"></span>**1.4. Motivação**

Com o intuito de obter o grau de mestre relativo ao curso de Mestrado Integrado em Engenharia Mecânica, surgiu a oportunidade de participar num projeto interno à empresa Leica - Aparelhos Ópticos de Precisão, S.A. Este projeto serviu como tema para o projeto de dissertação de final de curso, tendo como principais motivações a otimização da gestão de ferramentas e uniformização da informação existente dos seus componentes nos diferentes grupos produtivos. Isto significa que não só o trabalho desenvolvido será proveitoso para o mestrando, uma vez que possibilita a obtenção de experiência industrial e a conclusão do curso já referido, como também a empresa irá tirar partido do mesmo através da inclusão de melhorias nos seus processos produtivos.

## <span id="page-18-1"></span>**1.5. Estrutura Dissertação**

A estrutura da dissertação divide-se em seis capítulos, sucintamente descritos de seguida, além das referências e dos anexos.

No primeiro capítulo é feito um enquadramento geral do tema a desenvolver, onde são expressas algumas ideias e são descritos os principais objetivos a atingir com o trabalho desenvolvido.

No segundo capítulo é apresentada a revisão bibliográfica relativa aos temas abordados, começando com conceitos relativos à maquinagem CNC, aos componentes associados às ferramentas utilizadas no processo de maquinagem e, por fim, relativos ao conceito de gestão de ferramentas de corte.

No terceiro capítulo é apresentada a empresa e o respetivo ambiente produtivo onde se realizou o projeto.

No quarto capítulo é descrita, de forma sucinta, a abordagem ao tema gestão de ferramentas, documentação associada e são apresentados alguns problemas detetados.

No quinto capítulo são apresentadas as propostas de melhoria com vista à resolução dos problemas detetados.

No sexto e último capítulo são apresentadas as conclusões finais do projeto, aspetos a salientar e ainda algumas sugestões de trabalho futuro.

# <span id="page-19-0"></span>**2. REVISÃO BIBLIOGRÁFICA**

O presente capítulo apresenta a revisão bibliográfica de conceitos teóricos que se consideram preponderantes para uma correta e eficaz perceção do presente projeto de dissertação. O capítulo inicia-se com uma abordagem aos principais aspetos sobre a maquinagem CNC. De seguida são analisadas as ferramentas e os seus componentes detalhadamente. Por fim, é feita uma abordagem ao tema de gestão de ferramentas, onde são apresentados os objetivos, áreas de abrangência e os recursos disponíveis.

## <span id="page-19-1"></span>**2.1. Maquinagem CNC – breve introdução**

O conceito de maquinagem surge quando o processo produtivo, para a obtenção de um componente, consiste na transformação da matéria-prima, ou de uma peça, num produto com a forma, acabamento e dimensões pretendidas, através do corte do material por arranque de apara. As operações na maquinagem podem ser divididas em pelo menos duas: operações de desbaste - processo anterior ao acabamento, que visa obter a peça com uma forma e dimensões próximas das finais; e operações de acabamento - processo destinado a obter a peça nas dimensões finais com um acabamento especificado (Menezes, 2013).

A maquinagem convencional inclui diversos processos, sendo os mais comuns o torneamento, a fresagem e a furação:

- O torneamento, processo onde a forma e dimensões pretendidas para a peça final são obtidas através do contacto de uma ferramenta de corte com a peça, estando esta em constante rotação/revolução sobre o seu eixo [\(Figura 2.1,](#page-20-1) à esquerda);
- A fresagem é um tipo de processo característico no sentido em que, não será neste caso a ferramenta, mas sim a peça a maquinar. Isto é, a mesa na qual esta se encontra fixa é que executará o movimento de avanço, enquanto a primeira realiza o movimento de corte [\(Figura 2.1,](#page-20-1) à direita);
- A furação é um processo que tem como objetivo abrir, alargar ou acabar furos em peças através da utilização de uma ferramenta denominada broca.

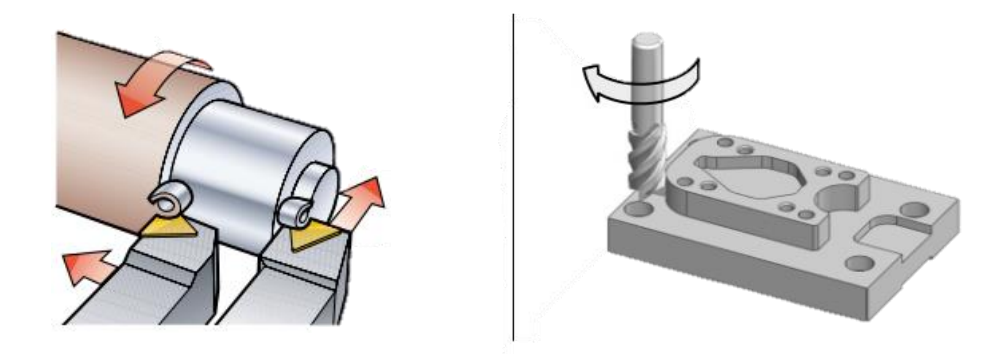

Figura 2.1- Tornear (esquerda) vs Fresar (direita)

#### <span id="page-20-1"></span><span id="page-20-0"></span>2.1.1. Máquina ferramenta

Os processos de maquinagem são realizados numa grande variedade de máquinas ferramenta. Alguns exemplos de máquinas ferramenta básicas são as fresadoras (fresagem), tornos (torneamento), furadoras (furação), retificadoras (retificação), entre outros. Por sua vez, cada um destes tipos de equipamentos pode apresentar uma série de configurações diferentes.

No caso dos tornos por exemplo (equipamento presente em maior número dentro da seção da empresa onde o projeto decorreu), seguiram a tendência de outras máquinas ferramenta e, hoje em dia, é bastante comum encontrar-se máquinas destas com controlo numérico computorizado. Podem ser horizontais, verticais, de placa, semiautomáticos ou automáticos por exemplo. Alguns podem ter duas árvores, outros podem ter duas torretas, e alguns até conseguem tornear e fresar com a mesma máquina. E, mesmo em máquinas semelhantes, podem existir variações. A potência, a quantidade máxima de ferramentas e o método de acoplamento destas à máquina variam bastante entre tornos.

De seguida, será apresentada na [Figura 2.2](#page-21-0) uma das configurações mais simples e comuns de um torno CNC, com uma árvore e uma torreta.

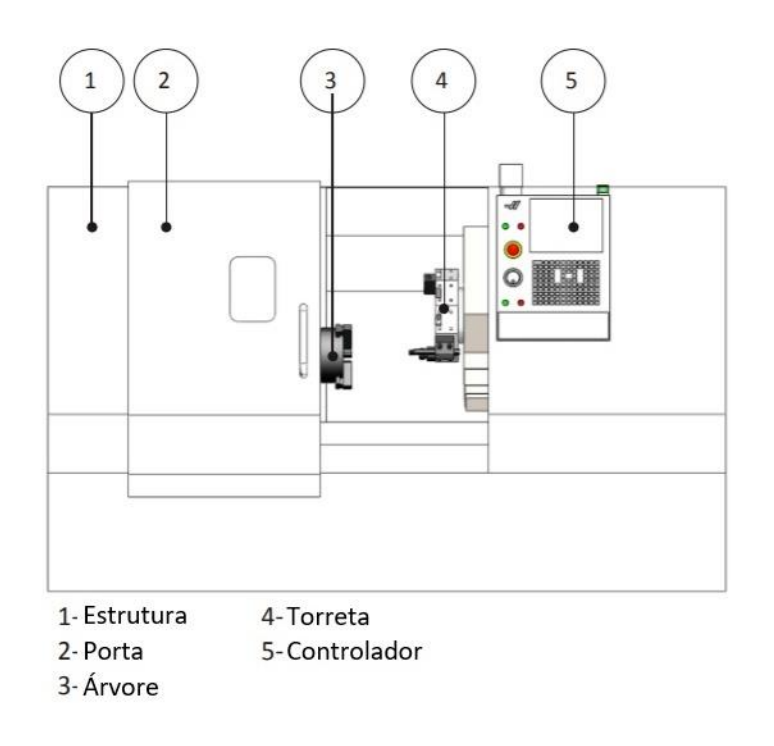

<span id="page-21-0"></span>Figura 2.2- Exemplo de torno CNC e seus principais componentes (Adaptada de (AUTODESK, 2014))

- Estrutura caixa de proteção que contém aparas e recolhe o líquido de refrigeração para reciclar.
- Árvore vulgarmente conhecido como *spindle,* termo em inglês, é conectada num dos seus extremos ao sistema de acionamento da máquina e, a outra extremidade, designada nariz, suporta a bucha que fixa a peça ou barra de matéria-prima.
- Torreta este componente tem como funções fixar e mover as ferramentas. As ferramentas são aparafusadas à torreta usando uma variedade de suportes especializados, dependendo do tipo de ferramenta.
- Controlador o controlador CNC é usado para operar a máquina

As ferramentas são apertadas na frente ou no perímetro da torreta [\(Figura 2.3\)](#page-22-0). O método pelo qual as ferramentas são fixadas à torreta e a direção que a ferramenta enfrenta em relação à peça variam de acordo com a ferramenta, a operação e a direção do corte. Por exemplo, uma ferramenta de facejamento é orientada radialmente à peça, para maximizar a rigidez da ferramenta. Uma barra para tornear interior é orientada axialmente para permitir que a barra entre e saia do furo.

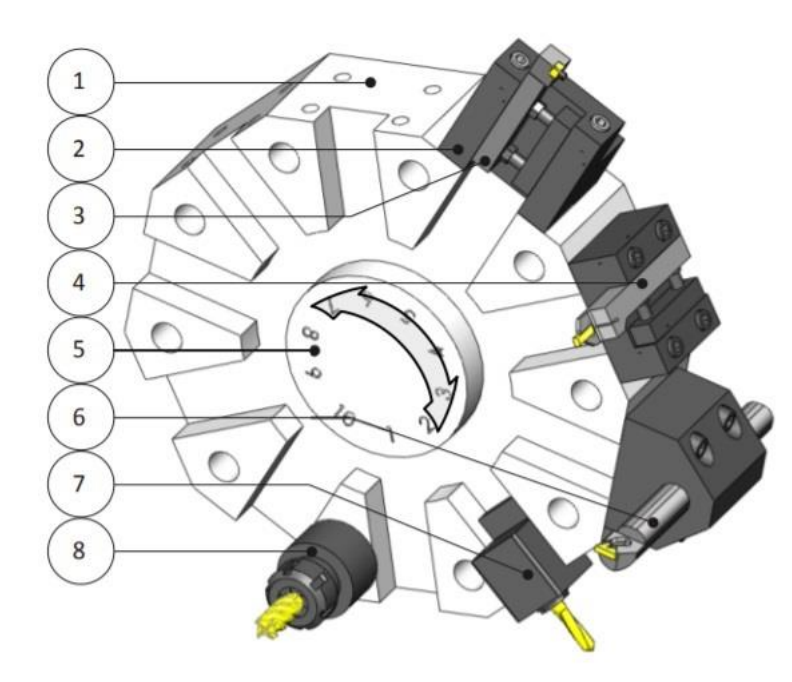

1-Lugar para ferramenta 2-Porta ferramentas / Suporte 3-Ferramenta torneamento exterior 4-Ferramenta ranhurar/sangrar 5-Torreta 6-Ferramenta torneamento interior 7-Ferramenta Acionada (radial) 8-Ferramenta Acionada (axial)

Figura 2.3-Esquema de torreta e diferentes ferramentas (Adaptada de (AUTODESK, 2014)).

#### <span id="page-22-0"></span>**1-** Lugar para ferramenta

A torreta é dividida em lugares uniformemente espaçadas ao redor do seu perímetro. A maioria dos tornos com torretas tem cerca de 10 estações de ferramentas. As ferramentas são conectadas à torre por um porta-ferramentas.

## **2-** Porta Ferramentas

Os porta ferramentas, usualmente designados por suportes, atuam como a interface entre o porta-ferramentas e a torreta, fixando-se à face ou ao perímetro desta. O porta ferramentas usado depende do tipo de ferramenta de corte e da orientação da mesma.

## **3-** Ferramenta torneamento exterior

As ferramentas de torneamento exterior, que incluem facejamento, desbaste e acabamento externo e ranhurar, são geralmente montadas radialmente em relação à peça. A ferramenta de corte é geralmente uma pastilha cerâmica montada num porta-pastilhas projetado para o formato e tamanho específico da mesma.

### **4-** Ferramenta ranhurar/sangrar

As ferramentas de ranhura frontal são montadas axialmente a partir da peça.

## **5-** Torreta

A torreta segura as ferramentas. Para mudar as ferramentas, esta inicialmente desbloqueia, gira para apresentar a ferramenta ativa à peça de trabalho e, em seguida, bloqueia novamente. Devese tomar cuidado para que a torreta fique longe da peça, de modo que nenhuma das ferramentas colida com a peça, ou mesmo com a própria máquina.

**6-** Ferramenta de torneamento interior

Neste caso, é usada uma barra de mandrilar para criar um furo de tamanho e acabamento de precisão. Estes são montados axialmente com o fuso.

**7-** Ferramenta Acionada (radial)

Uma ferramenta acionada, ou rotativa, é uma ferramenta que gira, sendo acionada por um mecanismo no suporte. Exemplo de ferramenta rotativa radial.

**8-** Ferramenta Acionada (axial)

Exemplo de ferramenta rotativa axial.

Através da Figura 2.3, é possível verificar duas situações: 1) Existem ferramentas acionadas que consistem em porta ferramentas dotadas de movimento de rotação. Os suportes acionados dividem-se entre axiais e radiais; 2) as ferramentas de torneamento podem adotar posicionamentos diferentes consoante o tipo de operação. No caso do torneamento interno, as ferramentas são montadas no torno de forma transversal em relação à peça. No torneamento interno, as ferramentas são montadas de forma longitudinal, com o intuito de beneficiar da maior penetração da ferramenta na peça [\(Figura 2.4\)](#page-23-0) (Reis, 2014).

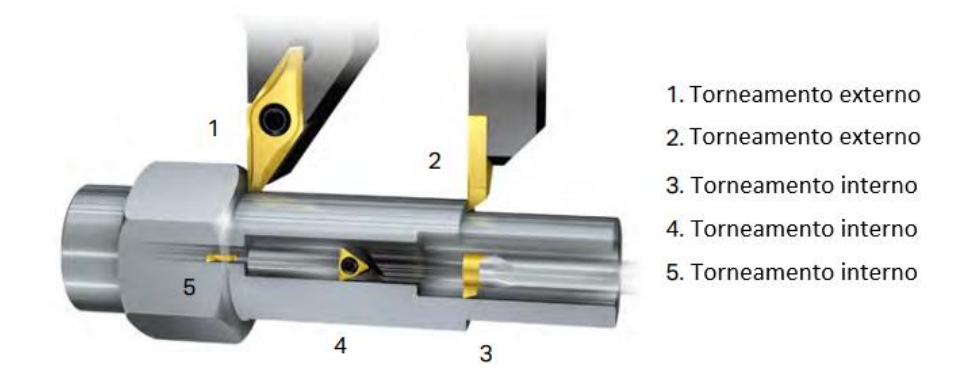

<span id="page-23-0"></span>Figura 2.4- Posicionamento de porta ferramentas no torneamento (adaptado de (Sandvik Coromant, 2017).

Para cada tipo de máquina ferramenta básica, existe uma grande variedade de ferramentas de corte, suportes de ferramentas e outros componentes, resultando numa enorme lista de equipamento e processos.

#### <span id="page-24-0"></span>2.1.2. Sistema de coordenadas

A maioria dos tornos são máquinas de dois eixos de acionamento baseadas num sistema de coordenadas Z-X. Conforme mostrado na [Figura 2.5,](#page-24-2) o eixo Z é paralelo à árvore da máquina e o eixo X é perpendicular ao fuso. A rotação normal do fuso é no sentido anti-horário, embora o sentido possa ser revertido, assim como numa fresadora. É possível observar que a torreta está inclinada em relação à horizontal. Essa configuração evita que a limalha criada se acumule em superfícies planas dentro da máquina. É possível observar também que a ferramenta aproxima-se pelo topo da peça. Isso é

<span id="page-24-2"></span>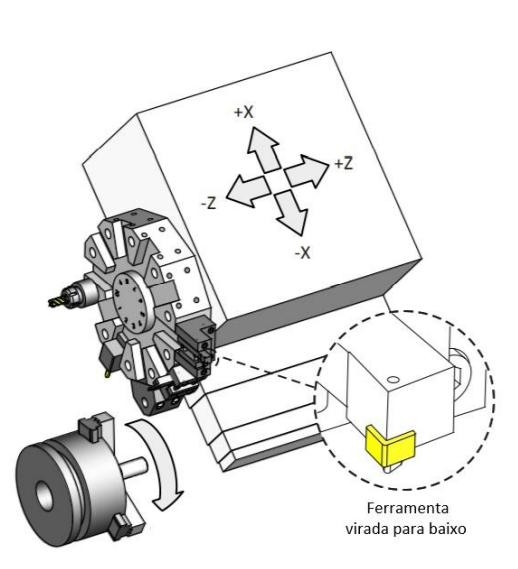

Figura 2.5- Sistema de coordenadas de um torno (Adaptada de (AUTODESK, 2014)).

conhecido como uma configuração de torreta superior e requer que a ferramenta seja colocada no suporte de cabeça para baixo.

## <span id="page-24-1"></span>**2.2. Componentes de Ferramentas**

Quando se fala em ferramentas relacionadas com esta indústria é quase intuitiva a analogia feita às ferramentas de corte. Uma ferramenta após idealizada, é preparada por um operador e quando está pronta para entrar em trabalho é basicamente uma montagem de vários componentes: ferramenta de corte, suporte, componentes de fixação, entre outros.

Na [Figura 2.6](#page-25-1) é possível observar duas anatomias distintas para diferentes ferramentas: à esquerda, uma ferramenta de torneamento; à direita, uma ferramenta de fresagem.

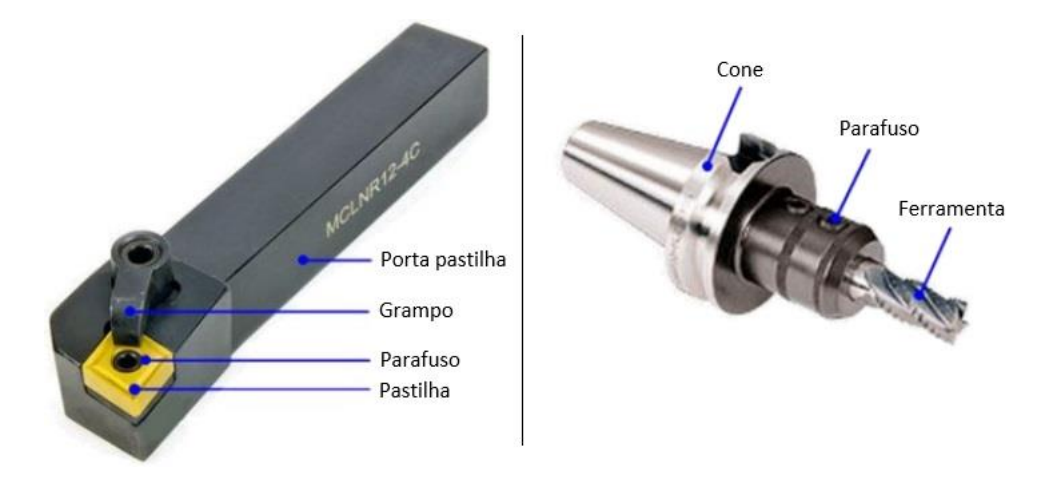

Figura 2.6- Anatomia de ferramenta para tornear, à esquerda, e para fresar, à direita.

<span id="page-25-1"></span>De seguida, são mencionados com maior detalhe, todos os componentes das ferramentas que fazem parte dos principais processos produtivos da seção da empresa onde o projeto foi desenvolvido: torneamento CNC, torneamento fino, fresagem e gravação.

### <span id="page-25-0"></span>2.2.1. Ferramentas de corte

A ferramenta de corte é, segundo a norma ISO 13339-1:2006, um instrumento para remover material de uma peça por meio de uma ação de corte na(s) aresta(s) da ferramenta.

As ferramentas de corte podem ter uma ou várias lâminas. As ferramentas que possuam uma lâmina são geralmente usadas em operações de torneamento, entre outras semelhantes. Já as ferramentas de fresagem e furação, por exemplo, são geralmente ferramentas com várias lâminas.

É imperativo que este componente seja fabricado em materiais mais duros que o material a que se destina a sua aplicação. Além disso, o material deve ser capaz de suportar o calor gerado durante o processo de corte. Relativamente à geometria da ferramenta, esta deve ser específica, com ângulos de saída concebidos de modo a otimizar a remoção da apara. O ângulo da aresta de corte, a largura da lâmina e número de lâminas ou dentes são também aspetos importantes a ter em conta (Reis, 2014).

De forma a rentabilizar a ferramenta, fazendo que tenha uma maior vida útil de trabalho, todas as condições acima descritas devem ser otimizadas, assim como o controlo dos parâmetros de corte como as velocidades e avanços de operação a que a ferramenta vai ser sujeita.

Dentro da ampla variedade de tipos de ferramentas existentes, são apresentadas em seguida as mais comumente usadas: fresas de topo e de pastilhas, brocas, machos, mandris e pastilhas de corte.

 **Fresas de topo** – As fresas de topo são as fresas mais comuns e estão disponíveis em uma ampla variedade de comprimentos, diâmetros e tipos. Uma das características destas ferramentas está relacionada com o tipo de ponta que apresenta. Como exemplos são a fresa de topo plano, esférica, de canto arredondado e de chanfrar, representadas respetivamente, da esquerda para a direita, na [Figura 2.7.](#page-26-0)

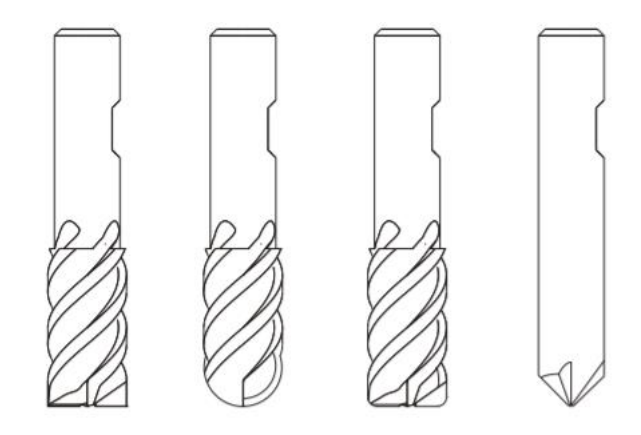

<span id="page-26-0"></span>Figura 2.7- Diferentes tipos de pontas em fresas (adaptado de (Autodesk, 2014)).

Estas ferramentas apresentam ainda outras particularidades, relativamente à centralização ou descentralização do corte e ao número de arestas de corte. A primeira depende se as lâminas se prolongam até ao eixo da fresa, como é o caso das fresas esféricas. Já uma fresa de topo que apenas possua arestas de corte nas suas laterais, apresenta um corte não centralizado. Essas ferramentas apresentam normalmente uma forma circular no seu centro, como é possível constatar na [Figura 2.8.](#page-26-1) Quanto ao número de arestas de corte, esta é a parte mais fácil de observar na ferramenta [\(Figura 2.9\)](#page-27-0). Estas vão permitem a formação e evacuação de aparas. As ferramentas de fresagem geralmente têm duas ou quatro arestas de corte. Fresas com quatro

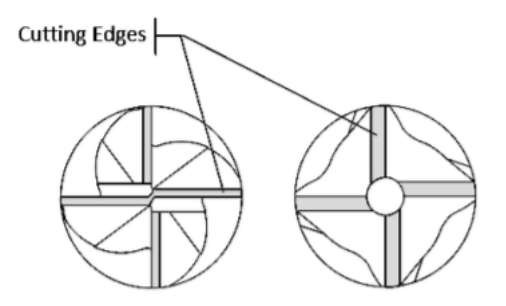

<span id="page-26-1"></span>Figura 2.8- Vista de uma fresa de topo com corte centralizado e outra, à direita, com corte não centralizado (Autodesk, 2014).

arestas são mais rígidas, suportam velocidades mais elevadas e são preferidas quando não é necessária uma extração da limalha, como ao fresar um contorno externo (Autodesk, 2014).

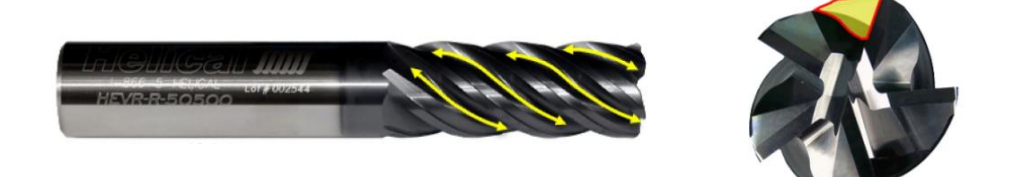

Figura 2.9- Exemplo de fresa de topo.

<span id="page-27-0"></span> **Fresa de pastilhas** – Uma fresa de facejar é um corpo sólido que contém várias pastilhas de metal duro que podem ser substituídas à medida que se desgastam. Quanto mais pastilhas, maior é a taxa de remoção de metal. Existem fresas com ângulo de ataque de 45°, 90° e pastilhas redondas, sendo as primeiras usadas com mais frequência.

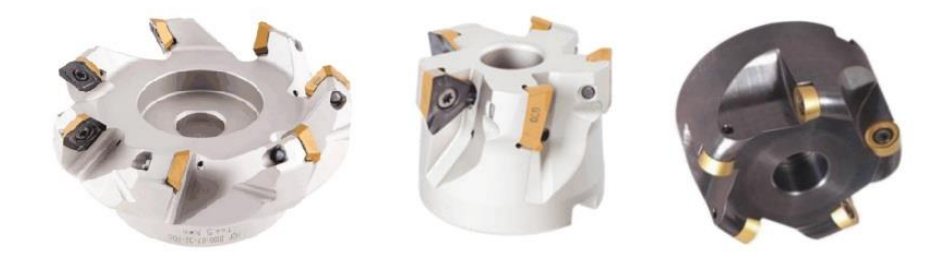

Figura 2.10- Fresa de pastilhas com ângulo de ataque 45º, 90º e pastilhas redondas respetivamente.

Ainda nesta categoria, existem as fresas de topo removíveis que também usam pastilhas de metal duro substituíveis [\(Figura 2.11\)](#page-27-1). Estas fresas são convenientes para um desbaste eficiente e para economizar custos em tamanhos maiores de fresas de topo maciças, e são normalmente usadas para desbastar a peça, que é então acabada com uma fresa de topo.

<span id="page-27-1"></span>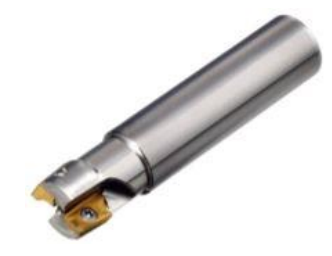

Figura 2.11- Fresa de topo removível com pastilhas.

 **Brocas** – As brocas são ferramentas que permitem a abertura de furos. Existem vários tipos de brocas que permitem realizar operações de furação e de abertura de caixas.

- Brocas de ponto - são brocas curtas e de elevada robustez, usadas para fazer furos de precisão abrindo um furo inicial, graças à sua ponta aguda que é resistente à flexão, que servirá de guia para posteriormente se fazer o furo de broca helicoidal [\(Figura 2.12\)](#page-28-0).

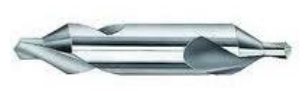

Figura 2.12- Broca de ponto.

- Brocas escalonadas - são usadas em situações em que seja necessário, por exemplo, realizar o furo e, ao mesmo tempo, fazer o chanfro, realizando assim duas operações de uma só vez [\(Figura 2.13\)](#page-28-1).

<span id="page-28-1"></span><span id="page-28-0"></span>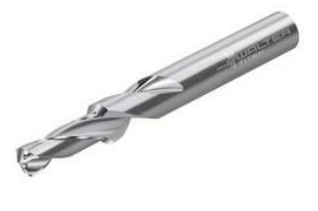

Figura 2.13- Broca escalonada.

- Brocas de pastilhas - normalmente apenas existem para furos de grande dimensão e podem dividir-se em duas categorias, brocas de pastilhas e brocas de ponta intercambiável (Lopes, 2017) [\(Figura 2.15\)](#page-28-2).

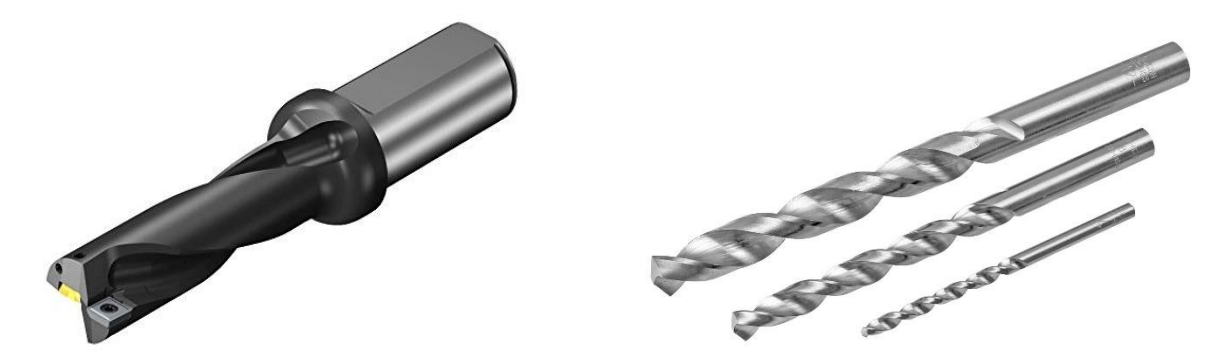

Figura 2.15- Broca de pastilhas. Figura 2.14- Brocas helicoidais.

<span id="page-28-3"></span>

<span id="page-28-2"></span>- Brocas helicoidal - As brocas helicoidais estão disponíveis em vários diâmetros e comprimentos. A taxa de remoção de material das brocas helicoidais é excelente e geralmente melhor do que as fresas de topo de tamanho equivalente (MachiningCloud.Inc, 2016). O ângulo da ponta da maioria das brocas helicoidais é de 118 graus [\(Figura 2.14\)](#page-28-3).

 **Machos** – Os machos são usados para realizar roscas internas de um tamanho e passo específicos. A aplicação desta ferramenta exige que um orifício seja feito primeiro com o tamanho do diâmetro menor. Os machos podem ser diferenciados entre macho direito ou macho helicoidal [\(Figura 2.16\)](#page-29-1). O primeiro deve ser utilizado quando se pretende obter um furo passante, já o segundo deverá ser utilizado quando se trata de um furo cego, já que este tipo de macho permite uma melhor libertação da apara.

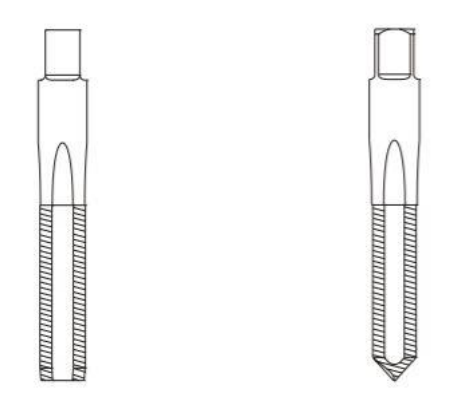

<span id="page-29-1"></span>Figura 2.16- Exemplo de macho direto e passante, respetivamente.

 **Mandril** – É uma ferramenta usada para ampliar um furo existente e para adicionar um acabamento superficial de alta qualidade. É necessário que primeiro seja feito um orifício razoavelmente próximo do tamanho final para que o mandril remova relativamente pouco material (MachiningCloud.Inc, 2016). Existem dois tipos de mandris: os mandris integrais, normalmente de aço rápido, HSS do acrónimo em inglês, e as cabeças de mandrilar que permitem o mandrilamento de vários diâmetros dentro de uma determinada gama de valores [\(Figura 2.17\)](#page-29-0).

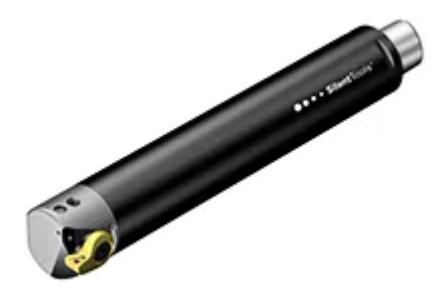

<span id="page-29-0"></span>Figura 2.17- Barra de mandrilar.

 **Pastilhas de corte** – São as ferramentas mais frequentemente utilizadas em operações de torneamento e são fixadas, através de parafusos ou grampos, a um porta pastilhas. Existem no mercado vários tipos de pastilhas de corte que seguem um sistema de codificação, composto por números e letras, para descrever parâmetros importantes como a sua geometria (forma e ângulo de ponta), ângulo de folga, tolerância geométrica, quebra apara, furo, comprimento de aresta de corte, espessura, raio de ponta, forma da aresta de corte e direção de corte. Relativamente ao formato da pastilha, primeiro parâmetro da codificação, estão apresentadas na [Figura 2.18](#page-30-1) as várias formas e ângulos que estas podem ter, assim como o símbolo correspondente. Para todos os outros parâmetros existem classificações idênticas a estas, possibilitando assim a obtenção de um código caracterizador da pastilha, após a junção de todos os símbolos.

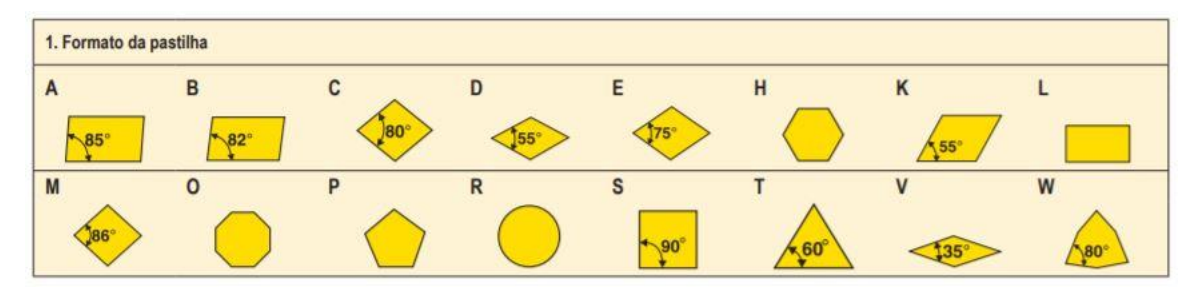

<span id="page-30-1"></span>Figura 2.18- Classificação geométrica de pastilhas de corte para torneamento (Seco, 2015).

#### <span id="page-30-0"></span>2.2.2. Outros componentes

Como é possível observar na [Figura 2.6,](#page-25-1) não só a anatomia de uma ferramenta utilizada num torno é diferente de uma utilizada numa fresadora, como ambas possuem componentes distintos associados à sua montagem.

Seguidamente são apresentados os componentes que, à exceção das ferramentas de corte, mais comumente fazem parte da montagem de uma ferramenta.

## **Porta ferramentas**

Os porta ferramentas são a interface física entre a ferramenta e a máquina-ferramenta, tendo como principal função a conexão entre ambos. Existem diferentes estilos e configurações deste componente no mercado, sendo a principal distinção o modo como o acoplamento ao equipamento é feito.

Nos centros de maquinagem existem vários tipos e tamanhos de acoplamento normalizados (SK, HSK, etc), que são constituídos por um cone, que permite o acoplamento e centragem na árvore da máquina, um pino de retenção na extremidade do cone e o sistema de aperto da ferramenta. No entanto os sistemas do tipo HSK, específicos para aplicações de elevada velocidade de rotação, não possuem pino de retenção. Para este tipo de equipamentos existem diferentes estilos de porta ferramentas e a sua seleção varia de acordo com:

- Aplicação: fresa de topo, broca, macho ou mandril
- Material da peça e tolerância
- Produção: alto volume ou mista
- Tipo de refrigeração

Na [Tabela 1](#page-31-0) é possível fazer uma comparação entre diferentes estilos, dentro dos mais utilizados.

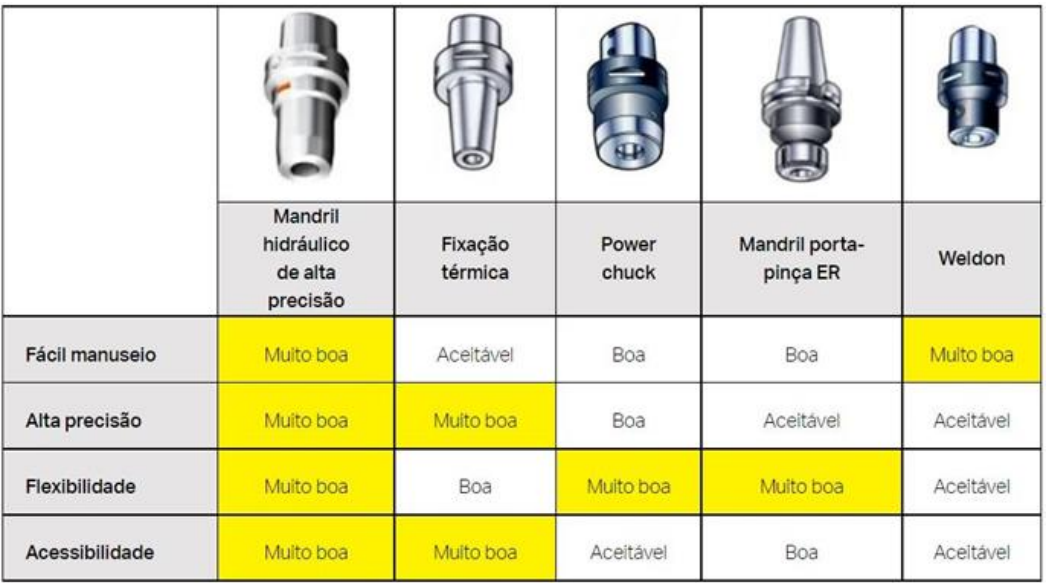

<span id="page-31-0"></span>Tabela 1- Tabela comparativa entre diferentes estilos de porta ferramentas (adaptado de (SandvikCoromant, 2021)).

Relativamente aos tornos CNC, existem duas opções de montagem para porta-ferramentas, VDI (*Verein Deutscher Ingenieure*) ou BMT (*Base Mount Tool*), sendo o primeiro o mais utilizado mundialmente (MYLAS, 2020). Também conhecidos como suportes, os porta ferramentas VDI podem-se dividir em duas categorias, como é possível observar na [Figura 2.19:](#page-32-0) estáticos, à esquerda; rotativos, à direita.

O porta ferramentas rotativo ou acionado, é um componente para tornos CNC com torreta motorizada, e permite realizar operações de furação, fresagem e roscagem.

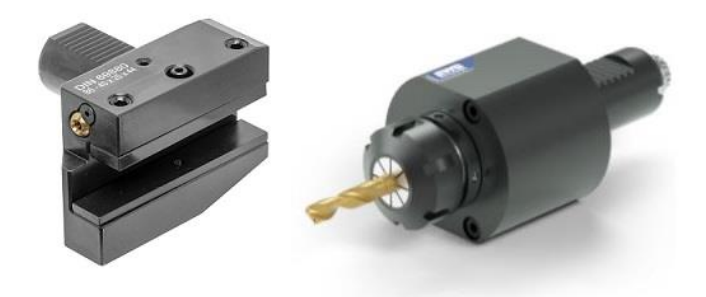

Figura 2.19- Porta ferramentas VDI estático e accionado respetivamente.

#### <span id="page-32-0"></span>**Porta pastilhas**

Um porta pastilhas, usado para operações de torneamento, pode também ser considerado um porta ferramentas, dado que é neste componente que as pastilhas de corte são montadas. Posteriormente esse conjunto é montado num suporte VDI, por exemplo. Podem-se dividir em duas categorias, consoante a sua aplicação: internos e externos. Os internos têm a forma de uma barra cilíndrica, já os externos apresentam normalmente uma quadra. Em ambos os casos, este componente pode possuir refrigeração interna, direcionando a alta pressão e de maneira mais eficaz o fluído para a aresta de corte da ferramenta. Os dois tipos possuem também, à semelhança das pastilhas de corte, um sistema de codificação, onde números e letras são atribuídos a diferentes parâmetros. Na [Figura 2.20](#page-32-1) é possível ver um código correspondente a um porta pastilhas interior assim como o significado de cada parâmetro. Na [Figura 2.21](#page-32-2) está representado um porta ferramentas externo com a respetiva codificação.

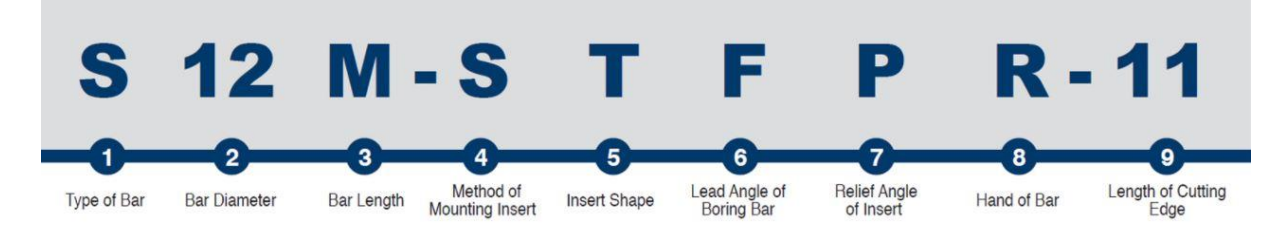

<span id="page-32-1"></span>Figura 2.20- Parâmetros correspondentes ao sistema de codificação, no caso, para porta pastilhas interiores (Jackson, 2020).

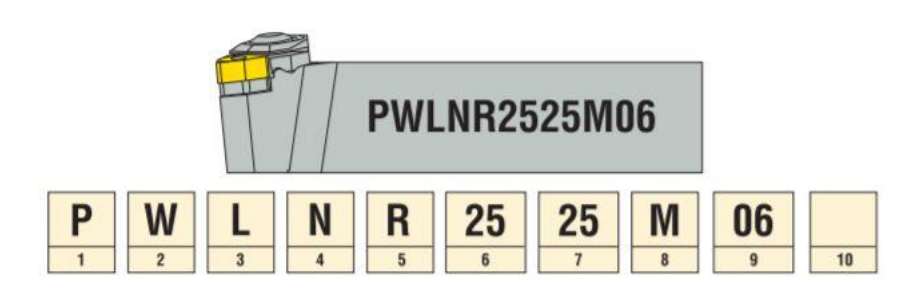

<span id="page-32-2"></span>Figura 2.21- Porta ferramentas para torneamento externo e respetivo código (adaptado de (SecoTools, 2008) ).

## **Pinças**

As pinças são componentes flexíveis e seguram uma ferramenta através de uma força de aperto. As brocas ou outras ferramentas são inseridas na extremidade da pinça, que pressionam esta fixando-a no lugar. Existem vários tipos de pinças com diferentes especificações, das quais se destacam as pinças de precisão, pinças térmicas, pinças redutoras e de roscagem.

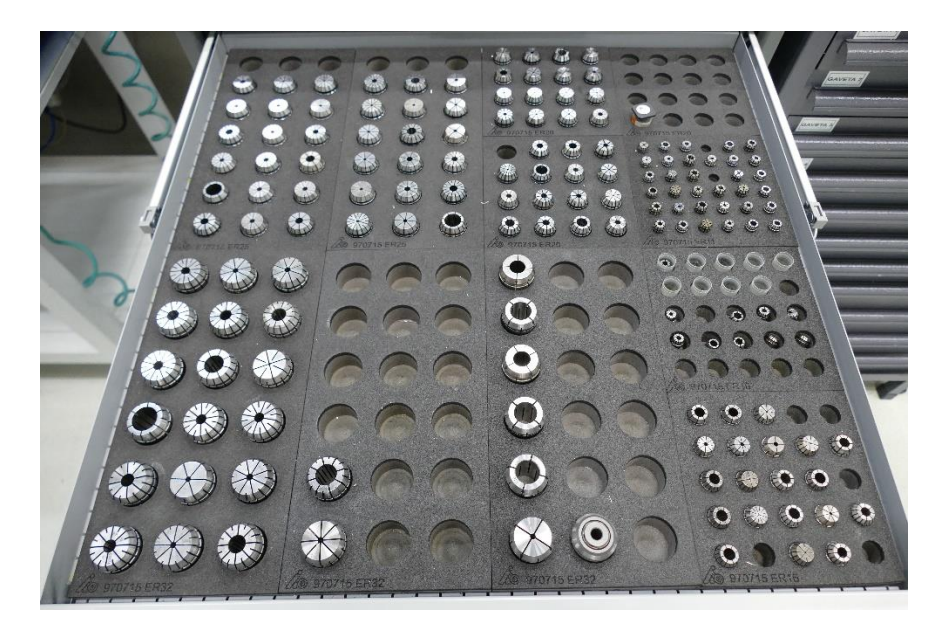

Figura 2.22- Diferentes tipos de pinças para distintos diâmetros.

### <span id="page-33-0"></span>**Diversos**

Além dos componentes já mencionados, existem muitos outros ligados às ferramentas que se encontram diariamente numa oficina. Existem extensores, casquilhos, corpos de mandrilamento, acessórios mais simples, pertencentes a sistemas de fixação de pastilhas em porta ferramentas, representados na [Figura 2.23,](#page-33-1) como é o caso dos calços, parafusos, parafusos *Torx*, grampos, pinos e tubos de refrigeração.

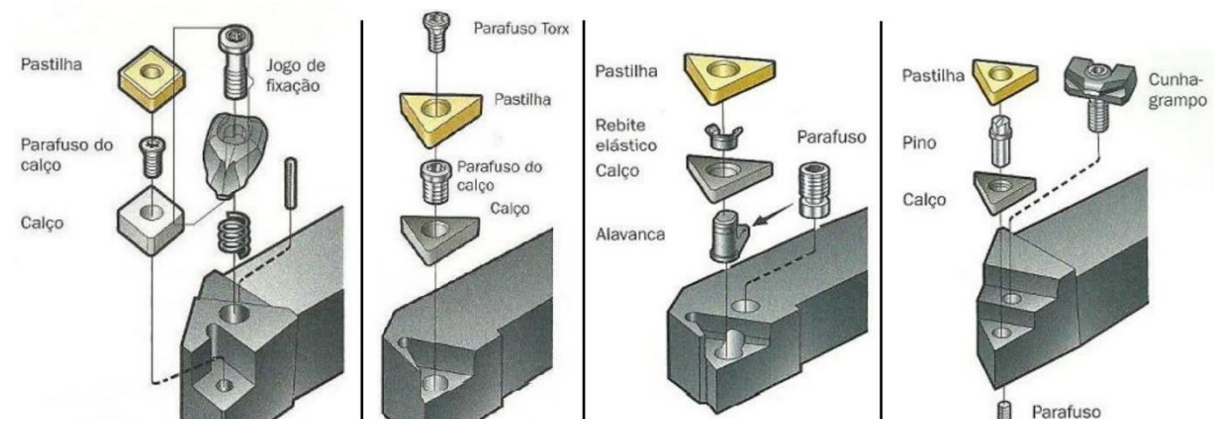

<span id="page-33-1"></span>Figura 2.23- Exemplos de sistemas de fixação marca Sandvik. (adaptado (SandvikCoromant, 2021))

## <span id="page-34-0"></span>**2.3. Gestão de Ferramentas**

A indústria de manufatura é uma das indústrias mais importantes da era moderna e é considerada a espinha dorsal da tecnologia e avanço de qualquer país. Por mais complexa que seja a economia moderna, no final tudo se resume a um simples fato: quanto melhor for a indústria manufatureira do país em questão, melhor será a economia.

O facto de que a maioria dos fatores económicos, sociais e políticos têm forte impacto sobre esta indústria, faz com que haja uma grande dificuldade em fazer previsões em relação à evolução do mercado, bem como aos ciclos de vida dos produtos e desenvolvimentos tecnológicos, por exemplo. Não obstante, além desses desafios externos que a indústria enfrenta, também há uma série de desafios internos, sendo a gestão de ferramentas um dos principais.

De forma a dar resposta ao mercado, as empresas agora produzem produtos altamente diferenciados. Como resultado, esta indústria tem-se tornado cada vez mais complexa, e são necessários cada vez mais recursos para se manter competitiva. Um destes recursos consiste expressamente em ferramentas, que passaram a ter um peso significativo também no plano financeiro. Dado o aumento da complexidade e diversidade das ferramentas, assim como o nível de desempenho exigido, o custo geral deste componente é um importante fator a ter em conta nas finanças de uma empresa, indicando assim que a gestão e controlo e das ferramentas não pode ser ignorado.

Os custos diretos associados às ferramentas são normalmente conhecidos, refletem o consumo destas e visam a sua otimização. Já os custos indiretos estão ocultos na organização do processo de administração da ferramenta. Consequentemente, não são tão visíveis e quantificáveis. Os custos indiretos de ferramentas são, por exemplo, os custos de aquisição e armazenamento, mas também os custos criados pela indisponibilidade de ferramentas, ou seja, causando paradas de máquinas. Frequentemente, as deficiências organizacionais de uma empresa são conhecidas, mas, por diferentes razões, faltam oportunidades para introduzir melhorias.

Os benefícios e as vantagens que advêm de uma gestão adequada de ferramentas são vastos. Esta indústria gere diariamente informações como dados técnicos das ferramentas, tipo de peças a ser produzidas, processos de produção, custos envolvidos com ferramentas e logística das ferramentas de corte, informações essas que levam à tomada de ações estratégicas por parte da administração, que visam melhorar o processo produtivo (Carneiro, 2012). Segundo Shayan & Liu (1995), uma base de dados de ferramentas é o núcleo de um sistema de gestão de ferramentas.

Para que estas decisões possam ser tomadas corretamente, todas estas as informações devem estar corretas e disponíveis, o que só acontece se existir uma boa gestão de ferramentas.

### <span id="page-35-0"></span>2.3.1. Objetivos da gestão de ferramentas

O objetivo de qualquer sistema de gestão de ferramentas é disponibilizar a ferramenta certa, no momento certo e nas condições desejadas para o processamento de um trabalho. Inerentemente, procura-se o aumento da produtividade e a redução de custos, através da normalização do processo produtivo evitando distúrbios e/ou perturbações como, desgastes prematuros de ferramentas, quebras inesperadas, indisponibilidade e baixa qualidade nas peças, entre outros. Segundo Boogert (1994), os objetivos principais da gestão de ferramentas são:

- Minimizar o número de defeitos/peças defeituosas;
- Minimizar perturbações no processo produtivo;
- Reduzir os custos com ferramentas, privilegiando a padronização e racionalização;
- Maximizar a utilização das máquinas e das ferramentas.

Favaretto (2005), baseado no autor anterior, determina objetivos mais específicos da gestão de ferramentas, apresentados a seguir:

- Padronizar ferramentas; a aquisição de componentes *standards*, por exemplo, vai permitir a redução de *stocks* de ferramentas e componentes, e diminuir o custo geral em ferramentas.
- Eliminar faltas de ferramentas; segundo estudos, (Castro, Boehs, & Junior, 2009) e (Müller, 2004), este é um dos tipos de distúrbios mais frequentes no processo produtivo.
- Aumentar produtividade; otimizando os parâmetros de corte e escolhendo os componentes mais indicados.
- Controlar a localização e fluxo de ferramentas na oficina; este objetivo atualmente já pode ser conseguido com o auxílio de tecnologias como códigos de barras por exemplo.
- Reduzir quebras de ferramentas; esta redução pode ser obtida fazendo uso de ferramentas apropriadas e que possibilitem maior vida útil, ou através da utilização de parâmetros de corte adequados.
- Garantir a disponibilidade de informação precisa e atualizada; através da criação e manutenção de bases de dados, de forma a auxiliar a gestão das ferramentas e a tomada de decisões.
- Fortalecer relacionamento com fornecedores; procura de uma parceria estável, onde exista confiança mútua e troca constante de informação.
- Garantir atualização tecnológica; oportunidade de conhecer e investir em novas tecnologias que permitam aumentar a produtividade ou a redução de custos.

Como resultado de uma boa gestão de ferramentas, segundo Curry ( 2002), procura-se a redução de tempos de preparação das ferramentas, redução de *stocks*, identificar e rentabilizar ferramentas obsoletas e eliminar as desnecessárias, controlar o fluxo das ferramentas no chão de fábrica, eliminar documentação manuscrita, sistematizar dados gerenciais (motivos de quebras de ferramenta, localização, reposição, etc), definir eficientemente os parâmetros de corte (vida das ferramentas, etc) e reavaliar procedimentos operacionais, integrando todos os aspetos de gestão da produção.

O planeamento para a realização destes objetivos pode ser dividido em três grandes áreas: o planeamento técnico, logístico e estratégico, tema da próxima seção.

#### 2.3.2. Áreas de abrangência

O tema da gestão de ferramentas ainda hoje gera certa confusão relativamente à sua definição. Temas como o controlo de stocks ou a aquisição de armários inteligentes são muitas vezes associados à definição deste conceito, limitando a sua abrangência apenas a um controlo logístico das ferramentas. Segundo Junior (2007), tal constatação deve-se ao fato de que a aplicação de um controle logístico é normalmente a primeira etapa a seguir quando se pretende implantar o conceito de Gestão de Ferramentas, desencadeada pelo fato que os problemas relacionados ao controlo de *stocks* de ferramentas serem normalmente prioritários aos demais.

Favaretto (2005) afirma que, para ser bem-sucedida a implementação deste conceito, este deve ser tratado como uma estratégia interdepartamental, tendo o apoio e comprometimento da gerência. Só assim os objetivos serão atingidos na sua plenitude, através do entendimento,

cooperação e compartilhamento de objetivos e informações entre todos os departamentos da empresa envolvidos com a gestão de ferramentas.

Boogert (1994) afirma que independentemente do tipo de produção, a disponibilidade de ferramentas e a exatidão de informações técnicas, são fatores críticos para a confiabilidade do processo de produtivo. O mesmo autor cita que ocorrências de distúrbios na produção, como por exemplo, quebra ou desgaste prematuro da ferramenta, são problemas que resultam de defeitos no planeamento técnico, no planeamento logístico e no planeamento estratégico.

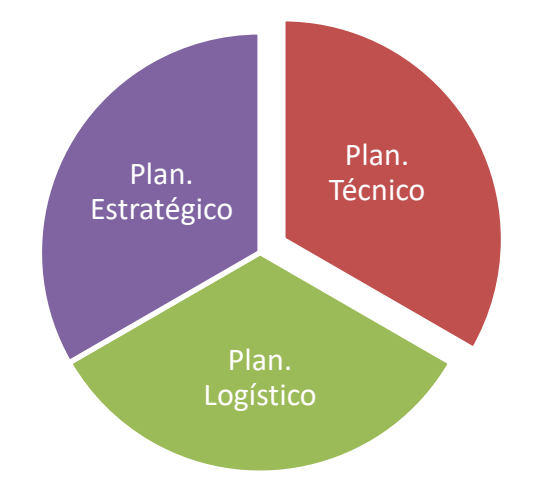

Figura 2.24- Áreas de abrangência do conceito Gestão de ferramentas.

Estas três áreas de atuação podem-se resumir da seguinte forma: o planeamento técnico é responsável pela seleção e uso dos recursos das ferramentas; o planeamento logístico ocupa-se do fluxo de informações e do fluxo físico das ferramentas; por último, o planeamento estratégico envolve a padronização, procurando uma redução a nível da diversidade e dos *stocks*.

#### **Planeamento Técnico**

Como referido anteriormente, esta área da gestão de ferramentas está relacionada com a seleção e uso das ferramentas. Além disso, é responsável pela documentação técnica, parâmetros de corte, controlo de custos e vida da ferramenta.

Tendo por base dados obtidos através de estudos no setor, (Shafaghi, 1994) e (Müller, 2004), é possível afirmar que grande parte das dificuldades encontradas numa oficina são geradas na engenharia de processo. Um dos principais problemas diz respeito à informação.

A ausência ou má utilização de base de dados podem originar elevados tempos de procura, no chão de fábrica, da ferramenta de corte ou componente adequado ao processo que se pretende desenvolver. Outro aspeto a ter em conta é quando não há um devido retorno de informação ao planeamento por parte da oficina. Dessa forma, grande parte da informação gerada é perdida, reduzindo o potencial económico e ganho de produtividade.

Além da aplicação de normas e procedimentos que garantam a obtenção de informações e que facilitem a comunicação entre os setores, um fator primordial para um planeamento técnico bem executado é uma base de dados de informações sobre as ferramentas de corte. Atualmente existem no mercado sistemas de gestão capazes de fazer interface com máquinas de preparação de ferramentas, sistemas CAD/CAM, simuladores, sistemas ERP, catálogos eletrónicos de fabricantes, sistemas de códigos de barras, chip de dados e armários inteligentes (Junior, 2012).

Favaretto (2005) enuncia as seguintes atividades como funções do planeamento técnico:

- Criação e manutenção de bases de dados das ferramentas;
- Aplicação de sistemas de identificação de ferramentas;
- Seleção de ferramentas e parâmetros de corte adequados;
- Controlo e minimização de perturbações no processo produtivo devido a problemas com ferramentas;
- Controlo, prevenção e redução de quebras de ferramentas;
- Redução do custo/peça;
- Redução de tempos de processo;
- Procedimento sistemático para teste e substituição de ferramentas;
- Conhecimento da capacidade do processo;
- Controlo de vida de ferramentas;
- Levantamento da quantidade e tipo de componentes em *stock*;
- Utilização de troca rápida de ferramentas;
- Manutenção de documentos atualizados;
- Desenvolvimento de novos produtos;
- Qualificação de mão-de-obra;
- Utilização de trabalho padronizado;
- Realização de manutenção de ferramentas;
- Utilização de afiação e preparação de ferramentas (*preset*);
- Inspeção do material recebido.

## **Planeamento Logístico**

O planeamento logístico é responsável pela disponibilização dos recursos produtivos no local certo e na quantidade necessária. Trata, como referido anteriormente, da gestão do fluxo de informações e do fluxo físico das ferramentas. O fluxo de informações assegura a correta movimentação das ferramentas. Para isso, é necessário organizar e gerir as informações, disponibilizando-as de modo a facilitar e agilizar a execução das tarefas no ambiente de produção. Já o fluxo físico está relacionado com toda a movimentação de ferramentas dentro do ambiente de produção, desde que chegam à fábrica pelo fornecedor, até ao momento em são descartadas.

À semelhança do planeamento técnico, Favaretto (2005) enunciou também algumas atividades como sendo da responsabilidade do planeamento logístico:

- Determinar o *stock* de ferramentas de corte, porta-ferramentas e componentes auxiliares;
- Definir estratégia de reposição/recolha de ferramentas junto dos equipamentos;
- Determinar a quantidade de ferramentas a utilizar na produção;
- Determinar qual o melhor fluxo das ferramentas dentro do sector das ferramentas;
- Delinear estratégias para, quando necessário, enviar ferramentas a serviços externos.

## **Planeamento Estratégico**

O planeamento estratégico vem propositadamente em último, pois é a integração do planeamento tecnológico e do planeamento logístico. Esta componente envolve a padronização, procurando uma redução a nível da diversidade e de *stocks*, assim como de fazer um acompanhamento ao consumo de componentes.

A padronização das ferramentas só é possível com um planeamento tecnológico e logístico correto. Com as informações técnicas, como os parâmetros de corte, dados geométricos e vida da ferramenta, é possível identificar ferramentas idênticas e, consequentemente, reduzir a

variedade de ferramentas. Da mesma forma o planeamento logístico identifica ferramentas obsoletas (Junior, 2007).

Conforme aponta Favaretto (2005), as atividades relacionadas ao planeamento estratégico são:

- Definir indicadores de desempenho e metas, tais como, consumo de ferramentas;
- Gerir o bom relacionamento com os fornecedores;
- Gerir o uso racional de ferramentas, escolha do material e alienação das mesmas;
- Padronizar as ferramentas, com vista a minimizar a quantidade de itens em *stock*.

#### 2.3.3. Recursos para a Gestão de Ferramentas

Atualmente já existem no mercado diversas soluções que procuram auxiliar, rentabilizar e maximizar os resultados que uma boa gestão de ferramentas pode proporcionar. Estas soluções, apresentadas em seguida, vão de simples melhorias na identificação e organização das ferramentas na oficina, até ao uso de um *software* para gestão de ferramentas. No entanto, a aplicação exclusiva de uma dessas soluções não é sinónimo de sucesso na aplicação deste conceito, ainda que possa resultar numa pequena melhoria. A aplicação de uma ou mais soluções pode, juntamente com outras filosofias de qualidade, potencializar os resultados esperados.

#### **Organização das ferramentas e seus componentes**

Para uma boa implementação da gestão de ferramentas numa empresa, é fundamental ter em atenção a organização física das ferramentas, mas também organizar e gerir a informação das mesmas, preferencialmente numa base de dados. É fundamental também assegurar uma organização mínima, ou seja, uma boa identificação e acondicionamento das ferramentas, permitindo que sejam facilmente localizadas.

Relativamente ao armazenamento e acondicionamento das ferramentas, é necessário ter alguns cuidados básicos, para garantir que estas estão em perfeitas condições e prontas a serem usadas quando forem necessárias.

Relativamente ao armazenamento das ferramentas existem múltiplas possibilidades para tornar uma oficina um espaço organizado. Uma das possibilidades são as estantes de ferramentas, ilustradas na [Figura 2.26.](#page-41-0) Há modelos que podem estar divididos em duas partes idênticas, cada uma com a sua respetiva cor, sendo destinadas a ferramentas usadas a necessitar de manutenção, ferramentas preparadas e prontas a entrar em produção. Já quanto ao transporte, a solução mais usual passa pela utilização de carrinhos de transporte de ferramentas, representado na [Figura](#page-41-1)  [2.26.](#page-41-1)

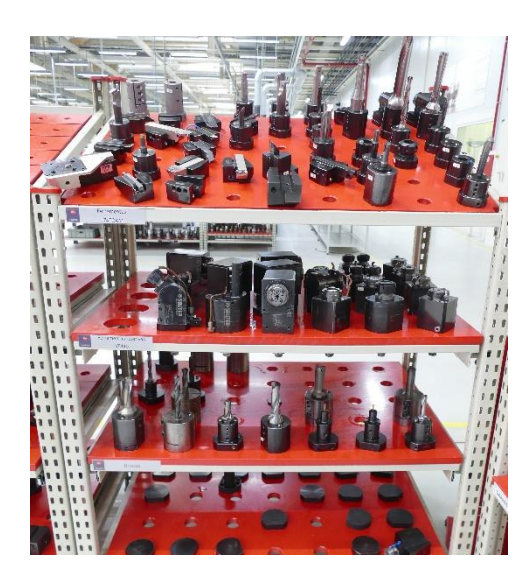

Figura 2.26- Estante para armazenamento de ferramentas. Figura 2.26- Carro de transporte de ferramentas.

<span id="page-41-1"></span>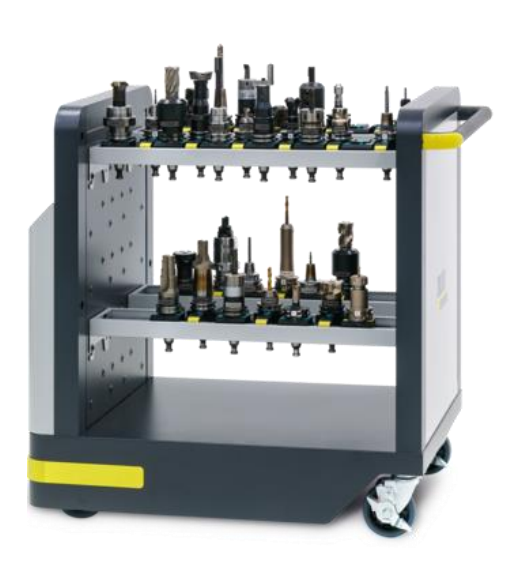

<span id="page-41-0"></span>Com vista a melhorar a organização e preservação de certos componentes, o mercado também já oferece situações como o caso apresentado na [Figura 2.27,](#page-41-2) onde é possível ver uma esponja própria para alojar pinças, evitando assim choques e danos no componente, assim como a perda de tempos à procura de componentes.

<span id="page-41-2"></span>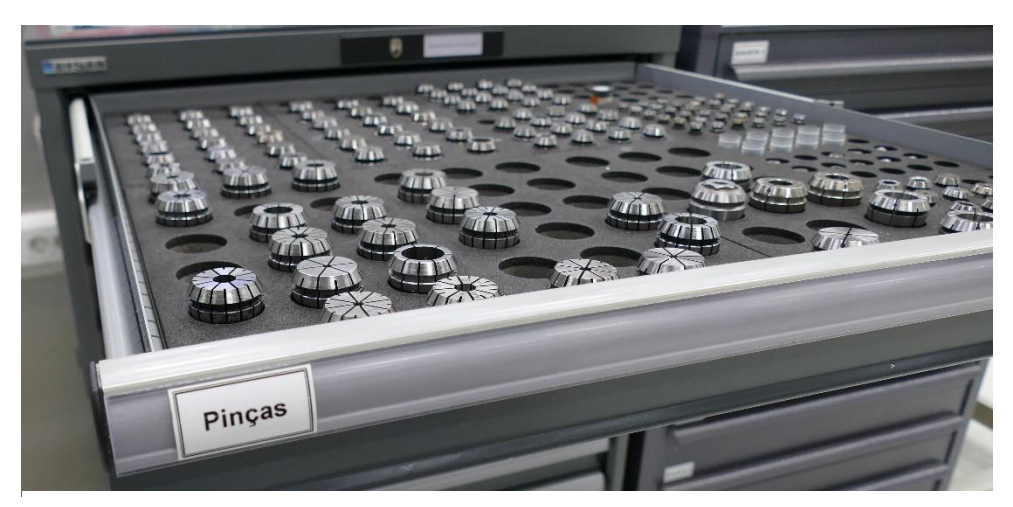

Figura 2.27- Gaveta destinada ao armazenamento e condicionamento de pinças.

A apresentação dos restantes recursos não será tão detalhada pois a sua aplicação apenas se iniciará numa fase posterior ao projeto.

#### **Armários inteligentes de ferramentas**

O mercado oferece atualmente vários tipos de armários inteligentes que permitem armazenar uma grande variedade de materiais – desde ferramentas, a componentes, consumíveis, acessórios ou instrumentos de medição e verificação.

Estes armários podem dispor de uma interface direta com um *software* de gestão de ferramentas. Conferem transparência na sua utilização, graças ao sistema de controlo que possibilita retirar de forma segura e localizada o componente desejado. São simples, e de fácil utilização, graças a uma boa gestão visual. Apresentam também, quando aplicados para componentes, bastante flexibilidade na combinação de gavetas e nas dimensões das mesmas. Conferem também organização ao armazenamento e, portanto, uma rápida localização das ferramentas. Por último, este tipo de recurso têm um enorme potencial económico, pois fornece dados que possibilitam fazer uma análise aos consumos das ferramentas, reduzir *stocks*, identificar componentes obsoletos e reduzir os custos gerais em ferramentas.

#### *Softwares* **de gestão de ferramentas**

Graças à informatização, gerir de forma correta todos os dados técnicos e logísticos relativos às ferramentas de corte, devido à grande quantidade de variáveis envolvidas, teria sido um grande problema. Esta informatização começou por volta dos anos 80 com o surgimento dos primeiros *softwares* especializados na gestão de ferramentas.

A constante evolução dos sistemas de gestão de ferramentas trouxe ao mercado uma linha de *softwares* com maior flexibilidade e capacidade de integração em diversos pontos da manufatura. Os sistemas existentes no mercado são capazes de se conectar com máquinas de *presetting*, sistemas CAD/CAM, sistemas ERP, catálogos eletrónicos de fabricantes, sistemas de códigos de barras e armazéns inteligentes de ferramentas.

De acordo com Carneiro (2012), um sistema deste tipo para ser completo deve incluir um conjunto de funções como: monitorizar a utilização das ferramentas, controlar o fluxo, criação de relatórios direcionados, auxiliar na preparação da produção, fornecer histórico e dados

estatísticos, auxiliar na seleção dos parâmetros de corte, permitir a visualização gráfica da montagem da ferramenta e fazer o controlo dos *stocks.*

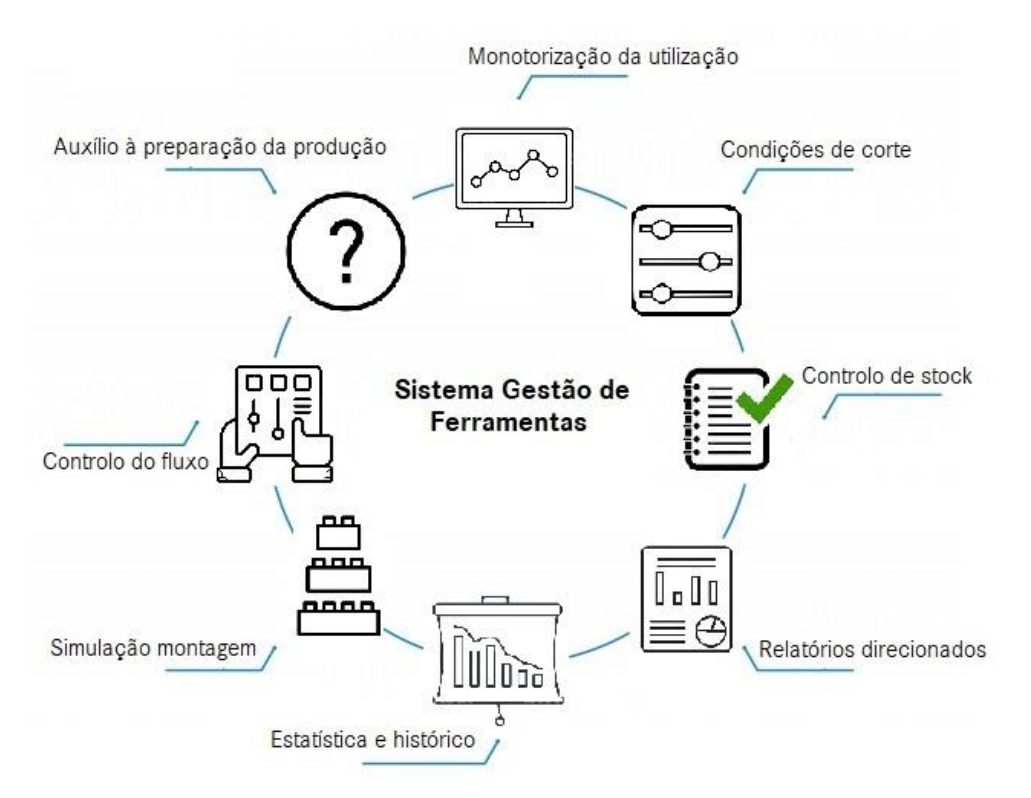

Figura 2.28- Funções de um software especializado na gestão de ferramentas (adaptado de (Junior, 2007)).

# **3. APRESENTAÇÃO DA EMPRESA**

Este capítulo apresenta a empresa onde foi desenvolvido este trabalho de mestrado, ao longo de aproximadamente 7 meses, numa empresa responsável pela fabricação de instrumentos e equipamentos óticos não oftálmicos. Primeiramente, faz-se uma apresentação da empresa Leica – Aparelhos Ópticos de Precisão, S. A. descrevendo-se brevemente a sua história e a evolução ao longo dos anos. De seguida, faz-se uma introdução à seção na qual o projeto se desenvolveu, são identificadas características do processo mecânico e, por último, são apresentados os equipamentos e auxiliares à produção.

## **3.1. A Empresa: Leica – Aparelhos Óticos de Precisão, S. A.**

Em 1849 na pequena cidade de Wetzlar, na Alemanha, Carl Kellner cria o "*Optisches Institut*". Mais tarde, já assumida por Ernst Leitz, muda de nome para Ernst Leitz – Optische Werke. Posteriormente, já em 1986, e devido à força da marca, a empresa muda mais uma vez de nome para Leica, uma junção de **Lei**-tz com **Ca**-mera. Dedicando-se inicialmente à produção de microscópios, acabaria por dar origem à primeira câmara de 35 mm que viria a revolucionar o universo da fotografia.

Em 1973 é fundada, em Vila Nova de Famalicão, a Leitz Portugal - Aparelhos Óticos de Precisão, S.A.R.L., posteriormente Leica – Aparelhos Óticos de Precisão, S. A., como uma filial da atual Leica Camera AG. Em 2013, depois da mudança de instalações para Lousado, Vila Nova de Famalicão, a empresa contava com aproximadamente 700 colaboradores e instalações com uma área de 52000 m², dos quais 13.6 mil m² são destinados à produção, ilustrada na [Figura 3.1](#page-44-0)**.**

<span id="page-44-0"></span>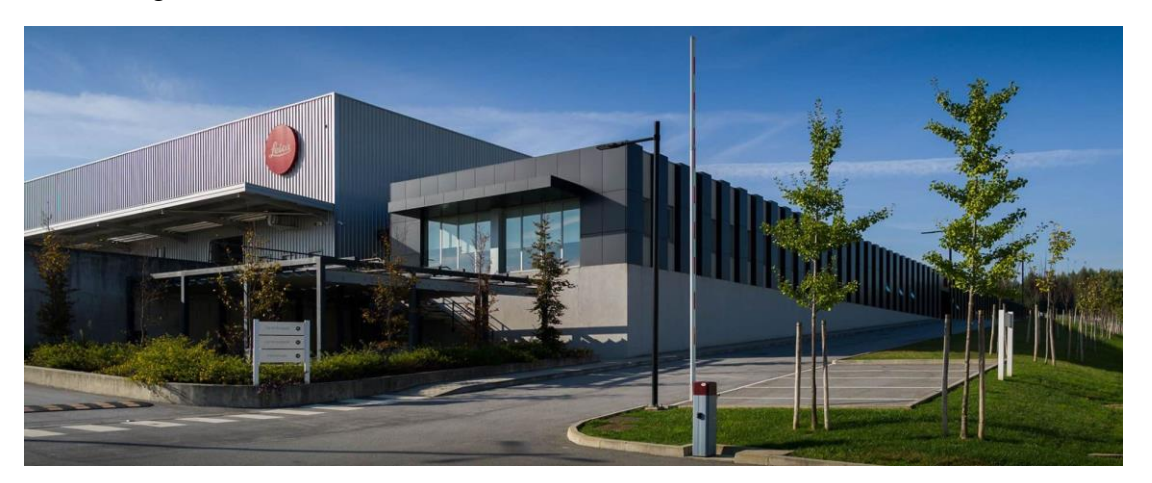

Figura 3.1- Unidade fabril da empresa Leica – Aparelhos Óticos S.A. (adaptado de (Leica, 2020)).

O crescimento da empresa foi acontecendo como consequência do alargamento da gama de produtos: de uma produção inicial de algumas peças mecânicas e óticas, foi-se evoluindo até à produção e montagem de produtos como câmaras fotográficas, binóculos, miras telescópicas e objetivas, apresentados na [Figura 3.2.](#page-45-0) Para tal, existem 3 grandes secções produtivas – ótica, mecânica e montagem – associadas a uma outra de controlo de qualidade (de entrada e saída de produtos), conforme está representado o *layout* no Anexo I.

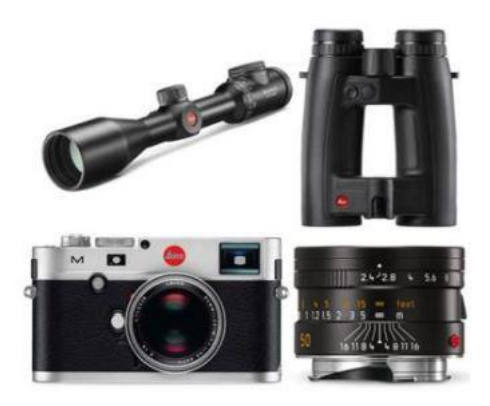

Figura 3.2- Produtos Leica.

<span id="page-45-0"></span>A qualidade dos seus produtos sempre foi uma prioridade e um dos principais valores e objetivos da marca Leica. Por isso, desde março de 1997 que a empresa se encontra certificada, até à atualidade, pela norma NP EN ISSO 9001. Cientes da sua responsabilidade social, tem atualmente implementado um Sistema de Gestão Ambiental segundo as normas NP EN ISSO 14001:2004, apresentando-se também como amiga do ambiente.

## **3.2. Secção - Mecânica**

Esta secção, representada na [Figura 3.3,](#page-46-0) é a maior da empresa e está dividida em duas áreas produtivas: Maquinagem e Tratamento de Superfícies. Nestas, as matérias-primas (alumínio, latão, magnésio, aço e titânio) são transformadas em componentes de grande exigência técnica e de elevado acabamento superficial servindo todos os produtos Leica.

A área produtiva Maquinagem, na qual o projeto se desenvolveu, está por sua vez dividida em cinco grupos produtivos: torneamento CNC, torneamento fino, fresagem, gravação e maquinagem convencional. Cada um destes grupos produtivos está equipado com máquinas CNC de última geração, possuindo também equipamentos convencionais. É nestes grupos onde as peças sofrem as alterações mais significativas à sua estrutura. Já os grupos de tratamento de superfície, compostos por Polimento, Galvânica, Pintura Cataforética, Pintura e Pintura de Baixo Relevo (PBR), são essencialmente trabalhos manuais que têm como função primária oferecer a cada peça a resistência e estética exigidas a produtos de grande valor acrescentado.

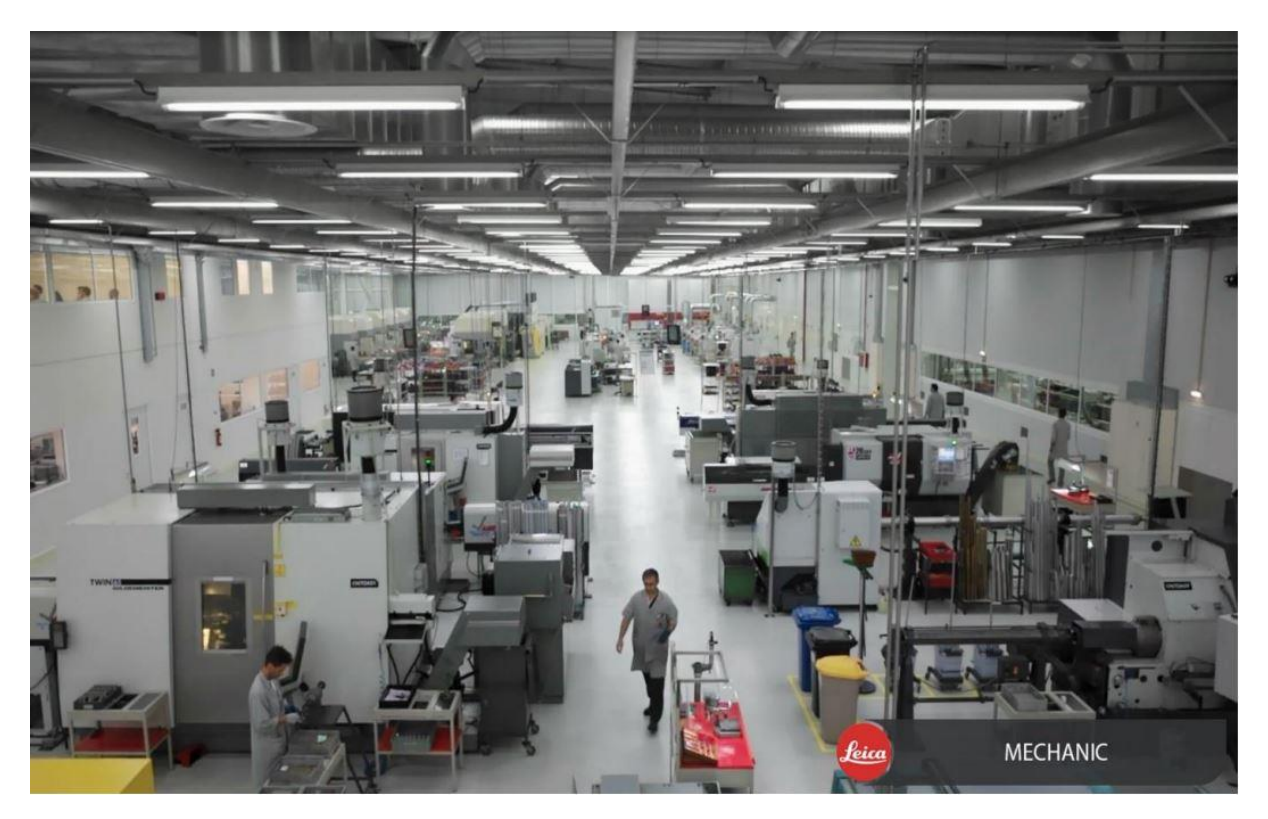

Figura 3.3- Secção Mecânica.

<span id="page-46-0"></span>No Anexo II está representado o *layout* da secção, onde é possível analisar a disposição dos diferentes grupos de trabalho.

## **3.3. Características do processo mecânico**

A gestão do sistema produtivo é exclusivo de cada organização, dado que acompanha o desenvolvimento da mesma, procurando evoluir de forma a adaptar-se às características dos recursos, ambiente e novas necessidades. É possível afirmar que não existem sistemas produtivos iguais, nem mesmo quando diferentes organizações efetuam o mesmo produto, com a mesma lógica de processo. O objetivo deste subcapítulo é expor as particularidades do processo que vão acompanhar o desenvolvimento prático desta dissertação.

#### <span id="page-46-1"></span>3.3.1. Nomenclatura de códigos e referências

Internamente, todas as referências, centros de trabalho, códigos de operador, etc., são geridas através do ERP utilizado na empresa, e, portanto, tudo tem que ser conforme e a linguagem tem de ser comum para o bom funcionamento das operações. Além disso, o facto de, por exemplo, só a seção Mecânica possuir mais de mil referências diferentes associadas à sua área produtiva, esta codificação deve ser bem estruturada e intuitiva, de forma a permitir uma rápida identificação do produto em questão.

Na Leica, uma referência associada a uma peça é composta por 12 dígitos, divididos em quatro partes de três dígitos, como apresentado na Figura [45.](#page-46-1) A primeira parte corresponde ao tipo de produto da peça em questão (i.e. objetiva, máquina, mira ou binóculo), já a segunda parte corresponde ao modelo desse produto. A título de exemplo, uma referência que inicie com "421-075.CCC-DDD", indica que é um produto de uma objetiva ("421") do modelo Max-Prime ("075"). Relativamente à terceira e à última parte da codificação, indicam respetivamente o grupo ou subgrupo a que a peça pertence e o número da peça em questão dentro desse subgrupo.

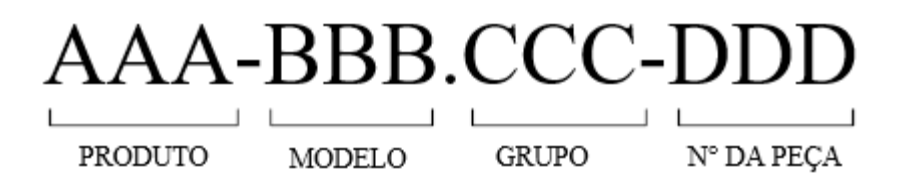

Figura 3.4- Codificação das referências.

A identificação dos grupos produtivos e dos seus equipamentos segue uma caracterização alfanumérica. Para a identificação de um dos grupos da seção, o código alfanumérico utilizado possui 6 carateres, sendo os três primeiros o código numérico associado ao grupo e os restantes a denominação por letras. Por outro lado, quando se pretende referir um equipamento de um determinado grupo, acrescenta-se ao código alfanumérico do respetivo grupo um código composto por dois números, perfazendo assim a identificação de um equipamento.

Seguidamente, na [Tabela 2,](#page-48-0) são apresentados os códigos correspondentes a cada grupo produtivo da secção, assim como um exemplo para o caso dos equipamentos. De ressalvar que, no caso dos grupos de trabalho manual, o trabalho não é realizado por qualquer equipamento, pelo que os últimos dois dígitos vão corresponder ao tipo de operação executada.

<span id="page-48-0"></span>

| Grupo Produtivo  | Código        | Equipamento |
|------------------|---------------|-------------|
| Fresagem         | 173FRS/173MAN | 173FRS02    |
| Torneamento CNC  | 174TOA/174MAN | 174TOA09    |
| Torneamento Fino | 175TOF/175MAN | 175TOF12    |
| Polimento        | 165POL/165MAN |             |
| Gravação         | 166GRA        |             |
| Pintura          | 167PIN        |             |
| Anodização       | 168GAL/168ARE |             |
| Cromagem         | 171CRO/171ARE |             |
| <b>PBR</b>       | 178PBR        |             |
| KTL              | 179KTL        |             |

Tabela 2- Codificação dos grupos produtivos e equipamentos.

#### <span id="page-48-2"></span>3.3.2. Documentação de apoio à produção

Quando se pretende dar início à produção de uma determinada referência de peça, é necessário definir-se o processo de produção da mesma. Para tal é necessário dividi-lo em fases de trabalho pelos diferentes centros de custo existentes na seção, de forma a satisfazer as necessidades à produção da peça. Seguidamente é lançada uma ordem de produção para um determinado número de peças, de forma a satisfazer as necessidades de produção. Cada uma destas fases de trabalho é identificada por um AU. Este documento é uma instrução específica de trabalho (do alemão *Arbeitsunterweissung*), e vem sempre acompanhado por uma legenda onde é caracterizado pelo número da referência da peça e da fase de trabalho, assinalados a vermelho no exemplo representado na [Figura 3.5.](#page-48-1)

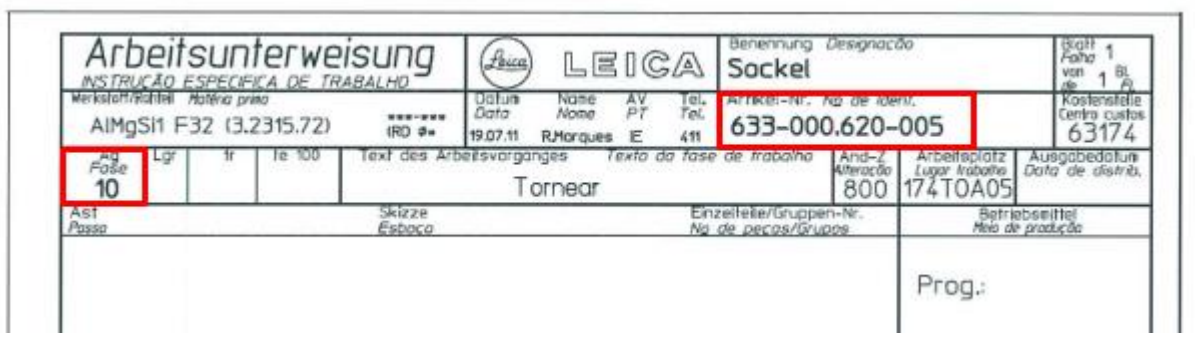

Figura 3.5- Legenda de uma instrução específica de trabalho.

<span id="page-48-1"></span>Outro documento que acompanha o processo produtivo de uma peça é o plano de ferramentas. Este documento, atualmente preenchido de forma eletrónica, pretende auxiliar o gestor operacional na preparação dos trabalhos e auxiliar o operador durante a maquinação da peça. Este contém, obrigatoriamente, a informação sobre todas as ferramentas necessárias à execução da instrução de trabalho, assim como o lugar que estas ocupam no equipamento, o nome do programa NC e a legenda com a informação da referência da peça e fase de trabalho correspondente. À data do início do projeto, existiam dois modelos com estrutura e informação distinta, mas com o mesmo objetivo e função: um usado no grupo produtivo Fresagem (Anexo III) e outro para os grupos produtivos de Torneamento CNC e Torneamento Fino (Anexo IV). Isto deve-se essencialmente à informação necessária ao operador para a preparação, compreensão e realização do seu trabalho.

#### **3.4. Equipamentos e auxiliares à produção**

De forma a garantir a qualidade e a cadência de produção necessária, esta seção possuí diferentes tipos de equipamentos CNC, *softwares* de programação, diversos sistemas de fixação, assim como um equipamento de medição de ferramentas.

Relativamente aos equipamentos CNC, esta seção está equipada com um total de **42** máquinas: **22** tornos, **17** centros de maquinagem e **3** micro fresadoras.

- Tornos: de 3 a 8 eixos, dupla árvore e dupla torreta
- Fresadoras: de 4 e 5 eixos, verticais, horizontais e paletizadas
- Micro fresadoras: de 3 e 4 eixos

Quanto à programação CNC, as linguagens de programação existentes são: *Sinumerik*, *Fanuc* e *Heidenhain*. Já os *softwares* de programação utilizados internamente são: *Cimco Edit*, *Mastercam* e *Alphacam*.

Como auxiliares à produção, existem ainda equipamentos e acessórios com distintas funções. Relativamente aos meios de fixação das peças nas máquinas, são utilizados no grupo da Fresagem diferentes acessórios como a *Quick-tower*, o *Makro Grip* e o *Quick Point*, presentes na [Figura 3.7.](#page-50-0) No grupo de Torneamento CNC são usadas buchas, nos grupos de Torneamento Fino e Gravação os meios de fixação utilizados são garras de aperto direto, garras *Morse 3*, garras exteriores e garras *Cocn*. Existem também equipamentos de controlo dimensional como o paquímetro, calibres e o *micro*-*hite*, representado na [Figura 3.7,](#page-50-1) que é um equipamento que permite medições rápidas e muito precisas.

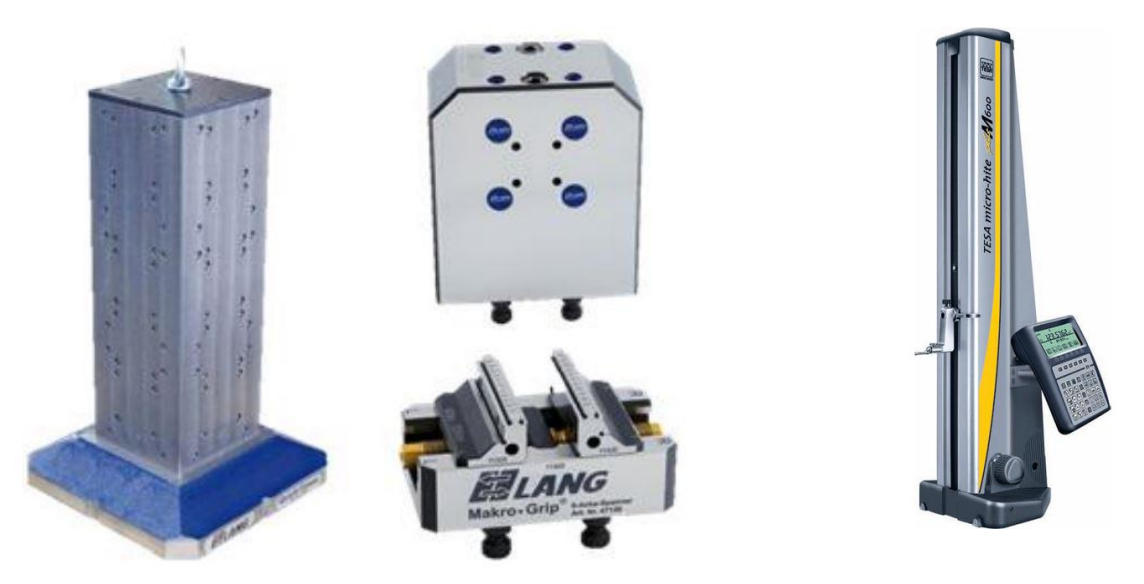

Figura 3.7- Acessórios para fixação de peças nas máquinas. Figura 3.7- Equipamento de metrologia - Micro-hite.

<span id="page-50-1"></span>

<span id="page-50-0"></span>Por último, esta seção possuí ainda um equipamento de medição automática de ferramentas, uma ZOLLER *Smile* 600, apresentado na [Figura 3.8,](#page-50-2) que possibilita obter determinados parâmetros das ferramentas, essenciais ao processo produtivo, como a sua geometria, comprimento ou o raio de ponta, por exemplo. Este equipamento tem como principal objetivo a redução de tempos não produtivos e a redução de erro humano ao longo do processo.

<span id="page-50-2"></span>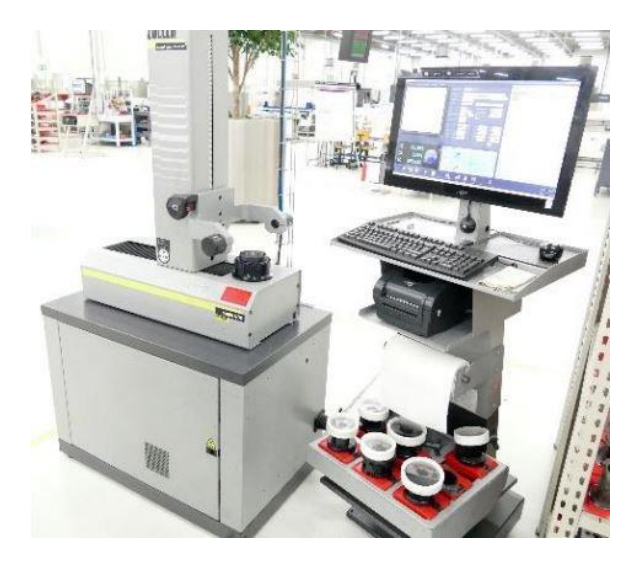

Figura 3.8- Máquina de medição de ferramentas ZOLLER Smile 600.

# **4. DESCRIÇÃO E ANÁLISE CRÍTICA DA SITUAÇÃO ATUAL**

O desenvolvimento deste projeto de dissertação ocorreu na seção Mecânica da empresa, abrangendo todos os grupos produtivos de maquinagem, com o objetivo de uniformizar a gestão das ferramentas. Neste capítulo serão abordados todos os pontos associados a este tema, desde a preparação e alocação das ferramentas, até à gestão da informação das mesmas, descrevendo para cada fase alguns problemas associados. Seguidamente é abordado o Plano de Ferramentas, documento de apoio à produção e, por fim, são mencionados os principais problemas identificados.

## **4.1. Gestão de ferramentas**

Quando se pretende diminuir as perturbações no processo produtivo, maximizar a utilização de máquinas, ferramentas e componentes, diminuir tempos de preparação de trabalhos e a quantidade de sucata, a aplicação de uma boa gestão de ferramentas é fundamental para atingir estes objetivos. Em seguida são descritas as várias áreas relacionadas com este conceito.

#### 4.1.1. Preparação das ferramentas

A preparação das ferramentas, necessárias à produção de um novo lote de peças, está a cargo de um operador, denominado internamente como gestor operacional. Este operador é responsável por preparar, abastecer e recolher as ferramentas, evitando que haja interrupções das máquinas nesta fase. É também responsável por entregar juntamente com as ferramentas a ordem de produção, o AU relativo à fase de trabalho, qualquer calibre ou mecanismo de controlo necessário e deve também colocar o programa CN no equipamento, caso este não esteja ligado em rede.

Inicialmente, o gestor operacional levanta o AU correspondente à referência e fase da peça em questão, assim como o respetivo plano de ferramentas. Relativamente à escolha das ferramentas a preparar, o gestor operacional segue as indicações presentes no plano de ferramentas, realizado pelos programadores CAM. Nesta fase, este operador verifica quais as ferramentas que já se encontram montadas na máquina e as que é necessário montar, tendo sempre em atenção o estado das ferramentas de corte. Um dos problemas identificados nesta fase está relacionado com este documento de apoio à produção. Primeiramente, o facto de o modelo oficial nem sempre ser o utilizado, leva a que várias versões andem em circulação, originando

contratempos devido à falta de uniformidade. Além disso, algumas versões contém menos parâmetros em relação a outras. A juntar aos problemas de uniformização estava em falta alguma informação pertinente à preparação dos trabalhos. Quando o gestor operacional consultava o plano de ferramentas, este apenas continha informação sobre a ferramenta de corte e a localização da mesma, não indicando os restantes componentes. Estes fatores não só aumentam a probabilidade de ocorrência de erros na montagem das ferramentas, como podem provocar elevados tempos na procura de componentes.

De seguida, o operador levanta o dispositivo de fixação, assim como os calibres necessários para controlar as peças durante o processo produtivo. Posteriormente, é necessário verificar se o programa NC para a produção da peça em questão já se encontra no equipamento.

Por fim, é necessário determinar os valores geométricos das ferramentas. Esta fase é uma das áreas onde se pretende intervir, devido a alguns problemas detetados. Esta medição é atualmente feita externamente, evitando assim interrupções das máquinas, com o auxílio de equipamento de medição automático de ferramentas, apresentado na [Figura 3.8.](#page-50-2) Atualmente, o operador ajusta o equipamento para a medição da ferramenta em questão e regista os valores manualmente numa folha que acompanha as ferramentas. No entanto, pretende-se agilizar este processo e diminuir a probabilidade de erros associados à intervenção humana. Com auxílio de uma impressora de etiquetas, a recolha dos valores geométricos das ferramentas será feita de forma automática, evitando assim a transcrição manual de dados. Dentro do mesmo objetivo, outra medida a ser tomada é a criação de programas de medição automáticos na *Zoller*, evitando assim que o gestor operacional tenha que ajustar o equipamento para medir as ferramentas, diminuindo mais uma vez a probabilidade de erros. Estas alterações de procedimento não acarretam qualquer custo acrescido, dado que já existem todos estes recursos internamente.

#### <span id="page-52-0"></span>4.1.2. Requisição de ferramentas/componentes

A entrada de uma nova ferramenta, ou componente, nas instalações da empresa, é um processo bastante moroso, porque na atualidade apenas as ferramentas de corte mais utilizadas internamente estarem inventariadas, ou seja, estão registadas no ERP da empresa, possuindo uma referência interna associada e, caso seja pertinente, têm também um *stock* mínimo atribuído. Relativamente às restantes ferramentas de corte, e a todos os componentes de ferramentas, isso já não acontece.

Nestas situações, que representam a grande maioria dos casos, quando surge uma necessidade, o responsável pelas requisições da Produção entra em contacto com a pessoa responsável da Engenharia. Esta, por sua vez, faz o registo dessa necessidade num ficheiro Excel, controlado pela secretária da seção, que tem como função fazer chegar esta informação à Logística. Posteriormente, este departamento tem como função entrar em contacto com o fornecedor, fazer um pedido de cotação para, de seguida, fazer um pedido de requisição. Após a requisição estar feita, fica a cargo do departamento Financeiro dar a aprovação e convertê-la em encomenda.

#### 4.1.3. Controlo das ferramentas de corte

Atualmente na seção não existe um controlo eficaz das ferramentas. Quando surge a necessidade de usar uma nova ferramenta, quer seja pelo rigor da peça, ou por quebra da ferramenta usada anteriormente, o seu rasto é perdido a partir do momento em que vai para a oficina. Nestes casos, o gestor operacional (ou o operador na ausência deste) dá baixa da ferramenta num ficheiro Excel, utilizado para gerir o *stock*, indicando:

- Quantidade levantada
- Quantidade restante
- Referência da peça
- Fase de trabalho correspondente
- Equipamento onde será realizado o trabalho
- Data
- Número interno.

No entanto, a partir desse momento, não é possível saber se estas ferramentas foram utilizadas em mais algum equipamento, na produção de mais alguma referência, o tempo de vida da ferramenta ou qual o motivo que levou à sua substituição. Resumidamente, sabe-se o número de ferramentas que foram adquiridas, mas não o número de ferramentas que se encontram na oficina.

#### 4.1.4. Alocação das ferramentas

Uma das principais etapas quando se pretende implementar uma boa gestão de ferramentas, e das primeiras que se devem considerar, é definir uma boa organização física das ferramentas. Estas devem estar devidamente identificadas e acondicionadas, para que sejam facilmente encontradas, estejam em bom estado e seja mais fácil fazer a sua gestão.

As ferramentas de corte são atualmente guardadas em armários, destinados a este tipo de aplicação, como representado na [Figura 4.2.](#page-54-0) Possuem várias gavetas e a estrutura destas é facilmente ajustada conforme as necessidades ou dimensões do que se pretende armazenar [\(Figura 4.1\)](#page-54-1).

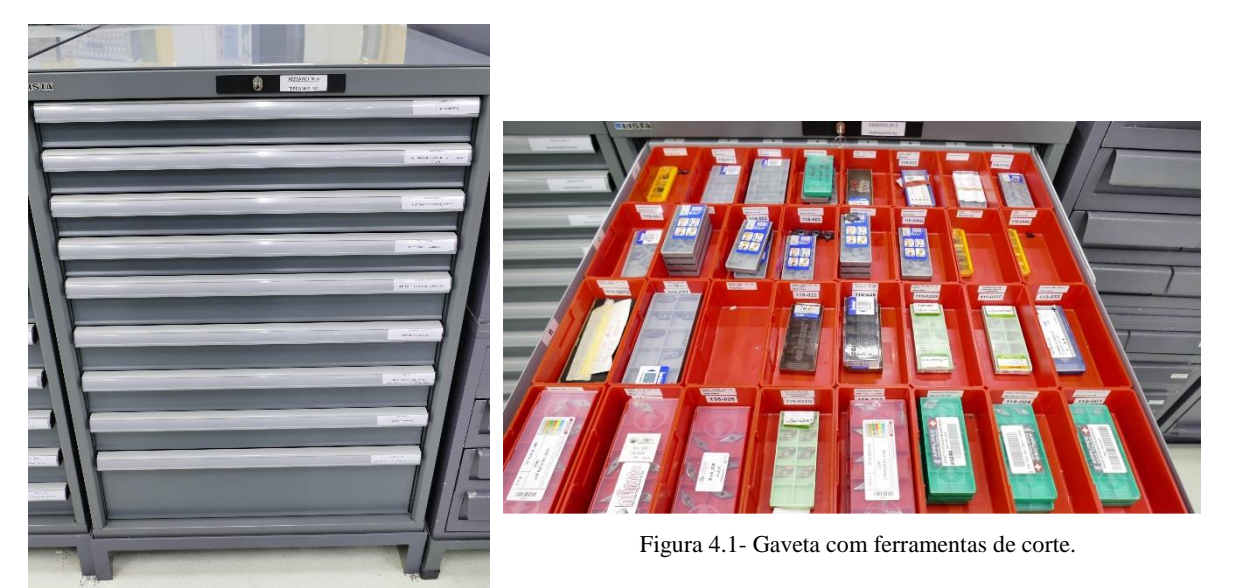

Figura 4.2- Armário de armazenamento de ferramentas de corte.

<span id="page-54-1"></span><span id="page-54-0"></span>Relativamente às ferramentas usadas e retiradas da máquina, existem dois possíveis cenários: não havendo a necessidade de desmontar os seus componentes, estas são armazenadas em estantes próprias, com vários níveis, estando cada um associado a uma máquina, como representado na [Figura 4.3;](#page-55-0) caso estas tenham que ser desmontadas, as ferramentas de corte são posteriormente guardadas numa caixa e serão reavaliadas pelo gestor operacional, que analisará se a ferramenta deve ser descartada ou poderá ter mais algum tipo de aplicação. Relativamente aos outros componentes, sejam cones, pinças ou porta ferramentas, por exemplo, voltam à sua localização correspondente, podendo esta ser um armário, gaveta ou estante.

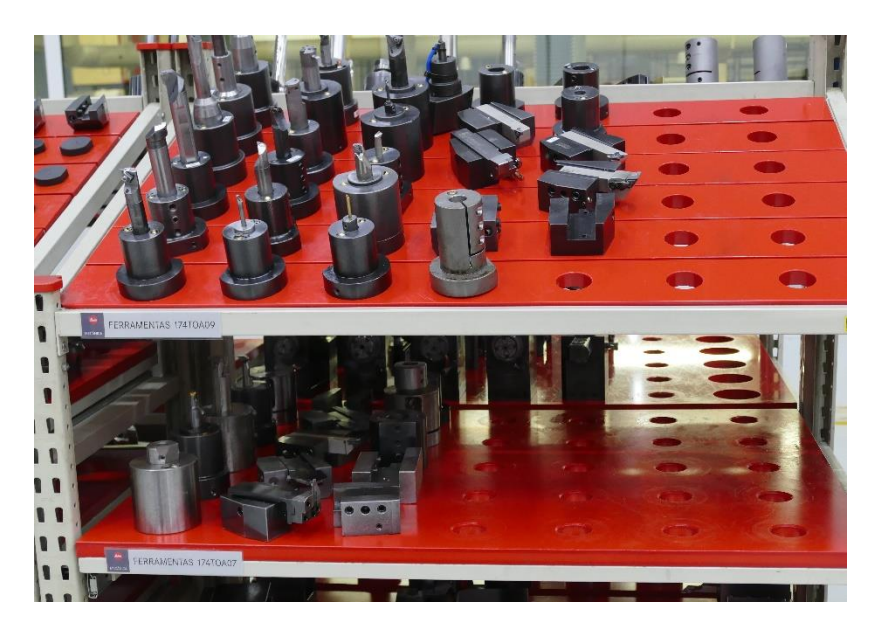

Figura 4.3- Estante destinada ao armazenamento de ferramentas.

#### <span id="page-55-1"></span><span id="page-55-0"></span>4.1.5. Gestão das informações das ferramentas

A gestão da informação é a base de uma boa gestão de ferramentas, dada a quantidade de informação que é gerada e utilizada. Durante a fase de compreensão de como funcionava toda a gestão de ferramentas, verificou-se um desconhecimento de que componentes de ferramentas existiam internamente. Existia um registo relativo às aquisições feitas, mas não havia qualquer outra informação sobre as mesmas, desconhecendo-se a sua localização, condição e perdendose informações e/ou especificações pertinentes. Isto deve-se, em grande parte, à inexistência de uma base de dados destes componentes, ao contrário do que acontece com as ferramentas de corte.

Outra limitação identificada era a impossibilidade de controlar o inventário de componentes e consultar a sua localização. Este problema, diretamente relacionado com o processo de alocação das ferramentas e componentes, leva a que o gestor operacional perca tempo na procura destes, gerando elevados tempos na execução da preparação dos trabalhos.

De forma resumida, as limitações identificadas têm como consequência um elevado tempo na procura de componentes, falta de informação necessária à correta utilização destes e produções defeituosas, como por exemplo, quando ocorre uma alteração de ferramenta, ou da sua geometria, e a informação não é corretamente registada. Assim sendo, é necessário tomar medidas para que estes problemas sejam suprimidos e para que as decisões tomadas no futuro tenham uma base sólida e possam ser devidamente fundamentadas.

## **4.2. Plano de Ferramentas**

A uniformização deste documento técnico era algo já assinalado previamente, e que se pretendia alcançar no decorrer deste projeto.

Ao longo do estágio, o autor da dissertação teve a oportunidade de acompanhar várias preparações de trabalhos nos diferentes grupos produtivos. Isto possibilitou perceber que dentro da mesma empresa, existem diferentes formas de trabalhar e que, para a realização da mesma tarefa, existem documentação e procedimentos bastantes diferentes, como é o caso deste documento.

Como descrito no capítulo [3.3.2,](#page-48-2) existem 2 modelos deste documento, destinados a diferentes grupos produtivos. No entanto, ao longo deste projeto, foi possível encontrar diferentes versões além das já mencionadas. Além disso, foi possível verificar que no grupo de Torneamento CNC os planos de ferramentas são muitas vezes manuscritos, e possuem uma codificação de ferramentas exclusiva ao grupo, como é possível observar na [Figura 4.4.](#page-56-0)

| leico                                                                           |           | <b>PLANO DE</b> | Nº da Peça/Fase:<br>420 - 104 - 047 - 005                                 |                          | Lugar da Garra :                                       |                                 | Data:<br>22.02.2021 |                                 |
|---------------------------------------------------------------------------------|-----------|-----------------|---------------------------------------------------------------------------|--------------------------|--------------------------------------------------------|---------------------------------|---------------------|---------------------------------|
|                                                                                 |           |                 | focal de Trabalho:<br>Local de Trabalho:<br>TD AO 4<br><b>FERRAMENTAS</b> |                          |                                                        | $\mu$ Programa:<br>$\mu$ P 3/65 |                     | Nome<br>min                     |
|                                                                                 | Descrição |                 |                                                                           | Ferramenta               | Descrição                                              |                                 |                     | Ferramenta                      |
| N <sup>2</sup><br>Ferramenta<br>$\mathbbm{1}$<br>Correção                       | 203       | SONGHE          | BUNIL 3mm                                                                 | Amone lo                 | $\overline{N^2}$<br>Ferramenta<br>9<br>Correção<br>124 |                                 | RAIO 01             | Aces. Fort.                     |
| MP.<br>Ferramenta<br>$\bar{2}$<br>Correção<br>112                               |           |                 | Resp. Int.                                                                | $\phi$ 16m m $X20^\circ$ | $\overline{N}$<br>Ferramenta<br>10<br>Correção<br>306  |                                 |                     | nAclo 1116<br>Micho fin Pado NA |
| $\overline{\mathcal{N}^2}$<br>Ferramenta<br>$\overline{\mathbf{3}}$<br>Correção | 201       |                 | 20.1                                                                      | Desb. Aub. Est.          | NR<br>Ferramenta<br>31<br>Correção                     |                                 |                     |                                 |
| Nf<br>Ferramenta<br>$\overline{4}$<br>Correção<br>108                           |           |                 | Aceb. Ind.                                                                | $\frac{6}{8000000}$      | N <sup>9</sup><br>Ferramenta<br>12<br>Correção         |                                 |                     | Botinte                         |
| Nº<br>Ferramenta<br>$\overline{\phantom{a}}$<br>Correção                        |           |                 |                                                                           |                          | <b>N2</b><br>Ferramenta,<br>13<br>Correção             |                                 |                     |                                 |
| $N^q$<br>Ferramenta<br>6<br>Correção                                            |           |                 |                                                                           |                          | NF.<br>Ferramenta<br>14<br>Correção                    |                                 |                     |                                 |
| $N^p$<br>Ferramenta<br>$\overline{\tau}$<br>Correção                            |           | 303             | kuno p 138<br>Bivec 32                                                    |                          | N <sup>2</sup><br>Ferramenta<br>15<br>Correção         |                                 |                     |                                 |
| Nº.<br>Ferramenta<br>$\overline{\mathbf{g}}$<br>Correção                        |           |                 |                                                                           |                          | N <sup>2</sup><br>Ferramenta<br>16<br>Correção         |                                 |                     |                                 |

<span id="page-56-0"></span>Figura 4.4- Exemplo de um plano de ferramentas do grupo Torneamento CNC.

## **4.3. Síntese de problemas identificados**

Em seguida, apresentam-se resumidamente os problemas identificados e descritos ao longo deste projeto.

- Falta de informação origina erros e tempos elevados nas montagens de ferramentas;
- Documentação não uniforme;
- Falta de monotorização e controlo de ferramentas e componentes não se sabe quais as ferramentas que se encontram na oficina e quais as que já foram eliminadas;
- Ausência de registos e dados estatísticos associados às ferramentas não se sabe em que peças trabalharam as ferramentas, impossibilitando assim o auxílio à produção, aos técnicos e à engenharia.

## **5. APRESENTAÇÃO DE PROPOSTAS DE MELHORIA**

Concluída a fase de diagnóstico e através do acompanhamento do processo produtivo, foi identificado um conjunto de oportunidades de melhoria, de forma a colmatar os problemas identificados no capítulo anterior. Cada uma destas ações será evidenciada ao longo do presente capítulo.

## **5.1. Levantamento de todos os componentes e das suas características**

Um dos problemas identificados no processo produtivo foi a falta de eficiência na gestão de informação das ferramentas, mencionado na subcapítulo [4.1.5.](#page-55-1) A inexistência de uma base de dados ligada à gestão de ferramentas origina erros e tempos elevados na preparação dos trabalhos. De forma a combater este problema, foi realizado um levantamento de todos os componentes, com o objetivo de registar a informação destes e confirmar a veracidade da informação importada de outra base de dados, se fosse o caso, possibilitando a deteção de eventuais erros e a sua retificação.

O registo desta informação vai permitir criar uma base robusta, de forma a auxiliar os responsáveis no momento da uniformização e estandardização de componentes, e possibilitar a identificação imediata de alguns componentes obsoletos.

Ao longo deste levantamento identificaram-se componentes que, apesar de apresentarem diferenças a nível visual, possuíam as mesmas características, especificações e funcionalidade. Isto deve-se à natural evolução do mercado e ao fato de que, no passado e durante muitos anos, as pessoas que foram sendo responsáveis pelas encomendas, basearem as suas escolhas por preferências pessoais ou pela resposta dada pela Produção, não existindo qualquer critério ou análise económica.

Seguidamente são apresentadas na [Tabela 3](#page-58-0) e [Tabela 4,](#page-59-0) as quantidades de referências existentes internamente de componentes de ferramentas e de ferramentas de corte, respetivamente.

<span id="page-58-0"></span>

| Componentes de Ferramentas                         | $No$ de referências |
|----------------------------------------------------|---------------------|
| Porta ferramentas                                  | 315                 |
| Porta pastilhas, pinças, extensores, redutores, () | 386                 |
| Diversos                                           | 90                  |
| Total                                              | 701                 |

Tabela 3- Número de referências levantadas relativas aos componentes de ferramentas

<span id="page-59-0"></span>

| Ferramentas de corte | $No$ de referências |
|----------------------|---------------------|
| <i>Standart</i>      | 346                 |
| Especiais            | 849                 |
| Total                | 1195                |

Tabela 4- Número de referências levantadas relativas às ferramentas de corte.

## **5.2. Elaboração de um sistema de codificação – IDA e componentes**

A elaboração de um sistema de codificação que permitisse atribuir um código a usar internamente, tanto a uma ferramenta como a todos os seus componentes especificamente, surge de modo a contrariar algumas restrições identificadas no capítulo anterior.

#### **Codificação de componentes**

Relativamente ao sistema de codificação de componentes, surge com a necessidade de registar e associar uma referência interna a cada componente, levantado e registado anteriormente. A atribuição desta seguirá a nomenclatura interna, referida no capítulo [3.3.1,](#page-46-1) sendo composta por 12 carateres, e deverá ser registada posteriormente no ERP usado na empresa. Esta referência será única para cada componente, facilitando assim a sua identificação. O código, representado na [Figura 5.1,](#page-59-1) vai passar a identificar cada componente e será composto pelos últimos seis carateres da própria referência interna (representados pelas letras "C" e "D" na figura), dado que os primeiros seis carateres vão ser sempre fixos, destinados à seção.

<span id="page-59-1"></span>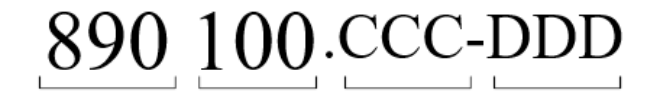

Figura 5.1- Codificação usada para identificação de componentes.

Após a atribuição de uma referência e do seu registo no ERP, esta medida vai apresentar uma outra melhoria significativa, agora no processo de aquisição de um novo componente, agilizando o processo atual que se apresentava bastante moroso, diminuindo não só o número de tarefas, como o número de intervenientes e consequentemente o tempo de requisição de encomendas. Tal como descrito no subcapítulo [4.1.2,](#page-52-0) o processo de requisição de um componente apresentava algumas debilidades. Após a implementação desta medida, ao surgir a necessidade de requisição de um componente, a produção só terá de fazer o seu registo no ficheiro Excel destinado a este fim. Posteriormente a secretária da seção faz chegar essa

informação diretamente ao departamento Financeiro, que já possui a informação sobre os produtos previamente registada.

As figuras Figura 5.2- [Procedimento para encomendas atual.](#page-60-0) e Figura 5.3- [Procedimento para](#page-60-1)  [encomendas após atribuição de código interno.](#page-60-1) representam de forma esquemática o processo de encomenda antes e após a atribuição de um código interno a cada componente, respetivamente.

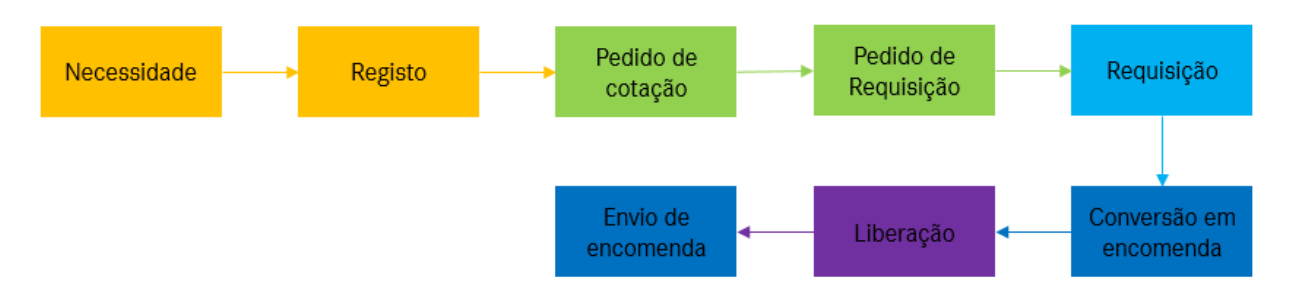

Figura 5.2- Procedimento para encomendas atual.

<span id="page-60-0"></span>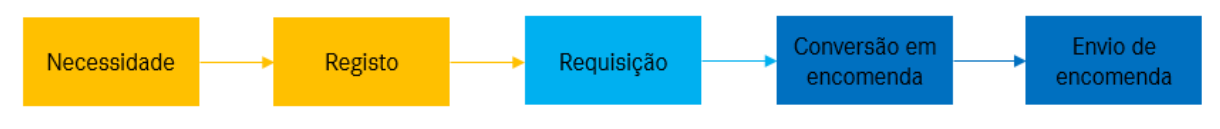

Figura 5.3- Procedimento para encomendas após atribuição de código interno.

<span id="page-60-1"></span>Para ser possível implementar esta medida, será necessário intervir juntamente com o departamento da Logística, com o intuito de obter a estrutura pretendida.

De salientar também que, além da diminuição do tempo associado à requisição de uma encomenda, a implementação desta medida vai possibilitar criar um ID de montagem, criar planos de ferramentas automáticos, criar programas de medição automáticos, criar uma biblioteca de ferramentas CAM, fixar custos de ferramentas e vai permitir analisar consumos de ferramentas por categoria e código.

#### **Codificação ferramentas – IDA**

A atribuição de um código que identifica cada ferramenta surge com a necessidade de facilitar a sua identificação, facilitar o seu rastreamento e registar cada componente que a compõe, de forma a manter o processo produtivo o mais estável possível, assim como garantir a sua repetibilidade.

O código denominado por IDA (ID de *assembly*) será composto por sete dígitos. Os primeiros quatro serão atribuídos segundo o tipo de máquina, o tipo de conexão à máquina, o tipo de porta ferramentas e o tipo de operação a desempenhar. Os últimos três são sequenciais, de forma a distinguir ferramentas idênticas e compostas pelos menos componentes.

Dos algarismos que serão atribuídos, o primeiro diz respeito ao tipo de máquina a que a ferramenta se destina: "0" caso seja um torno ou "1" caso seja uma fresadora.

O segundo diz respeito ao tipo de conexão. Para o caso de um torno, este pode assumir os seguintes valores: "1" para pratos, "2" para VDI 16, "3" para VDI 20, "4" para VDI 25, "5" para VDI 30 e "6" quando a conexão é VDI 40. Já quando a ferramenta vai trabalhar numa fresadora, este segundo campo pode assumir três valores distintos: "1" para casos SK 30, "2" para SK 40 e "3" quando a conexão é HSK-A63.

O terceiro ponto diz respeito ao suporte, ou cone, utilizado. Para uma ferramenta de um torno, este pode ser exterior, interior ou frontal, acionado axial, radial, angular interior ou exterior. Já se for de uma fresadora, o cone usado pode ser um porta pinças, um porta fresas, térmico, hidráulico, de grande aperto, morse ou assumir a categoria de diversos.

Por fim, o quarto ponto diz respeito à operação a que a ferramenta se destina. Para uma ferramenta de um torno, por exemplo, as hipóteses são: "1" para operações de tornear, "2" para operações de ranhurar, "3" de roscar, "4" e "5" operações de fresar e furar respetivamente, ambas associadas a ferramentas acionadas e, em último lugar, "6" categoria denominada "Outros", que engloba todas as outras operações como escatelar, recartilhar ou mandrilar, por exemplo.

Seguidamente é apresenta na [Tabela 5,](#page-62-0) a matriz de atribuição de um código IDA de uma ferramenta associada a um torno.

<span id="page-62-0"></span>

| Tipo de máquina           | Conexão                         | Porta Ferramentas                           | Ferramenta                          |
|---------------------------|---------------------------------|---------------------------------------------|-------------------------------------|
| $\boldsymbol{0}$          | $\boldsymbol{0}$                | $\boldsymbol{0}$                            | $\boldsymbol{0}$                    |
| Torno<br>$\boldsymbol{0}$ |                                 |                                             |                                     |
|                           | Prato<br>$\mathbf{1}$           |                                             |                                     |
|                           | <b>VDI</b> 16<br>$\overline{2}$ |                                             |                                     |
|                           | 3<br><b>VDI 20</b>              |                                             |                                     |
|                           | <b>VDI 25</b><br>$\overline{4}$ |                                             |                                     |
|                           | <b>VDI 30</b><br>5              |                                             |                                     |
|                           | <b>VDI 40</b><br>6              |                                             |                                     |
|                           |                                 | Exteriores<br>$\mathbf{1}$                  |                                     |
|                           |                                 | Interiores<br>$\overline{c}$                |                                     |
|                           |                                 | Frontais<br>$\mathfrak{Z}$                  |                                     |
|                           |                                 |                                             | Tornear<br>1                        |
|                           |                                 |                                             | Ranhurar/Sangrar<br>$\mathbf{2}$    |
|                           |                                 |                                             | Roscar<br>3                         |
|                           |                                 |                                             | Outros (recartilhar, serrar, )<br>6 |
|                           |                                 | Rotativa axial<br>$\overline{4}$            |                                     |
|                           |                                 | Rotativa radial<br>$\mathfrak{S}$           |                                     |
|                           |                                 | 6<br>Rotativa Angular Exterior              |                                     |
|                           |                                 |                                             | 3<br>Roscar                         |
|                           |                                 |                                             | Fresar<br>$\overline{4}$            |
|                           |                                 |                                             | Furar<br>5                          |
|                           |                                 |                                             | 6<br>Outros (recartilhar, serrar, ) |
|                           |                                 | Rotativa Angular Interior<br>$\overline{7}$ | $\overline{4}$<br>Fresar            |

Tabela 5- Matriz de atribuição IDA para ferramenta de torno.

## **5.3. Criação das Bases de dados**

Após a realização do levantamento de todos os componentes e a criação de uma matriz de codificação, reuniram-se as condições necessárias para o registo de toda esta informação.

Relativamente à base de dados já existente para as ferramentas de corte, estas medidas possibilitaram fazer a sua manutenção, comprovar a veracidade das informações importadas e associar o novo código a todas as ferramentas.

Existem agora duas bases de dados distintas. Uma referente às ferramentas de corte e outra para os restantes componentes de ferramentas, que seguem a seguinte estrutura:

- Código interno
- Categoria e subcategoria
- Descrição
- Referência e código da marca
- Marca e fornecedor
- Referência interna
- Preço e ano

A base de dados referente às ferramentas de corte possui ainda um último campo referente à classe de materiais a que se destina.

# **5.4. Criação de um procedimento para identificação de componentes obsoletos**

A criação da base de dados veio permitir organizar a informação e obter um melhor conhecimento de todos os componentes de ferramentas existentes na oficina. Graças a esta ação, foi possível uniformizar todos os componentes permitindo, entre outras coisas, a deteção/determinação de componentes obsoletos. Não obstante, era necessário implementar uma estratégia que permitisse a deteção destes componentes obsoletos, para mais tarde serem realocados.

Foi desenvolvido um procedimento cíclico e com base na gestão visual, procurando assim facilitar a integração nas rotinas de trabalho dos operadores.

Este sistema será aplicado de 6 em 6 meses, e baseia-se na identificação de componentes através de um autocolante como o da [Figura 5.4.](#page-64-0) Numa fase inicial, definiu-se implementar a medida nos suportes VDI dos dois grupos de torneamento.

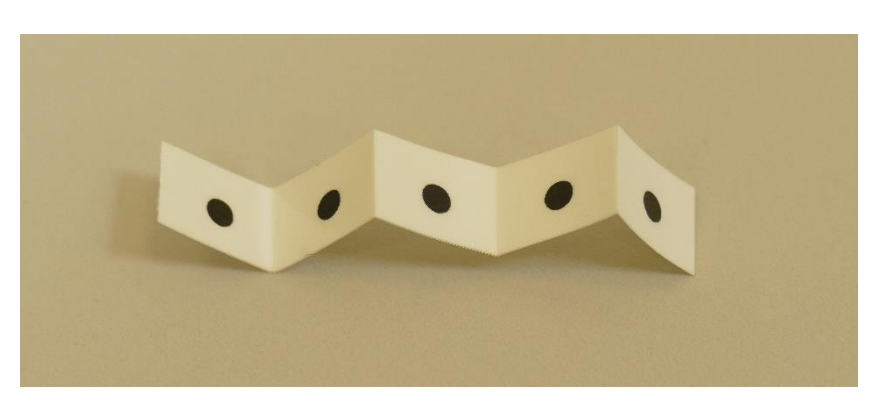

Figura 5.4- Autocolante usado no procedimento de identificação de componentes obsoletos.

<span id="page-64-1"></span>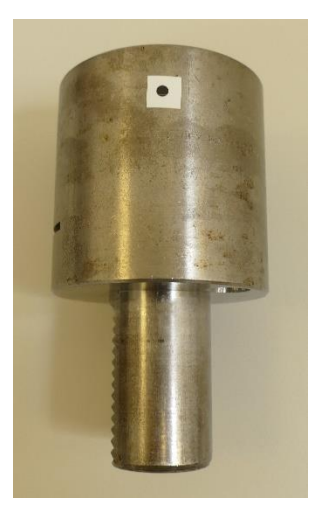

Figura 5.5- Suporte com uma sinalização.

<span id="page-64-0"></span>A primeira fase do procedimento consiste na identificação de todos os suportes existentes nas estantes, como exemplificado na [Figura 5.5.](#page-64-1) O gestor operacional, no decorrer dos 6 meses seguintes, durante a preparação dos trabalhos para abastecer os equipamentos, terá aqui um papel fundamental. Quando se encontrar a realizar esta função, deverá prestar atenção se o suporte utilizado na ferramenta possui ou não a sinalização e, em caso positivo, esta deve ser retirada.

Passado meio ano, no momento em que se dará início à segunda etapa do procedimento, vai-se ter presentes dois possíveis cenários antes de aplicar a segunda sinalização:

- 1) Suportes com 1 sinalização sem qualquer utilização nos últimos 6 meses;
- 2) Suportes sem sinalização com pelo menos uma utilização nos últimos 6 meses.

Assim, após a aplicação de uma nova sinalização, consequente da segunda etapa, existirão dois tipos de suportes: com uma ou duas sinalizações, como representado na [Figura 5.6.](#page-65-0)

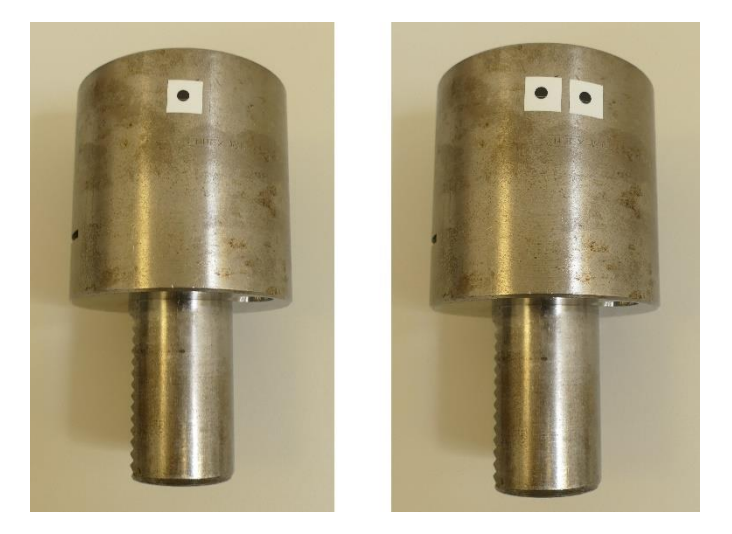

Figura 5.6- Hipóteses encontradas entre os suportes após implementação da segunda etapa.

<span id="page-65-0"></span>Posteriormente, a terceira etapa passará também ela pela implementação de uma nova sinalização. Antes de ser implementada, existirão três possíveis cenários:

- 1) Suportes com 2 sinalizações sem qualquer utilização nos últimos 12 meses;
- 2) Suportes com 1 sinalização sem qualquer utilização nos últimos 6 meses;
- 3) Suportes sem sinalização com pelo menos uma utilização nos últimos 6 meses.

Assim, no final da execução desta tarefa, existirão 3 diferentes tipos, com um, dois ou três símbolos, conforme está representado na [Figura 5.7.](#page-65-1)

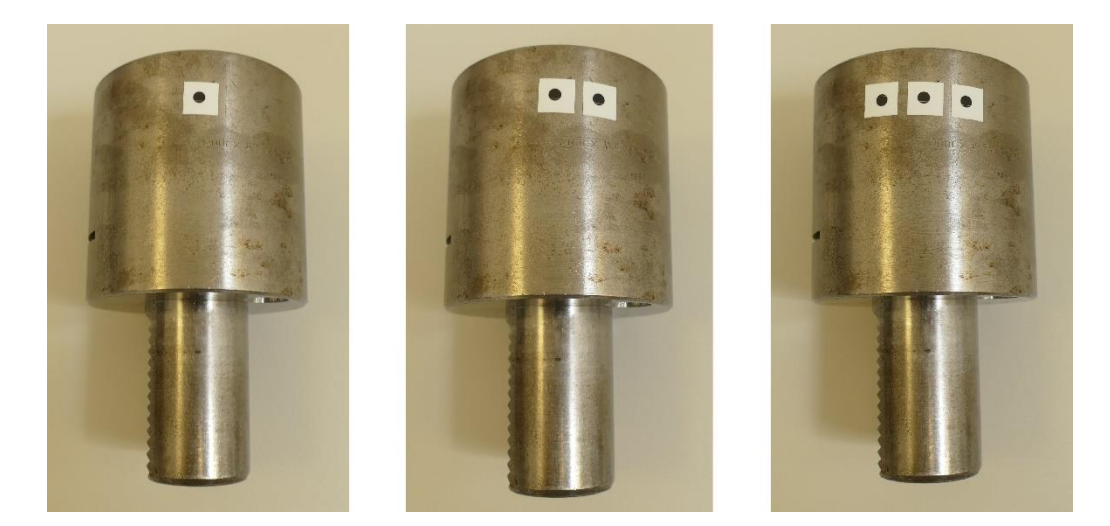

Figura 5.7- Hipóteses encontradas entre os suportes após implementação da terceira etapa.

<span id="page-65-1"></span>A quarta etapa segue a mesma lógica das anteriores, com a exceção de um novo ponto a partir daqui implementado. Antes de se proceder a uma nova sinalização, os suportes que nesta fase possuírem três símbolos, são retirados da estante onde se encontram e são movidos para o Armazém 99, destinado a tudo o que é ou passou a ser inativo ou desnecessário à produção, onde passarão a ter uma nova localização atribuída e a serem definidos como obsoletos. Foi definido que, quando estas situações ocorressem, a base de dados teria de ser atualizada, assinalando o componente em questão como obsoleto.

As etapas seguintes são uma réplica da quarta etapa. Deste modo, com a criação deste procedimento, implementado de forma cíclica, assegura-se que nenhum componente permanece no seu local correspondente, na zona de preparação de trabalhos, mais do que dezoito meses sem qualquer tipo de utilização.

De forma a normalizar o processo foi criado um fluxograma que se encontra no Anexo V.

### **5.5. Reformulação de documentação de apoio à produção**

Esta reformulação surge de forma a corrigir os problemas identificados nos capítulos anteriores, relacionados concretamente com o documento Plano de ferramentas.

À data do início deste projeto, existiam dois documentos distintos, com nomes e informações diferentes, apesar de terem a mesma função. Simplesmente destinavam-se a diferentes grupos produtivos e, consequentemente, a informação necessária e pertinente aos operadores era, por vezes, diferente. Outra condicionante deve-se ao facto de este documento ser direcionado a trabalhadores com funções diferentes (operador vs gestor operacional). Nestas situações, o caso mais problemático era relacionado com o gestor operacional, concretamente na fase da preparação dos trabalhos. Na hora da montagem das ferramentas, este não possuía informação sobre todos os componentes associados à ferramenta, o que originava erros na montagem e tempos elevados na procura dos componentes.

De forma a combater estes problemas, foi criado um documento, denominado Relatório de montagem, e reformulou-se o documento Plano de ferramentas. Agora passam a existir dois documentos diferentes, com objetivos diferentes. O Plano de ferramentas passa a ser direcionado exclusivamente ao operador; já o Relatório de montagem é direcionado para o gestor operacional.

Relativamente ao primeiro, passam a existir três modelos: um geral para torneamento (Anexo VII), outro para torneamento em equipamentos que possuem dupla torreta e um último destinado à fresagem (Anexo VI). Todos eles seguem a mesma base e estrutura, de maneira a alcançar a uniformização pretendida. Esta nova versão deixa de contemplar, comparativamente à versão anterior, o raio e tipo da pastilha, informações que estão inerentes ao código ISO da própria pastilha, evitando desta forma a duplicação de informação. Outro parâmetro retirado deste documento foi a localização do armário onde a ferramenta de corte se encontra. Desta forma, sempre que seja necessário fazer uma reorganização do armário ou simplesmente mudar a ferramenta de lugar, evita-se que seja necessário alterar e voltar a imprimir este documento. Por outro lado, dentro da área destinada à descrição de cada ferramenta passa a existir uma pequena divisão [\(Figura 5.8\)](#page-67-0). A parte superior contém informação relativa ao IDA, como a posição que ocupa no equipamento, o corretor associado, o comprimento da mesma e a operação que executa. Já a parte inferior contém informação relativa à ferramenta de corte, e na descrição passa a constar toda a informação deste componente, extraída da base de dados, assim como a orientação que a ferramenta vai assumir. Foram também implementados dois códigos QR, contendo a informação relativa ao código associado ao IDA e à ferramenta de corte. Esta implementação permite facilitar a consulta de informações, evitando assim a digitação e possíveis erros nessa etapa.

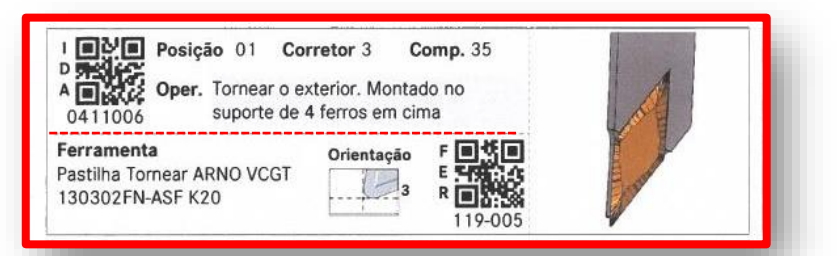

Figura 5.8- Área do plano de ferramentas proposto, destinada à descrição de cada ferramenta.

<span id="page-67-0"></span>Quanto ao Relatório de montagem (Anexo VIII), este documento tem como objetivo principal prestar auxílio na preparação dos trabalhos. Neste vão constar todas as ferramentas associadas ao trabalho em questão, incluindo para cada uma delas uma lista de todos os componentes, desde a ferramenta de corte a qualquer parafuso que esteja associado ao IDA. Para cada componente é mencionado o seu código interno, a localização (gerida por cada grupo produtivo) e a descrição correspondente, como é possível verificar n[a Figura 5.9.](#page-68-0) Relativamente a esta figura, a àrea destacada a vermelho corresponde ao IDA 0411006. Como é possível constatar, este vai ser constituído por quatro componentes, onde é possível consultar o código interno, localização e descrição para cada um deles.

| eica                                 |             | <b>Relatório Montagem</b>                   |                                                                  |                                                               |                                                                          |  |
|--------------------------------------|-------------|---------------------------------------------|------------------------------------------------------------------|---------------------------------------------------------------|--------------------------------------------------------------------------|--|
|                                      |             | Referência<br>Fase<br>421-052.460-000<br>30 | Alteração<br>804                                                 | <b>CT</b><br>175TOF09                                         | Programa<br>HP1001                                                       |  |
| <b>IDA</b>                           | Código      | Localização                                 |                                                                  |                                                               | Descrição                                                                |  |
| 0411006                              | 022-008     | a definir                                   |                                                                  |                                                               | Porta ferramentas VDI 25 Estático Exterior FormD EWS 15.2516QY           |  |
| Pos. Cor. Comp.                      | 030-021     | a definir                                   |                                                                  |                                                               | Porta pastilha DENITOOL SVLCL 1212 G13                                   |  |
| 35<br>3<br>01                        | 119-005     | $6 - 1 - A1$                                |                                                                  |                                                               | Pastilha Tornear ARNO VCGT 130302FN-ASF K20                              |  |
|                                      | 001-051     | a definir                                   | Parafuso DENITOOL T30.090                                        |                                                               |                                                                          |  |
| <b>IDA</b>                           | Código      | Localização                                 |                                                                  |                                                               | Descricão                                                                |  |
| 0421004                              | $022 - 101$ | a definir                                   |                                                                  | Porta ferramentas VDI 25 Estático Interior Ø25 EWS 17.2525MFT |                                                                          |  |
| Pos. Cor. Comp.                      | 030-537     | a definir                                   |                                                                  | Porta pastilha DENITOOL A20R SVLCR-13                         |                                                                          |  |
| 06<br>60                             | 119-005     | $6 - 1 - A1$                                | Pastilha Tornear ARNO VCGT 130302FN-ASF K20                      |                                                               |                                                                          |  |
|                                      | 001-051     | a definir                                   |                                                                  |                                                               | Parafuso DENITOOL T30.090                                                |  |
| <b>IDA</b>                           | Código      | Localização                                 | Descrição                                                        |                                                               |                                                                          |  |
| 0423002                              | $022 - 101$ | a definir                                   |                                                                  | Porta ferramentas VDI 25 Estático Interior Ø25 EWS 17.2525MFT |                                                                          |  |
| Pos. Cor. Comp.                      | 033-405     | a definir                                   |                                                                  |                                                               | Porta pastilha Roscar ISCAR SIL 0016 P16B 3892015                        |  |
| 08<br>3<br>$\Omega$                  | 117-023     | $6 - 2 - C8$                                |                                                                  |                                                               | Pastilha Roscar ISCAR 16IL AG 60 IC908                                   |  |
|                                      | 001-017     | a definir                                   |                                                                  |                                                               | Parafuso - T10 #5(.125") L9,7 ISCAR SR 5-40-L9.7-S16S 7065008            |  |
|                                      | 000-002     | a definir                                   | Conexão de refrigeração com rosca interna M6 ISCAR PL 20 7000830 |                                                               |                                                                          |  |
| <b>IDA</b>                           | Código      | Localização                                 |                                                                  |                                                               | Descrição                                                                |  |
| 0444004                              | 022-203     | a definir                                   |                                                                  |                                                               | Porta ferramentas VDI 25 Accionado Axial ER20 1:1 EWS 40.25205480 110663 |  |
| Pos. Cor. Comp.                      | 040-302     | a definir                                   |                                                                  |                                                               | Pinça Standard ER20 Ø4 HOLEX 308930-4                                    |  |
| 09<br>$\overline{2}$<br>$\mathbf{0}$ | 105-012     | $6 - 6 - B7$                                |                                                                  |                                                               | Fresa Chanfrar Ø4x90° WNT 52158040                                       |  |

Figura 5.9- Exemplo de um Relatório de Montagem.

## <span id="page-68-0"></span>**5.6. Desenvolvimento de aplicação**

O desenvolvimento e implementação desta aplicação teve como principal objetivo a gestão integrada da informação relativa às ferramentas, agora também denominadas por IDA, na oficina. Esta aplicação pretende automatizar o processo de aquisição e registo de dados, assim como facilitar a partilha e consulta de informação associada à gestão das ferramentas, com o intuito de melhorar a organização e as atividades associadas ao processo produtivo.

Para atingir este objetivo, a aplicação deverá ser capaz de:

- Registar as ferramentas (IDA) e toda a informação associada;
- Disponibilizar a informação precisa e atualizada;
- Gerar relatórios direcionados e automatizados

#### 5.6.1. Requisitos

Numa fase inicial, é fundamental fazer uma análise dos requisitos e restrições pretendidas para um melhor enquadramento com os objetivos propostos, tendo sempre presente as especificações pretendidas.

Para tal, os principais requisitos definidos para o sistema a desenvolver foram os seguintes:

- Criar e registar novo IDA (assim como todos os seus componentes associados);
- Editar ou apagar um IDA, caso ocorra uma substituição de um componente ou a ferramenta passe a ser obsoleta;
- Visualizar IDA ativos, com possibilidade de pesquisa;
- Consultar diferentes bases de dados:
- Criar relatórios automáticos;
- Visualizar relatórios.

## 5.6.2. Recurso ao *software* Microsoft Access

A ferramenta escolhida para implementar o sistema pretendido foi o Microsoft Access. A escolha deve-se ao fato de esta ser uma ferramenta gratuita e já utilizada internamente. Além disso, não necessita de elevados recursos computacionais para a sua utilização e permite integração com outras bases de dados. Deste modo, a empresa não necessitou de realizar qualquer investimento na aquisição do *software*.

### 5.6.3. Desenho e modelação do sistema

O desenho e modelação das interfaces do sistema desenvolvido foi sendo testado presencialmente pelas pessoas que, futuramente, o vão utilizar. Este processo veio facilitar o desenvolvimento do sistema e permitiu também uma adaptação mais rápida à sua utilização.

Dado que várias pessoas poderiam aceder à mesma Base de Dados em rede, e por existirem interações de diferentes módulos no sistema, houve a necessidade de realizar uma divisão da Base de Dados em *Back-End* e *Front-Ends*. Esta divisão traduz-se não só em melhorias do desempenho da aplicação, como reduz a hipótese de corrupção dos dados.

No *Front-Ends* ficam armazenadas as consultas, os formulários, os relatórios, as macros e o código VBA. Cada *Front-End* funciona como um módulo diferente, que deve correr localmente em cada computador. Já no *Back-End,* ficam armazenadas todas as tabelas com os dados introduzidos no sistema.

Esta divisão do sistema a implementar apresenta várias vantagens:

- Melhor desempenho: transmissão exclusiva de dados através da Rede, não sendo necessário o envio de objetos.
- Maior confiabilidade: ocorrendo um erro que leve ao fecho inesperado da aplicação, a corrupção fica circunscrita ao *Front-End.*
- Maior flexibilidade: o facto de cada utilizador trabalhar com uma cópia local do *Front-End,* não só permite que vários utilizadores acedam à aplicação em simultâneo, como a distribuição de atualizações não necessita da interrupção do acesso aos dados.
- Maior disponibilidade: graças ao melhor desempenho, as edições de dados são concluídas mais rapidamente

Seguidamente, na [Figura 5.10,](#page-71-0) é apresentado o diagrama de classes para o sistema a desenvolver. Do ponto de vista dos utilizadores do sistema, o diagrama de classes serve para modelar o vocabulário do sistema. Por outras palavras, consiste na representação do sistema de uma forma estruturada.

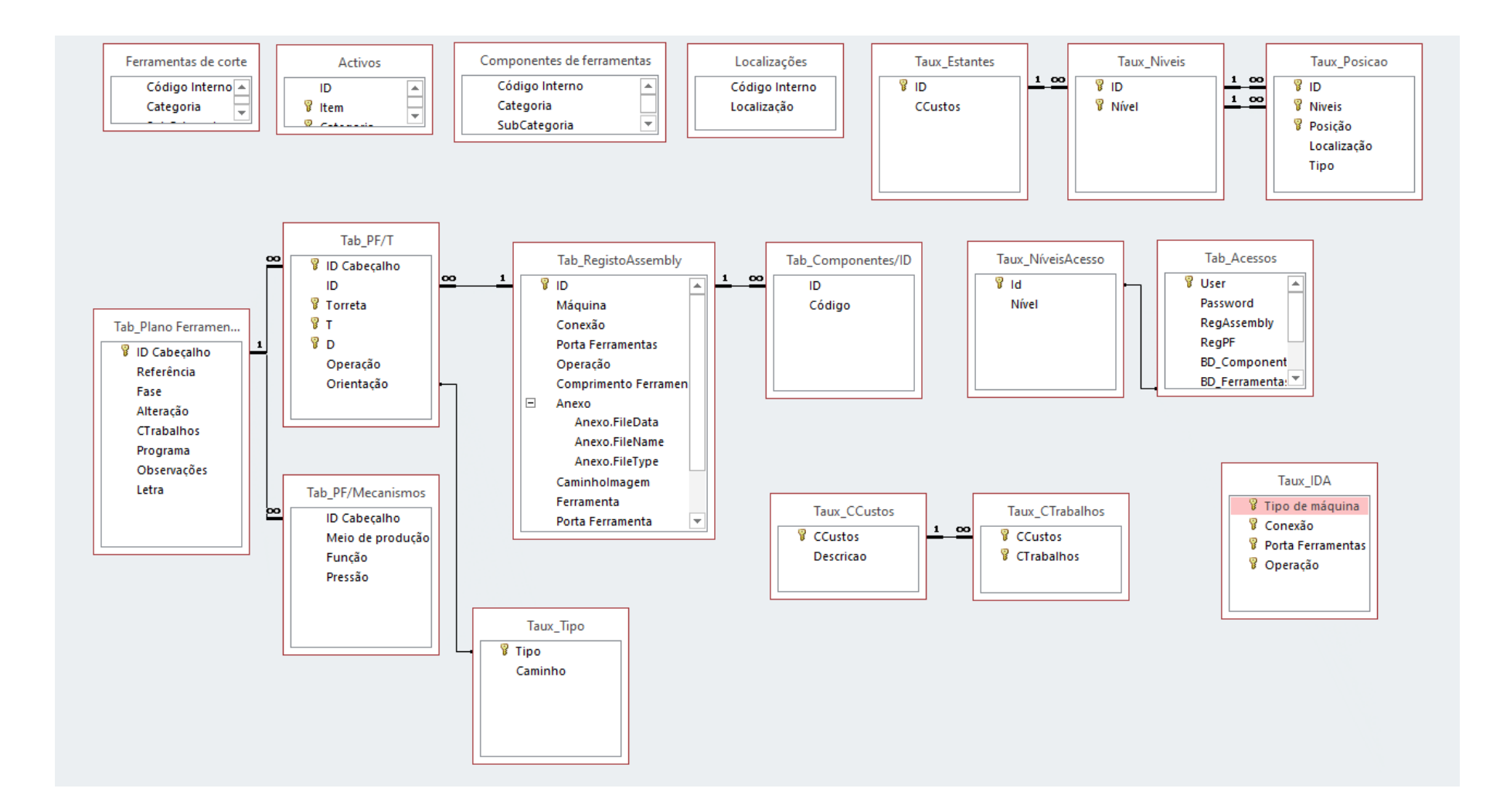

<span id="page-71-0"></span>Figura 5 .10 - Diagrama de classes do sistema.
#### 5.6.4. Implementação e funcionamento

Depois de planeada toda a construção da aplicação foi necessário implementá-la. Essa implementação foi sempre acompanhada pelos seus futuros utilizadores, e teve por base a facilidade de utilização, a necessidade de ser intuitiva e de evitar a ocorrência de erros.

Na [Figura 5.11](#page-72-0) estão indicados as páginas de navegação e os relatórios disponíveis na aplicação criada.

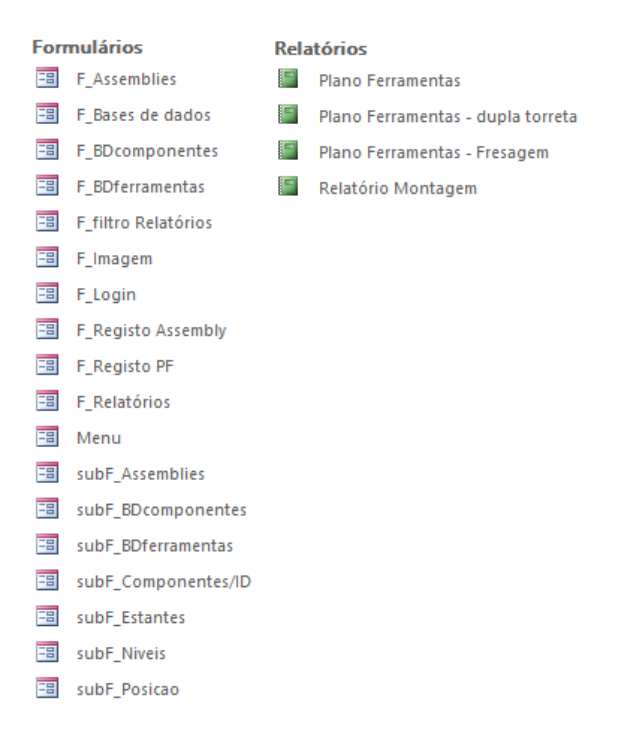

Figura 5.11- Páginas e Relatórios existentes na aplicação criada.

<span id="page-72-0"></span>As páginas de navegação acima enumeradas estão interligadas entre si. Deste modo, é de extrema importância para os utilizadores saberem a forma como estão interligadas e a melhor maneira de navegação entre elas. Seguidamente, é apresentada na [Figura 5.12](#page-72-1) a página inicial de toda a aplicação.

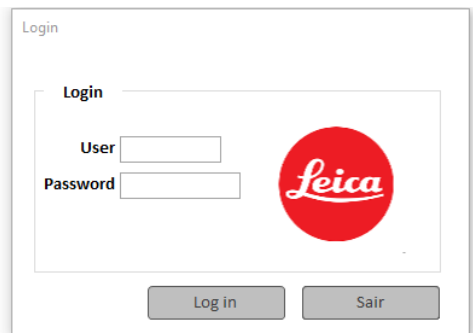

<span id="page-72-1"></span>Figura 5.12- Página de Login.

Como é possível observar, é necessário introduzir um nome de utilizador e uma palavra passe. Nesta fase existem dois níveis de acesso, correspondentes a dois tipos de utilizadores (Gestor e Operadores). De referir que dependendo do utilizador que aceder à aplicação, existem funcionalidades que ficam ativas ou inativas.

Após a introdução dos dados e depois de carregar no botão "*Log in*", a aplicação reencaminha o utilizador para o menu principal [\(Figura 5.13\)](#page-73-0). Caso o utilizador opte por carregar no botão "Sair", a aplicação será fechada.

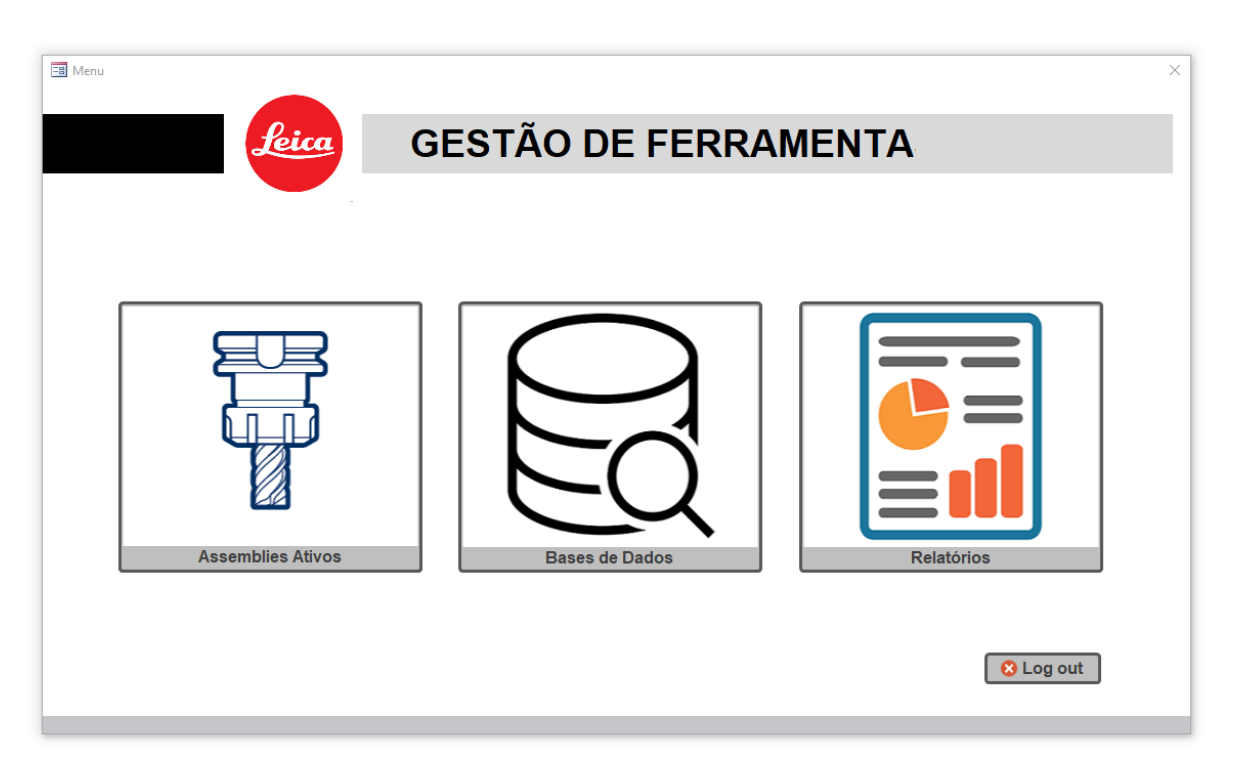

Figura 5.13- Página do Menu Principal.

<span id="page-73-0"></span>No menu principal existem três botões principais: "*Assemblies* Ativos", "Bases de dados" e "Relatórios". Estes botões direcionam o utilizador para três menus secundários. Já o botão "*Log out*", direciona o utilizador para a página inicial.

#### *Assemblies* **Ativos**

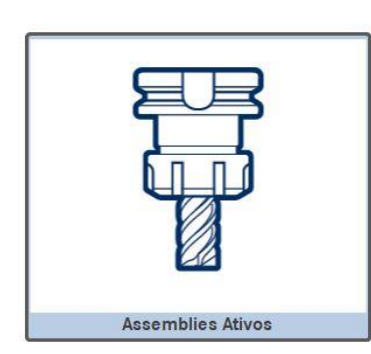

O botão "*Assemblies* Ativos", representado na [Figura 5.14,](#page-74-0) direciona o utilizador para um menu secundário que, entre outras funcionalidades, permite fazer uma consulta de todos os IDA registados até ao momento.

De maneira a facilitar esta consulta, este submenu, representado na [Figura 5.15,](#page-74-1) possui vários filtros em cascata assim como um contador automático, que soma todas as ferramentas filtradas.

<span id="page-74-0"></span>Figura 5.14- Botão "Assemblies ativos".

|                      | Yeica                                                             | <b>Assemblies ativos</b> |                                                              |                          |                                                            |              |  |
|----------------------|-------------------------------------------------------------------|--------------------------|--------------------------------------------------------------|--------------------------|------------------------------------------------------------|--------------|--|
| Registar<br>novo IDA | Limpar<br>∩<br>Ferramentas<br><b>Menu</b><br><b>Filtros</b><br>70 |                          |                                                              |                          |                                                            |              |  |
| Conexão              |                                                                   | Porta Ferramentas        | Operação<br>Ferramenta                                       |                          |                                                            |              |  |
|                      | $\vert \vee \vert$                                                |                          | $\backsim$<br>$\vee$                                         |                          | $\vee$                                                     |              |  |
| <b>IDA</b>           | Comprimento                                                       | Ferramenta               | Descricão                                                    | <b>Porta Ferramentas</b> | Descrição                                                  | Suporte/Cone |  |
| 0411001              | 23                                                                | 119-005                  | Pastilha Tornear ARNO VCGT 130302FN-ASF K20                  | 030-024                  | Porta pastilha DENITOOL SVLCR 1212 G13                     | 022-007      |  |
| 0411002              | 30                                                                | 119-005                  | Pastilha Tornear ARNO VCGT 130302FN-ASF K20                  | 030-025                  | Porta pastilha DENITOOL SVLCR 1616 H13                     | 022-008      |  |
| 0411003              | 34                                                                | 119-001                  | Pastilha Tornear APPLITEC DCGT 070202-FN-X25 K20             | 030-017                  | Porta pastilha KOMET AK55-20JL DO1 25032                   | 022-007      |  |
| 0411004              | 38                                                                | 119-005                  | Pastilha Tornear ARNO VCGT 130302FN-ASF K20                  | 030-022                  | Porta pastilha DENITOOL SVLCL 1616 H13                     | 022-008      |  |
| 0411005              | 31                                                                | 119-005                  | Pastilha Tornear ARNO VCGT 130302FN-ASF K20                  | 030-024                  | Porta pastilha DENITOOL SVLCR 1212 G13                     | 022-006      |  |
| 0411006              | 35                                                                | 119-005                  | Pastilha Tornear ARNO VCGT 130302EN-ASE K20                  | 030-021                  | Porta pastilha DENITOOL SVLCL 1212 G13                     | 022-008      |  |
| 0411007              | <b>WWW</b>                                                        | 119-005                  | Pastilha Tornear ARNO VCGT 130302FN-ASF K20                  | 030-022                  | Porta pastilha DENITOOL SVLCL 1616 H13                     | 022-007      |  |
| 0412001              | 47                                                                | 116-019                  | Pastilha Ranhurar R4 ISCAR TAGBA 80-40YZ IC07 6404125        | 034-023                  | Porta pastilha Ranhurar ISCAR TGDR 2525-6M 2850092         | 022-007      |  |
| 0412002              | 40                                                                | 118-001                  | Pastilha Sangrar ISCAR DGR 2000P-15D IC508 6002941           | 034-001                  | Porta pastilha Ranhurar ISCAR DGTR 16B-2D35-JHP-SL 2393674 | 022-007      |  |
| 0412003              | 23                                                                | 116-008                  | Pastilha Ranhurar WO,8 KENNAMETAL NG2031L K68 1113569        | 034-008                  | Porta pastilha Ranhurar ISCAR PCHR 12-24 2301622           | 022-003      |  |
| 0412004              | 35                                                                | 116-007                  | Pastilha Ranhurar RO,6 ISCAR PENTA 24N120J060 IC908 6004810  | 034-008                  | Porta pastilha Ranhurar ISCAR PCHR 12-24 2301622           | 022-007      |  |
| 0412005              | 26                                                                | 116-002                  | Pastilha Ranhurar W1 ISCAR PENTA 24N1001004 IC908 6003106    | 034-008                  | Porta pastilha Ranhurar ISCAR PCHR 12-24 2301622           | 022-007      |  |
| 0413001              | 25                                                                | 117-002                  | Pastilha Roscar WNT 16ER.0.50.ISO CWK20 71220640             | 033-002                  | Porta pastilha Roscar ISCAR SER 1616 H16 3800001           | 022-007      |  |
| 0413002              | 28                                                                | 117-023                  | Pastilha Roscar ISCAR 16IL AG 60 IC908                       | 033-005                  | Porta pastilha Roscar ISCAR SEL 1616 H16 3800002           | 022-007      |  |
| 0413003              | 26                                                                | 117-025                  | Pastilha Roscar WNT 16EL 0.5 CWK20 71222640                  | 033-002                  | Porta pastilha Roscar ISCAR SER 1616 H16 3800001           | 022-007      |  |
| 0413004              | $\Omega$                                                          | 136-012                  | Buril de Roscar Buros 012                                    | 059-400                  | Campânula Roscar FERRAMENTARIA 100-000.000-100 W418        | $\sim$       |  |
| 0421001              | 60                                                                | 119-020                  | Pastilha Tornear KOMET DOHT 070202-FL-G20 K10 W60 18200.0221 | 030-516                  | Porta pastilha KOMET IK55-16UR DO2 15143                   | 022-102      |  |
| 0421002              | 45                                                                | 119-001                  | Pastilha Tornear APPLITEC DCGT 070202-FN-X25 K20             | 030-506                  | Porta pastilha CERATIZIT A16M SDUCR-07 70736216            | 022-102      |  |
| 0421003              | 39                                                                | 119-020                  | Pastilha Tornear KOMET DOHT 070202-FL-G20 K10 W60 18200.0221 | 030-516                  | Porta pastilha KOMET IK55-16UR DO2 15143                   | 022-102      |  |
|                      |                                                                   |                          |                                                              |                          |                                                            |              |  |

Figura 5.15- Página de pesquisa e listagem de IDA ativos.

<span id="page-74-1"></span>Este submenu possui ainda um conjunto de botões. O primeiro, "Registar novo IDA", direciona o utilizador para o formulário de Registo de IDA. O segundo, "Limpar filtros", tal como o nome indica, serve para anular os filtros utilizados. O último, "botão Menu", reencaminha o utilizador para o Menu Principal.

Por fim, falta mencionar ainda que os valores da primeira coluna (IDA) possuem uma hiperligação para uma página onde estão descritos os principais componentes da ferramenta, o tipo de conexão e o seu comprimento, assim como uma imagem representativa, como está ilustrado na [Figura 5.16.](#page-75-0)

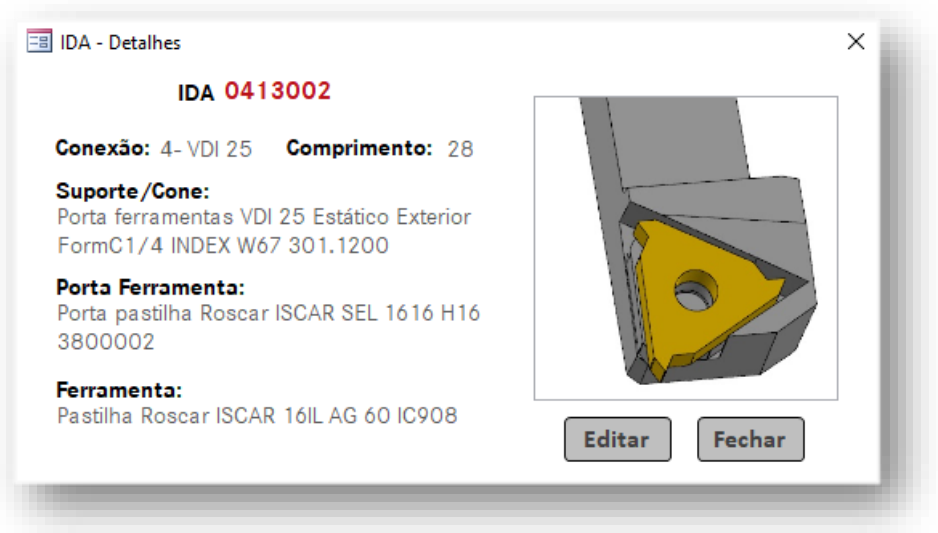

Figura 5.16- Página com os detalhes de cada IDA.

#### <span id="page-75-0"></span>**Bases de dados**

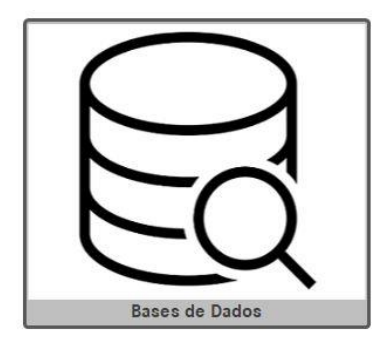

Ao carregar no botão ilustrado na [Figura 5.17,](#page-75-1) o utilizador terá de escolher posteriormente qual das Base de Dados quer consultar: a de Ferramentas de Corte ou a de Componentes de Ferramentas.

Após selecionar a opção pretendida, será aberto um formulário [\(Figura 5.18\)](#page-76-0).

<span id="page-75-1"></span>Figura 5.17- Botão "Bases de dados".

Este formulário possuí um filtro de texto, livre neste caso, e três botões: o primeiro, tal como o nome indica, serve para limpar o filtro. Já os dois botões presentes no fundo desta página, "Voltar" e "Menu", servem respetivamente para retroceder ao menu de escolha das bases de dados e voltar ao menu principal.

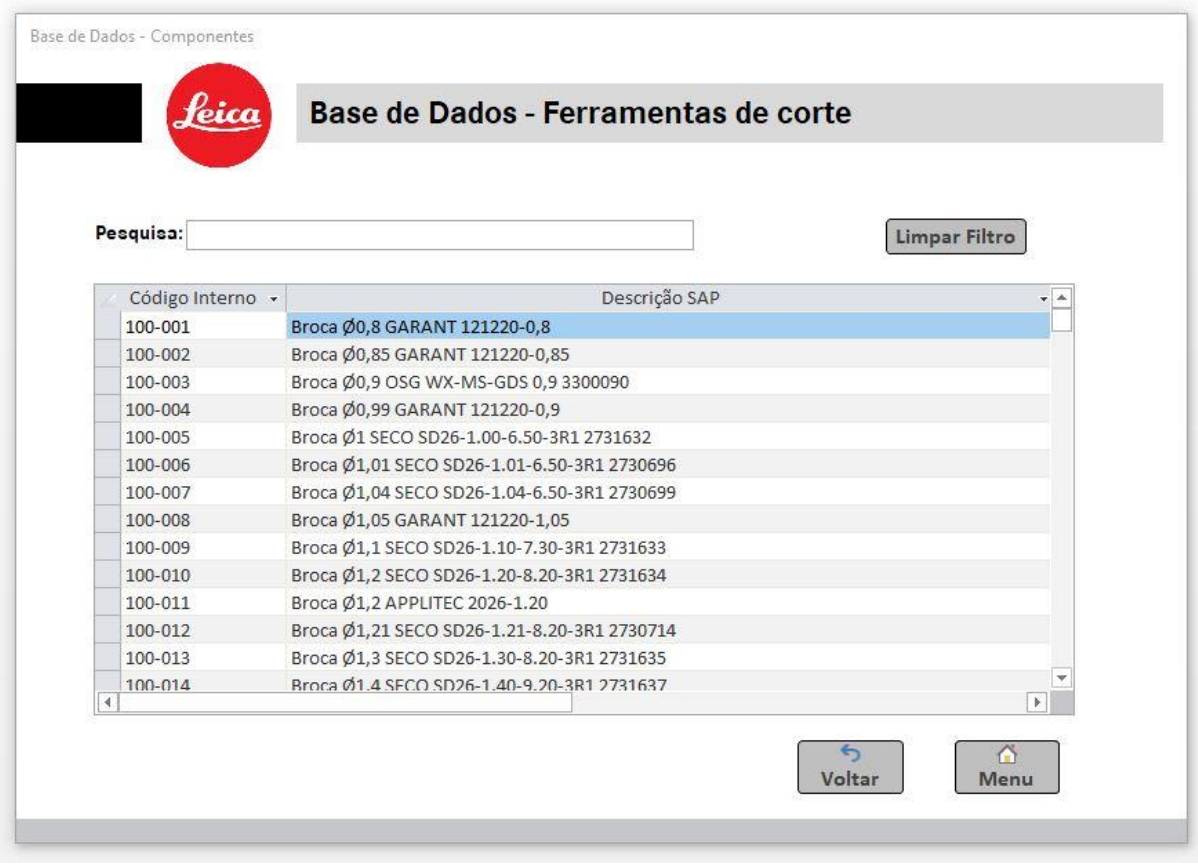

Figura 5.18- Página de pesquisa e listagem da base de dados referente às ferramentas de corte

#### <span id="page-76-0"></span>**Relatórios**

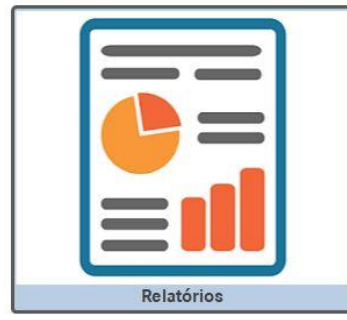

<span id="page-76-1"></span>Figura 5.19- Botão "Relatórios".

O botão "Relatórios", ilustrado na [Figura 5.19,](#page-76-1) levará o utilizador a um submenu [\(Figura 5.20\)](#page-77-0), onde terá de escolher uma das seguintes opções:

- Criar um novo relatório
- Consultar um relatório já gerado
- Voltar ao Menu Principal

Relativamente à opção "Consultar Relatórios", este caminho leva o utilizador até outro formulário. Aqui será possível filtrar o relatório pretendido através dos dados presentes no cabeçalho de cada um deles (Referência, Fase, Alteração e Centro de trabalho).

Após ter todos os campos preenchidos, o utilizador terá que escolher qual dos relatórios pretende obter – Relatório de Montagem ou Plano de Ferramentas. Caso a opção recaia sobre o último, o utilizador terá que indicar também qual dos três *layouts* existentes pretende – Torneamento geral, Torneamento máquinas de dupla torreta ou Fresagem.

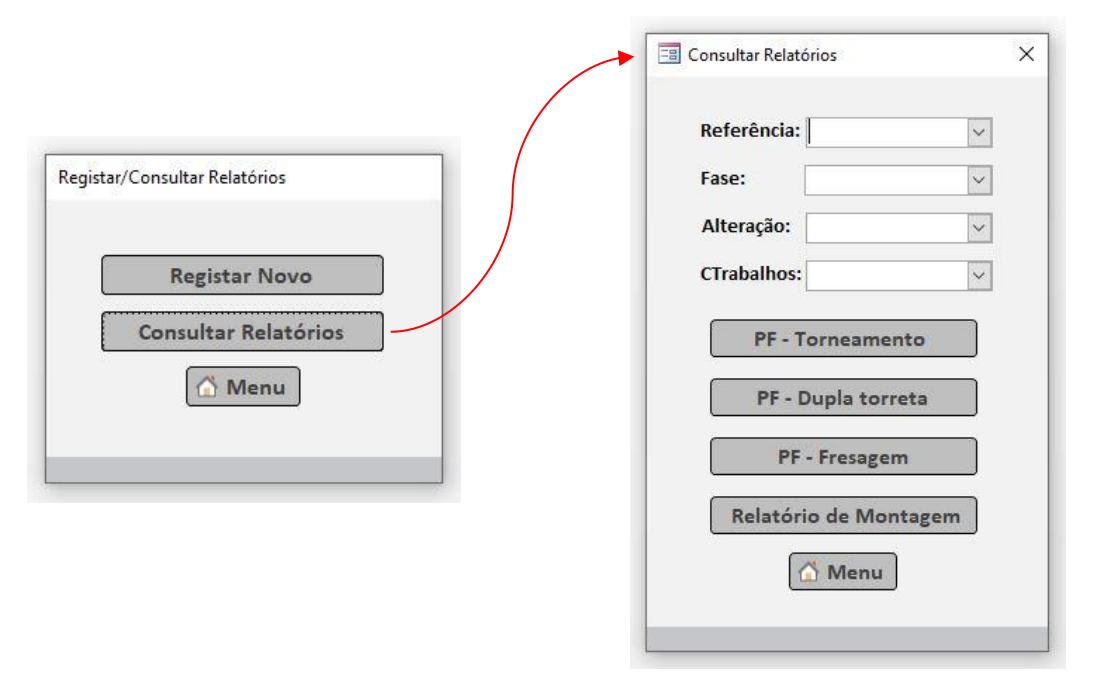

<span id="page-77-0"></span>Figura 5.20- À esquerda, a página de navegação com as opções relativas aos relatórios; à direita, a página de pesquisa relativa à consulta de relatórios.

De salientar que após ter os IDA registados e associados à referência, fase, alteração e centro de trabalho em questão, a criação destes documentos é automática, graças à gestão da informação das diferentes bases de dados.

Por último, foi também criado um manual de utilizador, presente no Anexo IX, com o intuíto de prestar auxílio aos futuros utilizadores da aplicação e facilitar a sua adaptação a esta nova ferramenta.

#### **5.7. Identificação e registo dos IDA**

Após a implementação da aplicação em Access, o autor da dissertação iniciou o registo dos IDA. Ficou definido em reuniões com a equipa que este registo seria feito em máquinas que já tivessem sofrido uma intervenção SMED, possuindo o grupo de ferramentas associado ao equipamento bem definido e compactado.

O registo avançou em quatro centros de trabalho, 173FRS03, 174TOA06, 174TOA08 e 175TOF09, abrangendo um equipamento em cada grupo. Até ao final do estágio foram criados 95 IDA e o centro de trabalho 174TOA08 foi concluído.

Para este equipamento foi possível obter os seguintes valores;

- 7 referências;
- 41 ferramentas associadas;
- 30 897,62€ em ferramentas.

### *5.8.* **Criação de programas automáticos de medição**

Apesar de a seção já possuir um equipamento para a medição de ferramentas, a sua utilização era limitada, impossibilitando rentabilizar todo o potencial do equipamento.

A implementação da medida mencionada anteriormente no capítulo [5.2](#page-59-0) permitiu aplicar uma melhoria na fase de preparação dos trabalhos, contribuindo também para uma rentabilização do equipamento de medição de ferramentas, *Zoller Smile 600*.

Atualmente, graças ao código de identificação de todas as ferramentas, é possível criar e guardar um programa dedicado para a medição de qualquer ferramenta. Para cada programa e ferramenta associada, é possível definirem-se tolerâncias máximas e mínimas pretendidas, devidamente controladas pelo próprio equipamento no momento de cada medição. Estas, quando não cumpridas, são devidamente assinaladas e salta de imediato um aviso no ecrã, impossibilitando a impressão da etiqueta com os valores geométricos da ferramenta em questão.

Foi também colocada um aparelho que permite a leitura de código QR junto ao equipamento de medição. Deste modo, quando o gestor operacional se desloca para o aparelho de medição, acompanhado das ferramentas e respetivo Plano de ferramentas, este só terá de ler o código QR correspondente a cada ferramenta, com o auxílio do aparelho. A informação contida no código QR corresponde ao código de cada ferramenta, fazendo com que o operador não tenha de digitar qualquer tipo de informação, diminuindo assim a probabilidade de ocorrência de erros na digitação.

### **6. CONSIDERAÇÕES FINAIS**

No presente capítulo serão apresentadas as principais conclusões retiradas do trabalho desenvolvido ao longo do projeto de dissertação. Posteriormente serão também apresentadas algumas sugestões e propostas de melhoria que podem ser desenvolvidas como trabalho futuro.

#### **6.1. Conclusões**

A realização do presente projeto de dissertação teve como principal objetivo a uniformização da gestão de ferramentas nos diferentes grupos produtivos da seção Mecânica. Esta metodologia é um dos fatores importantes quando se pretende melhorar o processo produtivo, revelando-se uma mais-valia na redução de custos, uniformização e estabilidade nos processos produtivos, pontos estes alcançados através da redução de paragens do fluxo produtivo, maximizando a utilização de máquina e ferramentas.

Inicialmente foi realizado um levantamento de todos os componentes associados às ferramentas. Esta medida revelou-se de extrema importância, pois só assim foi possível inventariar todos os recursos existentes internamente. Este levantamento possibilitou também fazer uma análise com vista à uniformização das ferramentas de corte e dos restantes componentes associados às ferramentas, um dos objetivos inicialmente propostos. Consequentemente, o registo das informações levantadas possibilitou a criação de bases de dados específicas e transversais a todos os grupos produtivos. A introdução destas bases de dados possibilitou uma centralização da informação relativa à gestão diária das ferramentas de corte, tornando mais acessível o acesso à informação, de uma forma precisa e atualizada, independentemente do grupo produtivo.

Foi elaborado um sistema de codificação de componentes e ferramentas, que possibilitou a associação de um código interno a cada componente registado anteriormente. Esta medida possibilitou a gestão e uniformização da informação, de uma forma precisa, atualizada e transversal a todos os grupos produtivos, objetivo principal deste projeto. Por outro lado, permitiu também fixar os custos para cada componente, que vai permitir fazer uma análise de consumos de ferramentas por categoria e respetivo código. Por fim, possibilitou também a posterior implementação de outras medidas como a criação de um ID de assemblagem, a criação de programas de medição automáticos e a redução do tempo associado à requisição de uma encomenda.

Foi também criado um procedimento para a identificação de componentes obsoletos, e de como se deve proceder após a sua identificação. Esta medida trouxe melhorias significativas a nível da gestão interna e melhor aproveitamento dos espaços destinados ao armazenamento dos mesmos.

Por fim foi desenvolvida uma aplicação com o intuito de registar a informação associada às ferramentas usadas no processo de maquinação. Esta aplicação vai permitir o registo das ferramentas utilizadas, assim como o registo de toda a informação relativa aos componentes que as constituem, fornecendo um histórico e dados estatísticos que vão auxiliar o departamento de Engenharia na pesquisa de novas opções existentes no mercado, com vista à melhoria tecnológica.

Após a implementação destas medidas espera-se que haja uma redução de 1 minuto e 30 segundos para a preparação e montagem de uma ferramenta. Considerando que durante o último ano os grupos de maquinação realizaram 4271 mudanças de trabalho, com uma média de 5 trocas de ferramentas, e considerando a tarifa de 0.5626€, prevê-se um ganho anual de 32 032.5€.

Relativamente aos objetivos inicialmente propostos, a gestão de stocks e a monitorização de consumos não foram alcançados devido à falta de tempo e de recursos, sendo de seguida apontados como trabalhos futuros ao projeto.

#### **6.2. Trabalhos futuros**

Tendo em conta os resultados obtidos e a experiência adquirida durante o desenvolvimento do projeto, assim como o facto de que não foi possível atingir todos os objetivos inicialmente delineados, são propostos os seguintes trabalhos futuros:

- Implementar a codificação a todos os componentes de ferramentas;
- Criar programas automáticos de medição para as ferramentas em falta;
- Elaborar um sistema de codificação para os locais de armazenamento, transversal a toda a seção;
- Aperfeiçoar a aplicação em Access, quer a nível da gestão visual, de programação e funcionalidade da mesma;
- Criar um relatório mensal de consumo de ferramentas;
- Adquirir um armazém automático de ferramentas, para possibilitar o controlo de *stock* das ferramentas e os seus componentes;
- Implementar um *software* de Gestão de ferramentas, garantindo a integração de toda a informação e equipamentos, de forma a atingir uma eficiência em toda a linha produtiva, desde a entrada de um trabalho até ao momento em que este é entregue ao cliente.

#### **BIBLIOGRAFIA**

Autodesk, I. (2014). *Fundamentals of CNC Machining*.

Boogert, R. M. (1994). *Tool management in computer aided process planning.* Utrecht.

- Carneiro, E. B. M. (2012). *Procedimentos para Fabrico de Componentes por CNC : Organização , Processos e Controlo*. Universidade do Minho. Retrieved from http://hdl.handle.net/1822/22949.
- Castro, P. R. A. de, Boehs, L., & Junior, A. Z. (2009). *Modelo para aplicação do gerenciamento integrado de ferramentas de corte*.
- Cury, G. F. (2002). Gerenciamento de ferramentas: importância e benefícios de um sistema especialista. *Revista Corporativa Mundo Da Usinagem Da Sandvik Coromant Do Brasil*, 14.
- Favaretto, A. S. (2005). *Estudo do Gerenciamento de Ferramentas de Corte na Indústria Automotiva de Curitiba e Região Metropolitana*. PONTIFÍCIA UNIVERSIDADE CATÓLICA DO PARANÁ. Retrieved from [https://doi.org/10.22456/1983-8026.10945.](https://doi.org/10.22456/1983-8026.10945)
- Jackson, L. (2020). Learn the boring bar ISO code system. Retrieved October 16, 2021, from https://www.cutwel.co.uk/blog/learn-the-boring-bar-iso-code-system
- Junior, A. Z. (2007). *GERENCIAMENTO DE FERRAMENTAS: ESTUDOS DE CASO EM EMPRESAS DO SETOR METAL-MECÂNICO BRASILEIRO*. UNIVERSIDADE FEDERAL DE SANTA CATARINA. Retrieved from http://digilib.unila.ac.id/11478/16/16. BAB II.pdf
- Junior, A. Z. (2012). Gerenciamento de ferramentas : muito além do controle logístico. *O Mundo Da Usinagem - Sandvik Coromant Do Brasil*, 12–16.
- Leica. (2020). Manual do Sistema de Gestão (pp. 1–23) Retrieved from http://leica.pt/.
- Lopes, S. P. F. (2017). *Desenvolvimento do dossier técnico e aplicação para gestão de maquinagem com tecnologia CNC*. Universidade de Aveiro. Retrieved from http://hdl.handle.net/10773/23420.
- MachiningCloud.Inc. (2016). Introduction to Turning Tools and their Application (p. 17).
- Menezes, M. L. L. (2013). *Estudo de um Sistema de Controlo de Processo numa Empresa Metalomecânica*. Universidade do Minho from http://hdl.handle.net/1822/28175.
- Müller, U. (2004). *Concept for the systematic planning and control of tooling in terms of an event oriented Tool-Management* (2nd ed.).
- MYLAS. (2020). VDI and BMT Turret Analysis. Retrieved October 20, 2021, from https://www.mylascnc.com/en/tech/tech\_detail-2.htm
- Reis, P. J. C. de M. (2014). *Instituto Superior de Engenharia do Porto*. Instituto Superior de Engenharia do Porto. Retrieved from http://hdl.handle.net/10400.22/6315.
- SandvikCoromant. (2021). Conhecimento sobre maquinagem. Retrieved September 16, 2021, from https://www.sandvik.coromant.com/pt-pt/knowledge/pages/default.aspx
- SecoTools. (2008). *Catálogo e Guia Técnico* (Vol. 79).
- Shafaghi, M. (1994). Computer aided tool management systems : An implementation model. *PQDT - Global*, 284. Retrieved from

https://search.proquest.com/docview/1968588079?accountid=188395

Shayan, E., & Liu, C. L. (1995). Tool management in flexible manufacturing systems.<br>*Integrated Manufacturing Systems*,  $6(4)$ ,  $26-35$ . *Integrated Manufacturing Systems*,  $6(4)$ , https://doi.org/10.1108/09576069510088943

### **ANEXO I – LAYOUT DA EMPRESA LEICA**

A Leica Portugal está dividida em 3 setores de produção principais, como representado na Figura 61, sendo a gestão de cada setor feita de forma autónoma. Na Ótica produzem-se essencialmente produtos como lentes e prismas, que associados aos produtos resultantes da secção de Mecânica (corpos de máquinas, peças de objetivas, entre outros) quando da sua montagem (secção de Montagem), resultam num produto final. Existe ainda outro setor (Qualidade), responsável pelo controlo de qualidade de produtos de entrada, produtos em processo de montagem e de saída da fábrica.

Na figura abaixo apenas é apresentado o layout da parte produtiva da empesa, não se fazendo referência à parte administrativa e de desenvolvimento do produto.

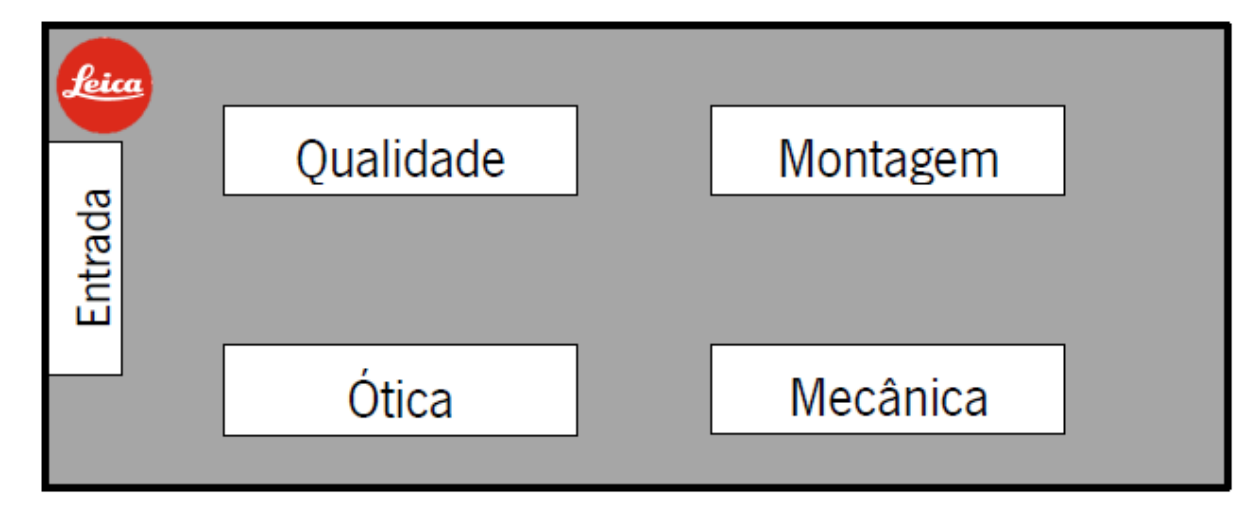

Figura 0.1- Layout da empresa Leica

# ANEXO II - LAYOUT DA SEÇÃO MECÂNICA

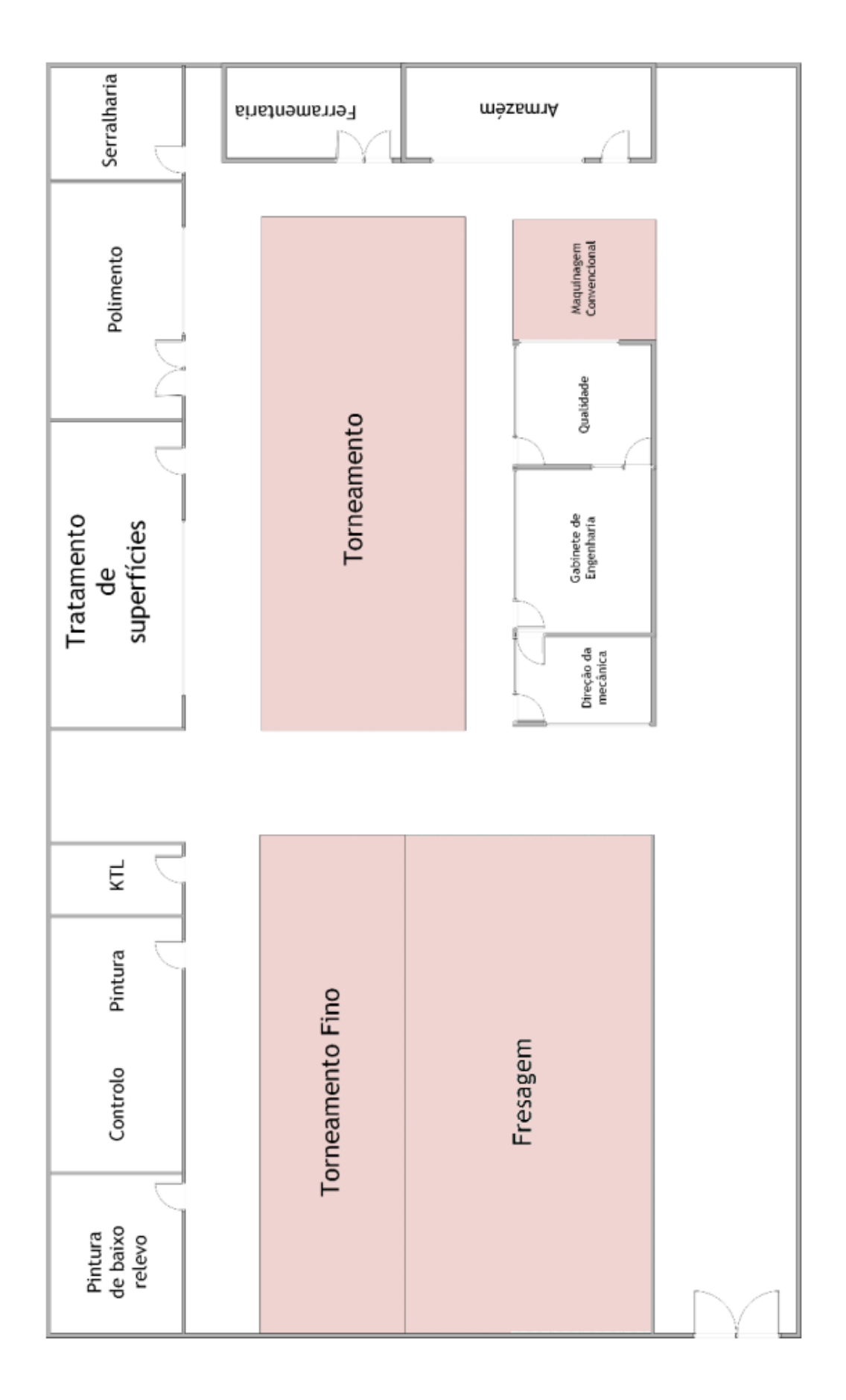

## **ANEXO III - PLANO DE FERRAMENTAS (63173)**

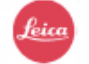

### Plano de Montagem

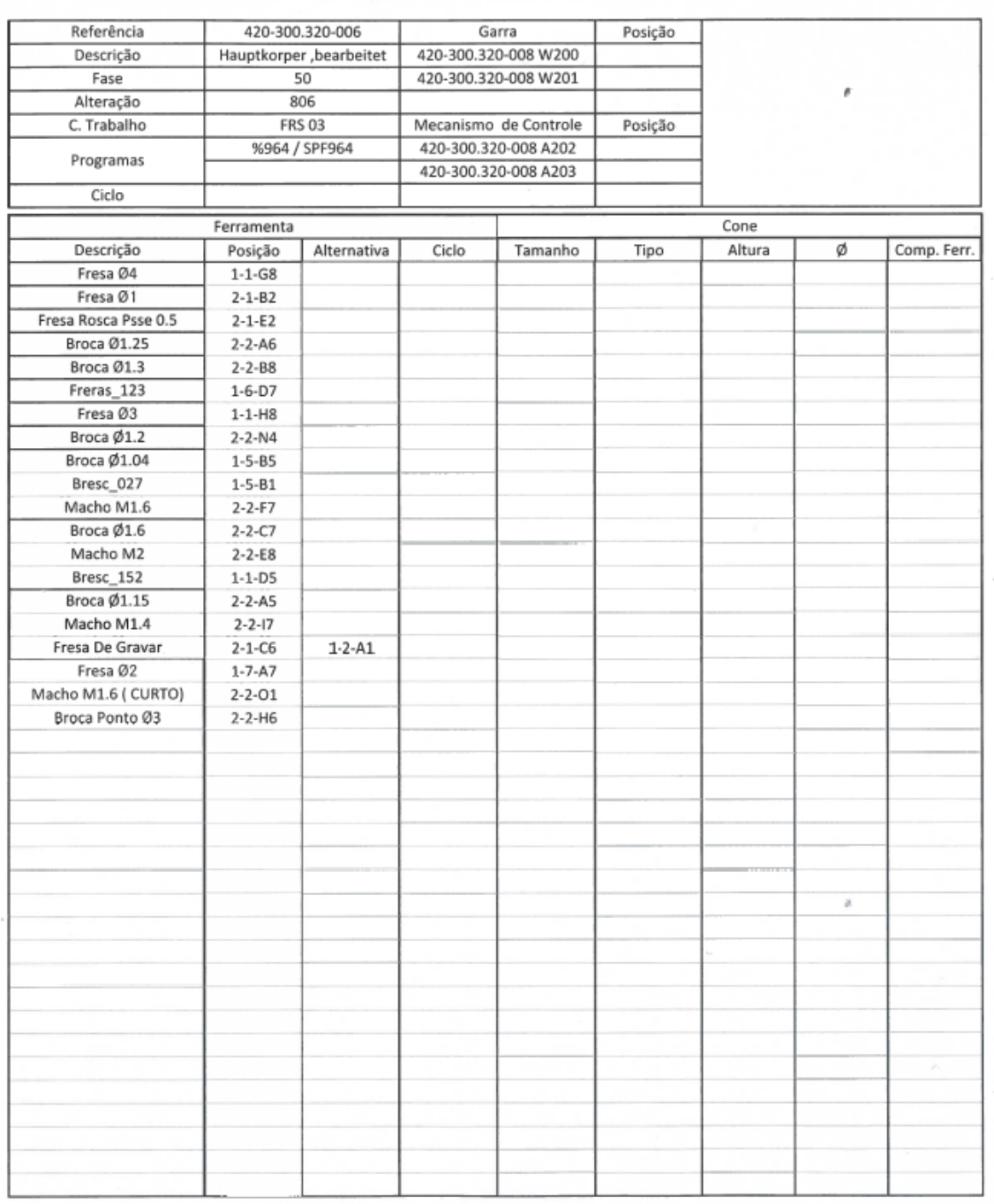

IMP-F-86/01

ţ.

# ANEXO IV – PLANO DE FERRAMENTAS (63174/63175)

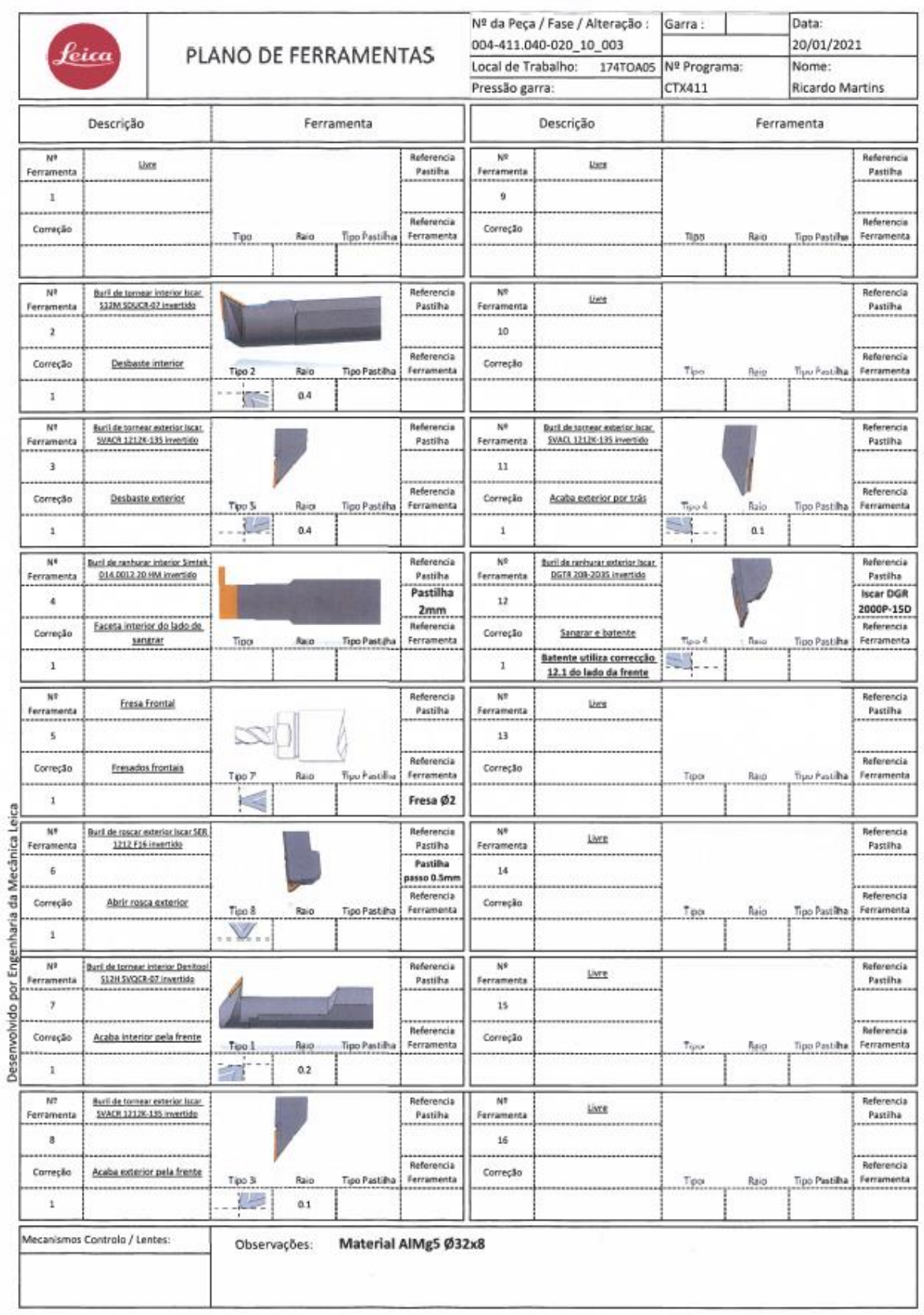

## ANEXO V - FLUXOGRAMA EXPLICATIVO DO PROCEDIMENTO

# PARA IDENTIFICAÇÃO DE OBSOLETOS

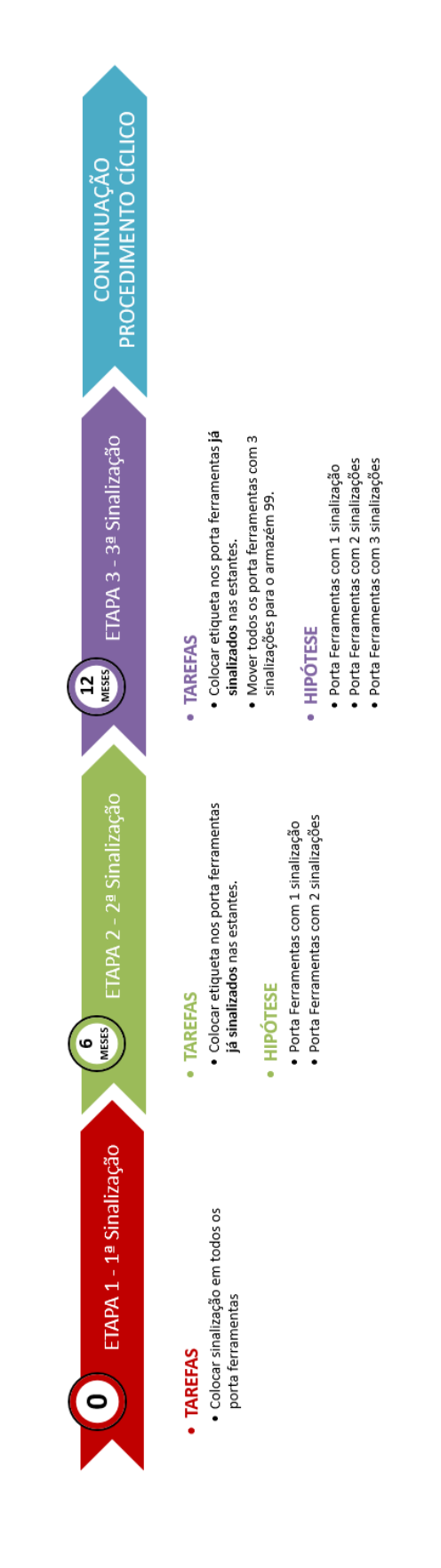

# ANEXO VI - NOVO PLANO DE FERRAMENTAS (63173)

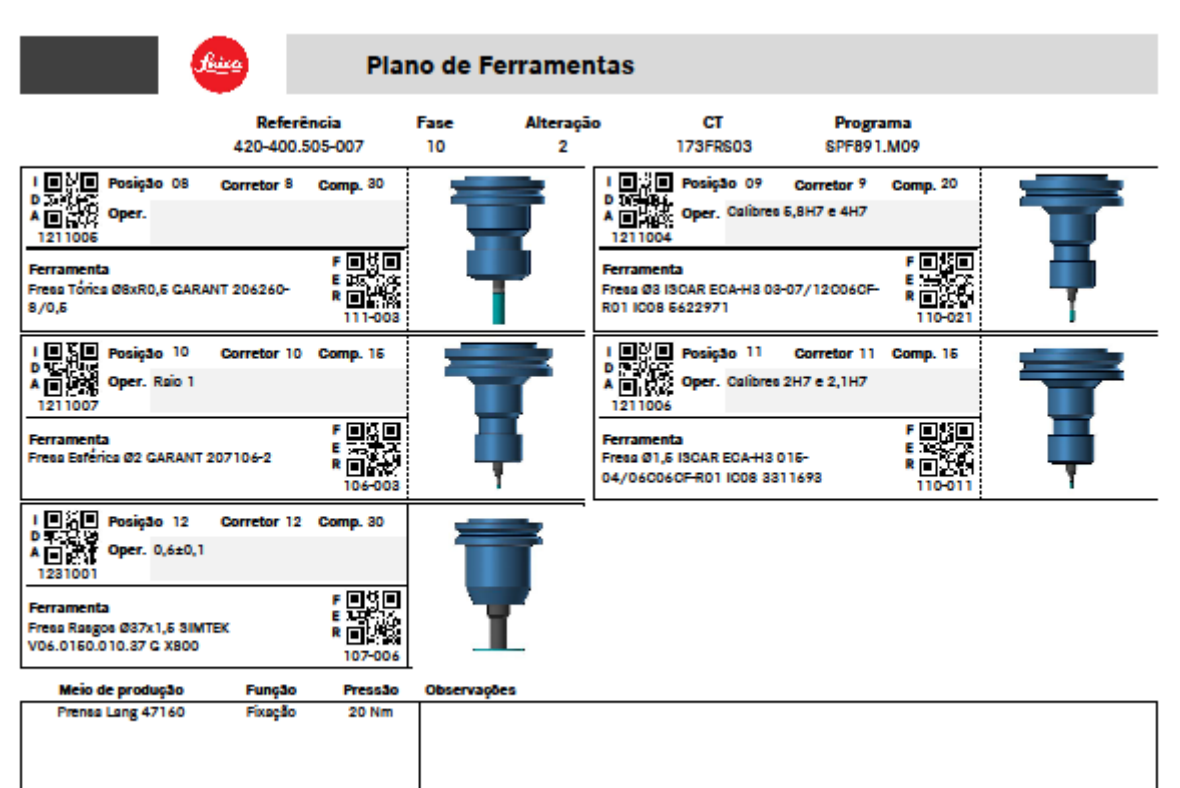

# ANEXO VII - NOVO PLANO DE FERRAMENTAS (63174/63175)

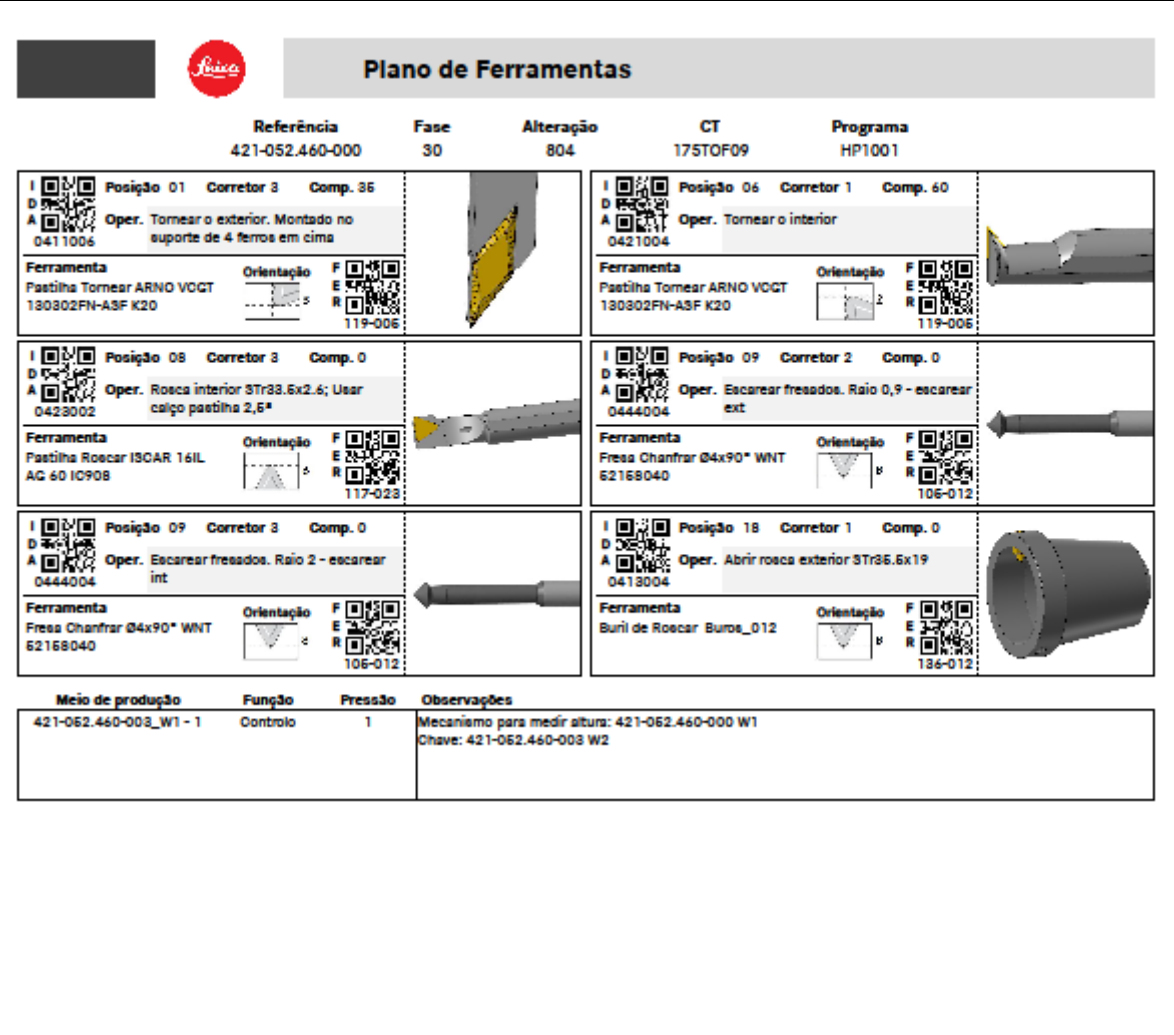

# ANEXO VIII - RELATÓRIO DE MONTAGEM

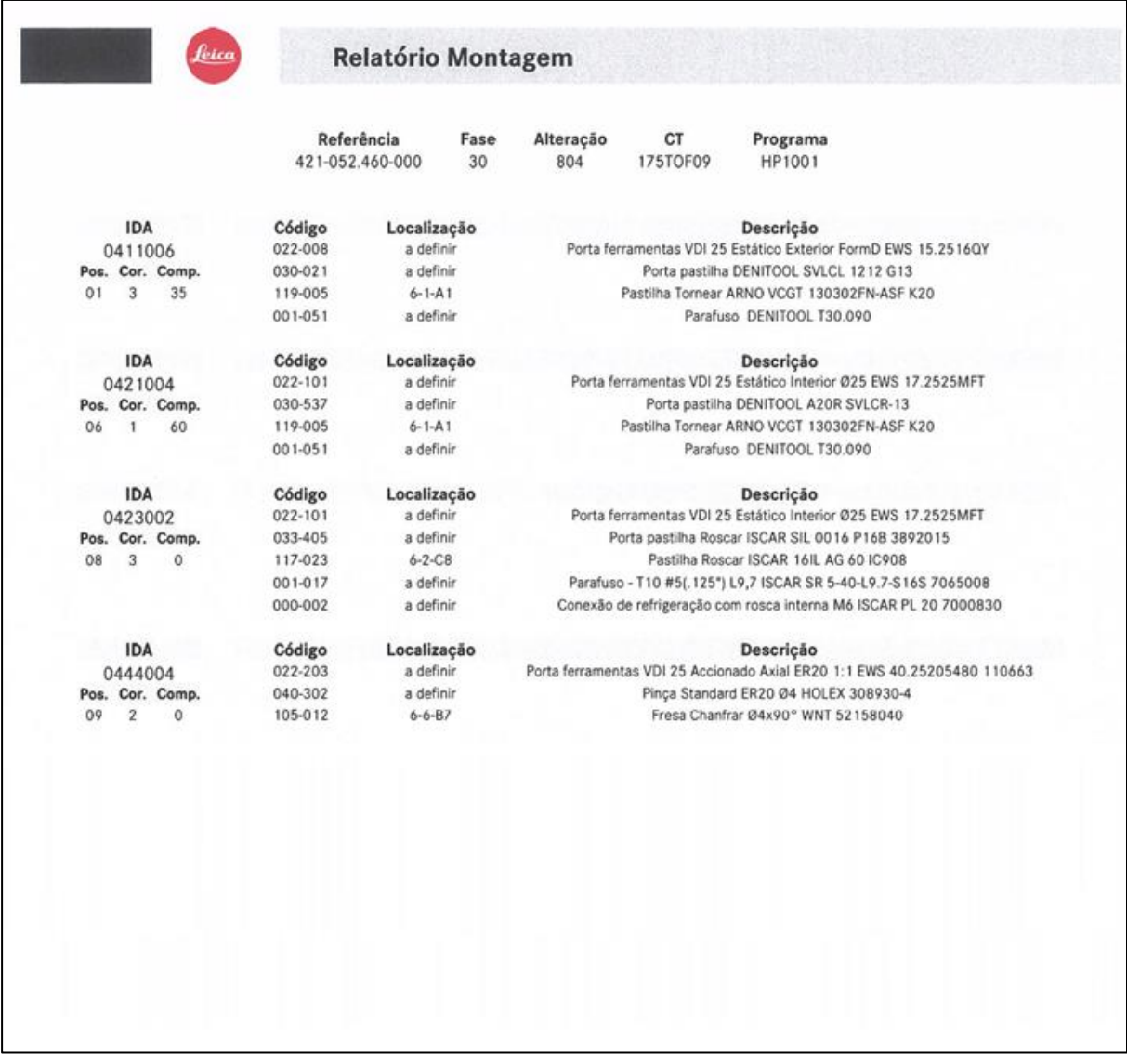

## ANEXO IX - MANUAL DE UTILIZAÇÃO

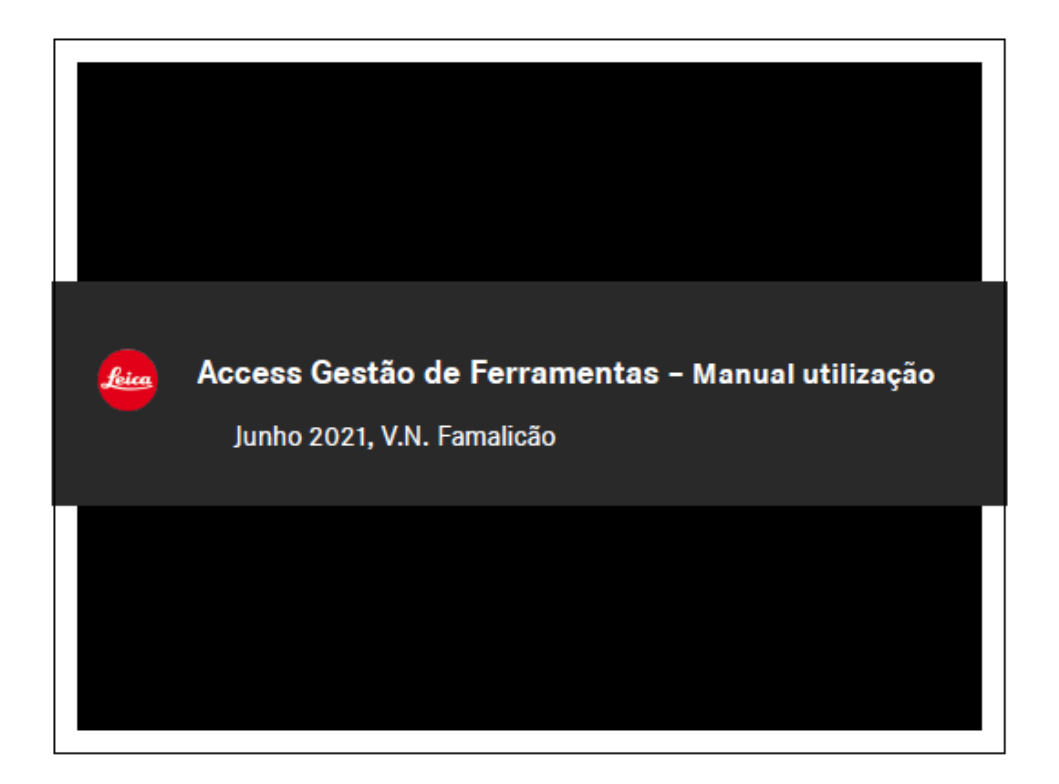

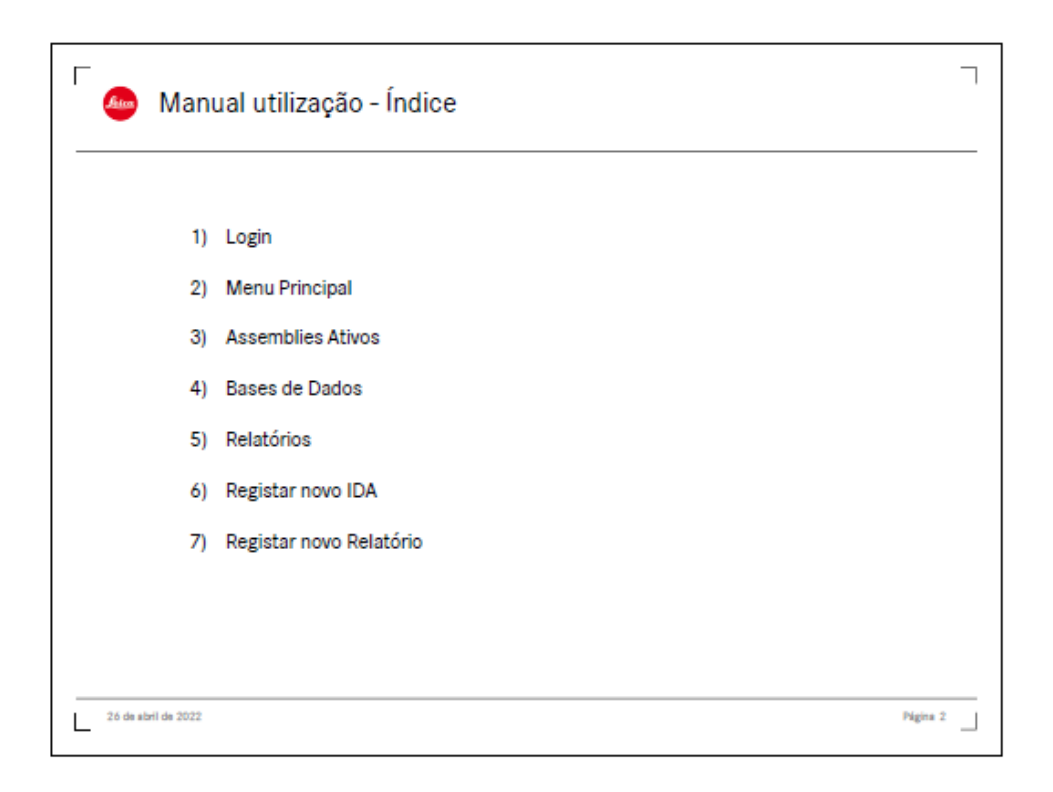

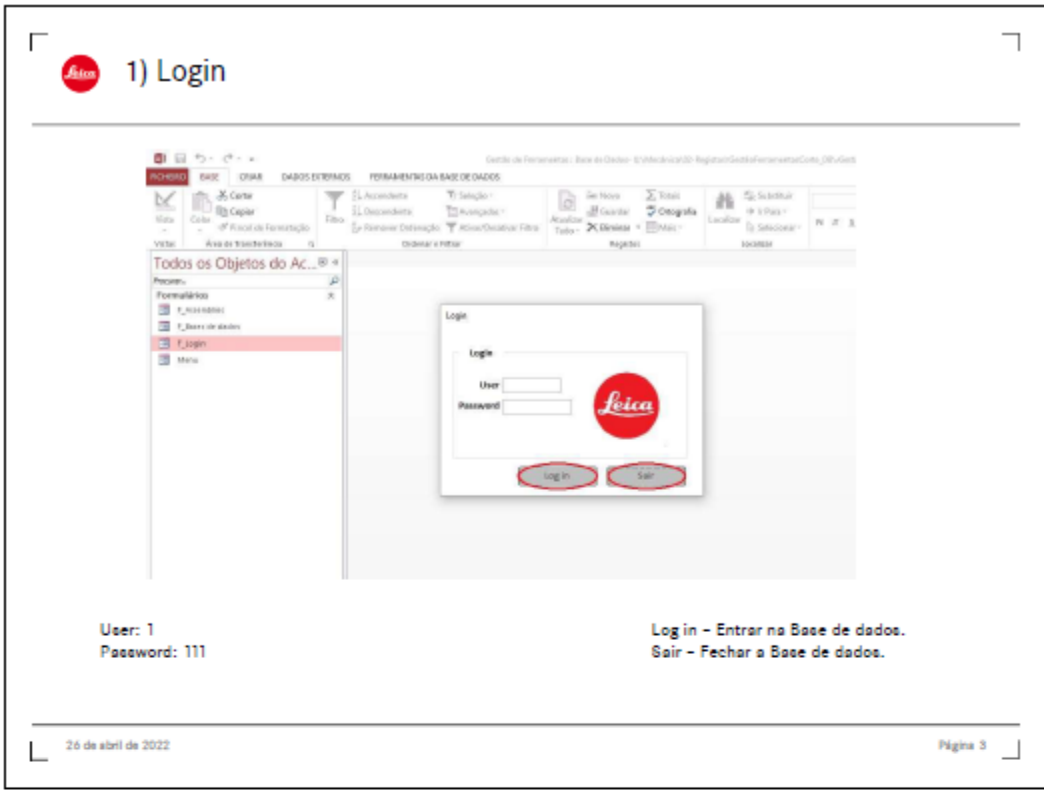

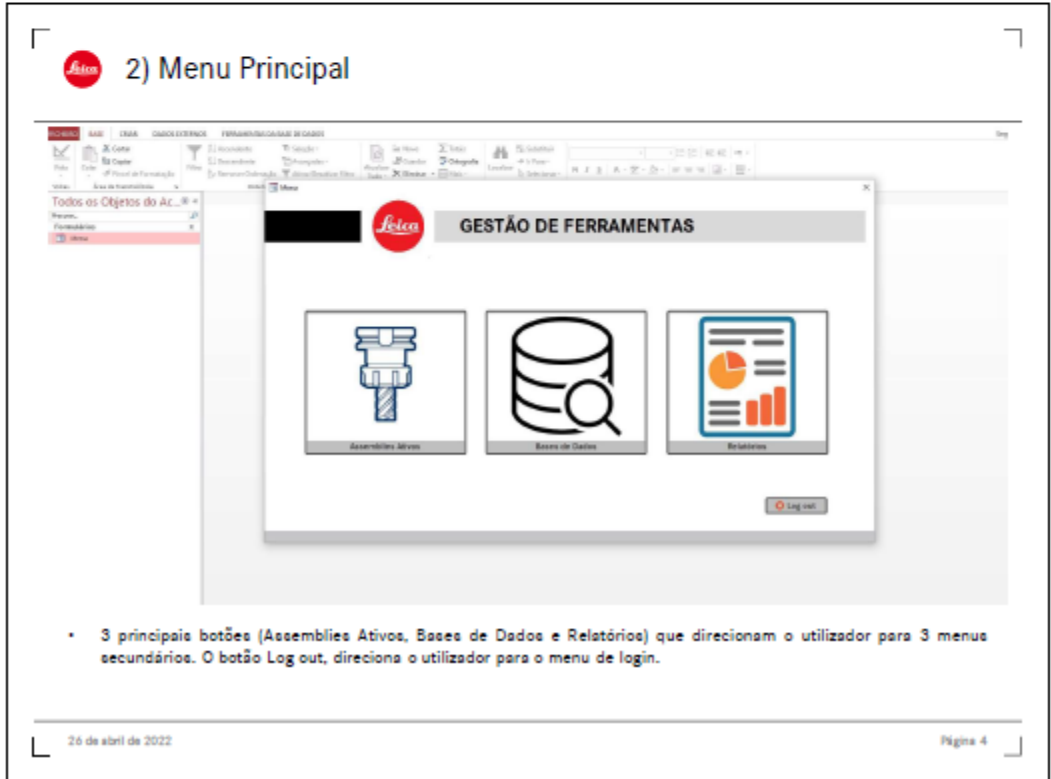

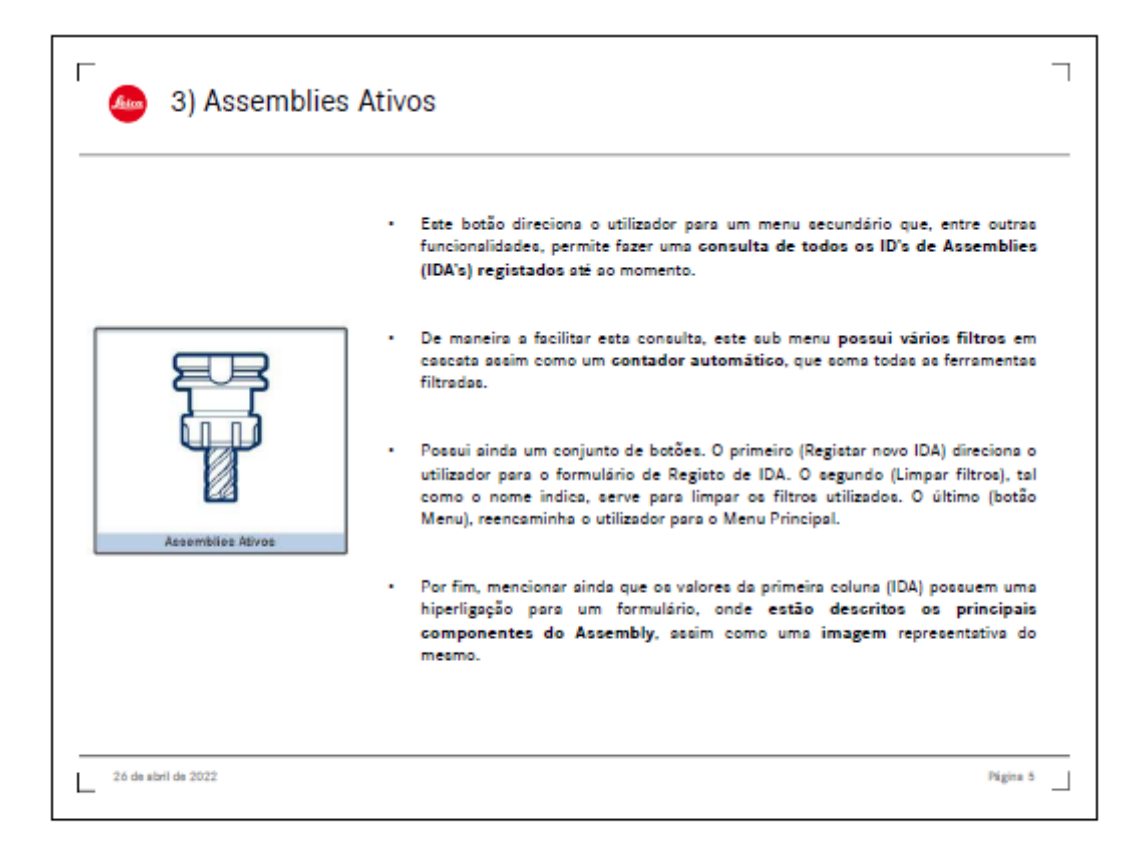

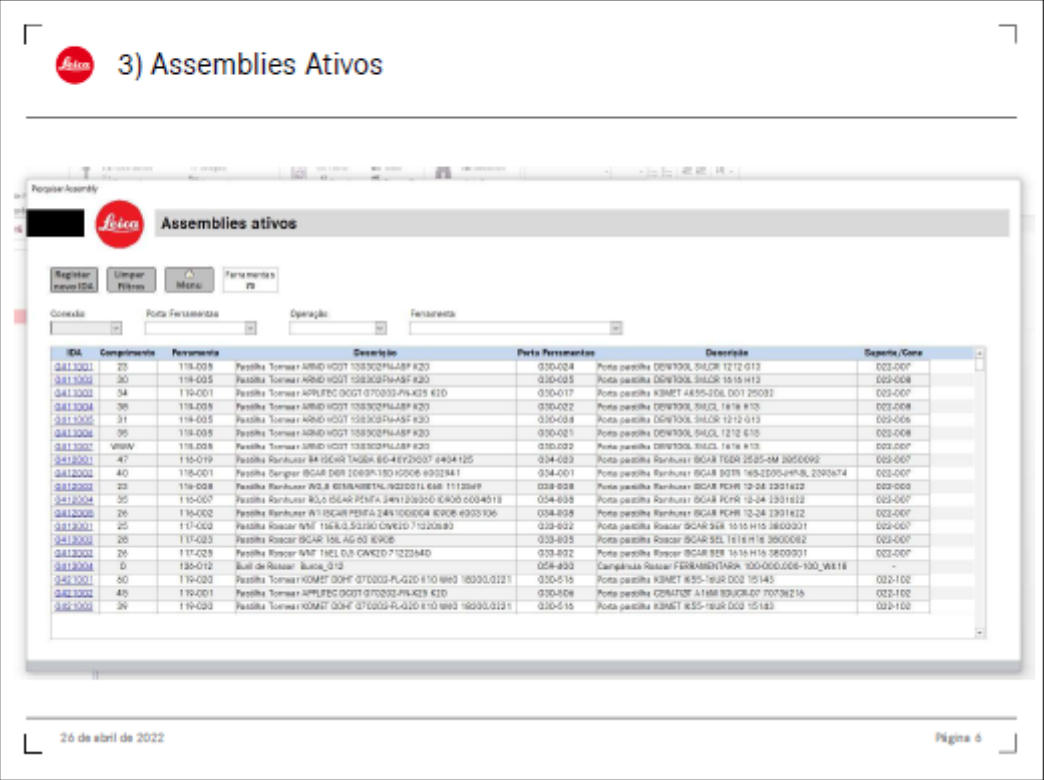

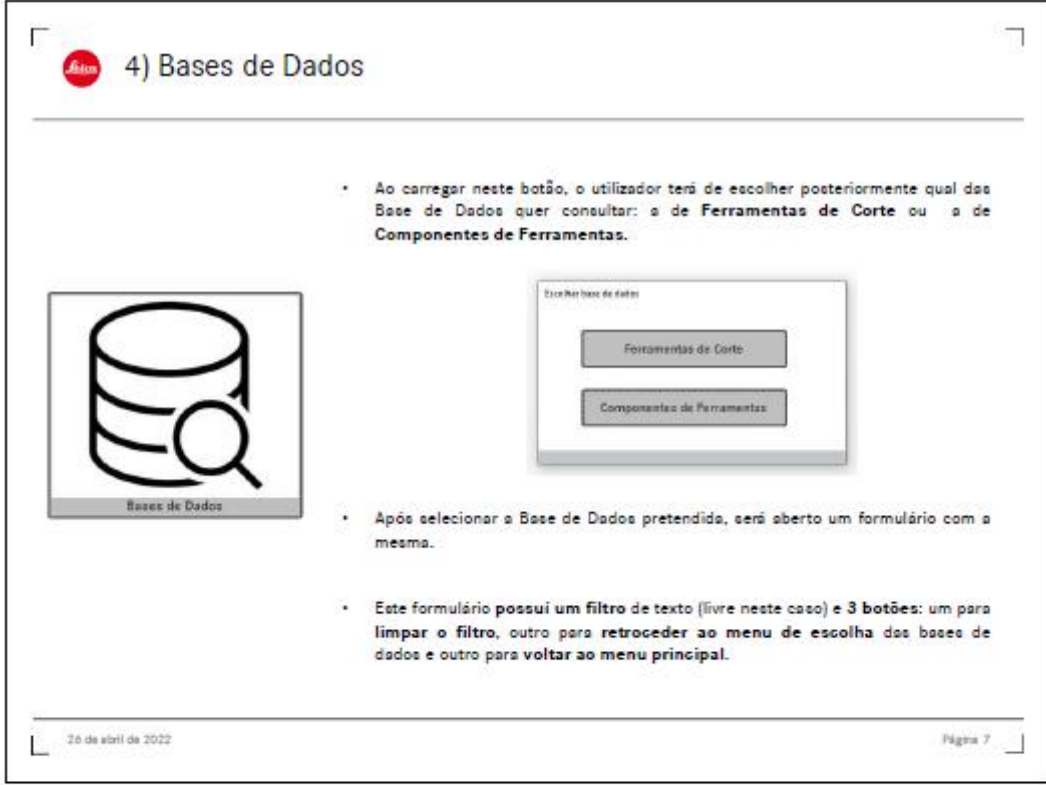

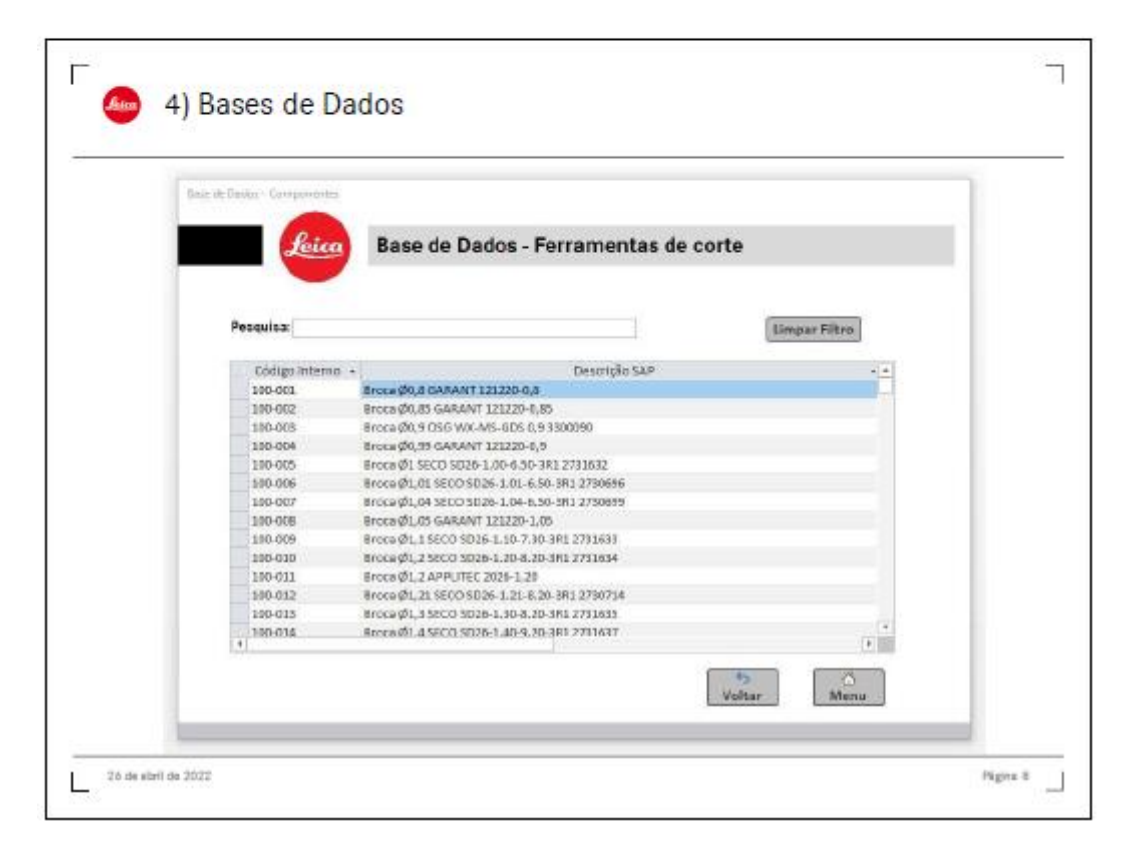

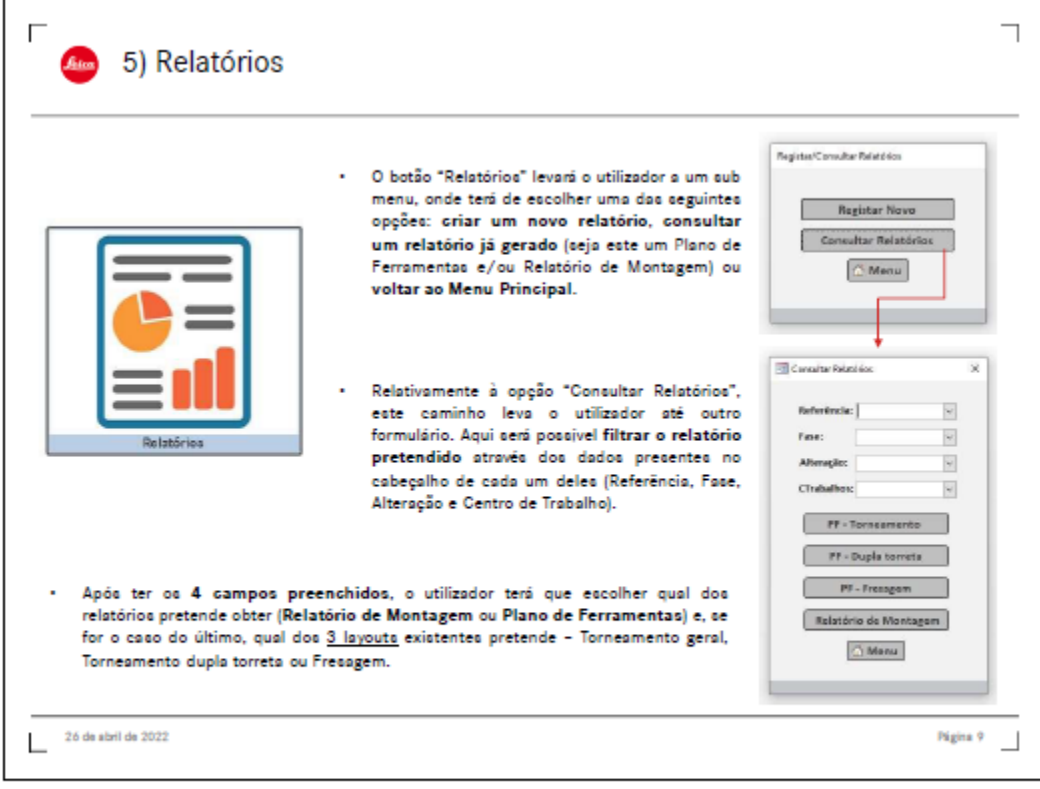

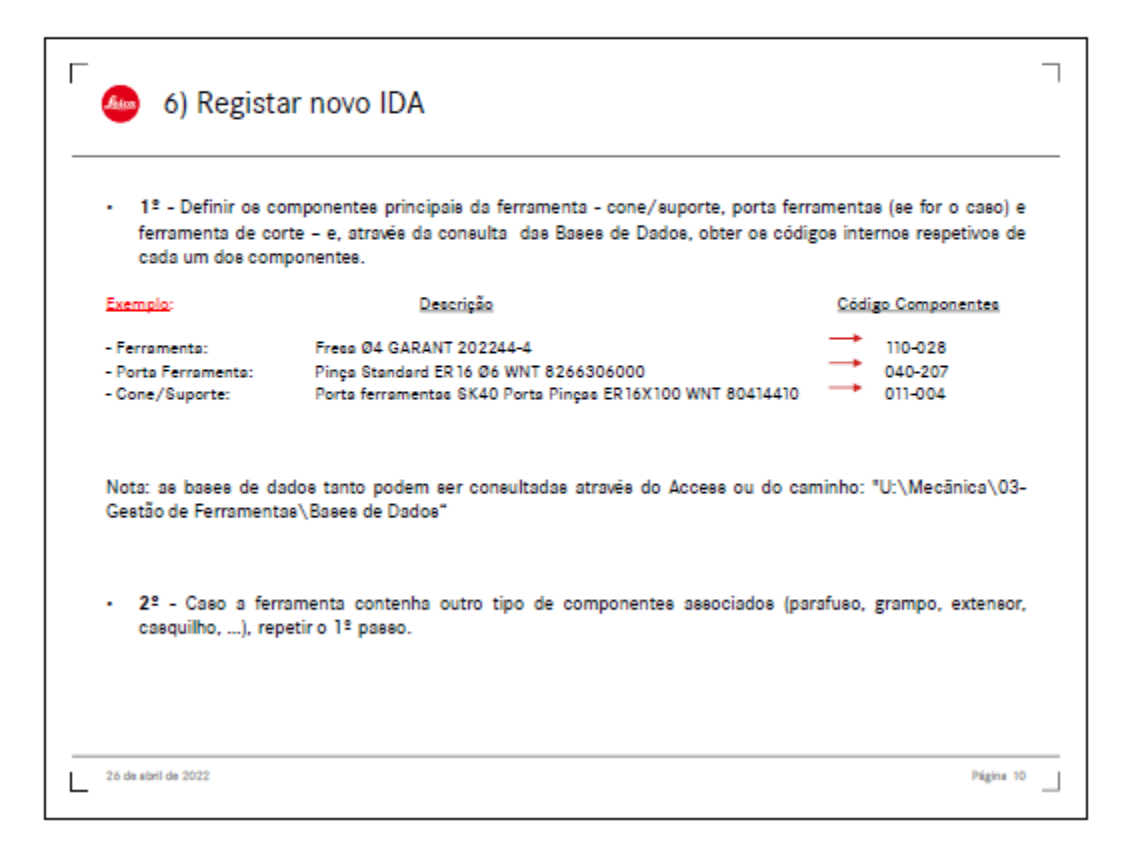

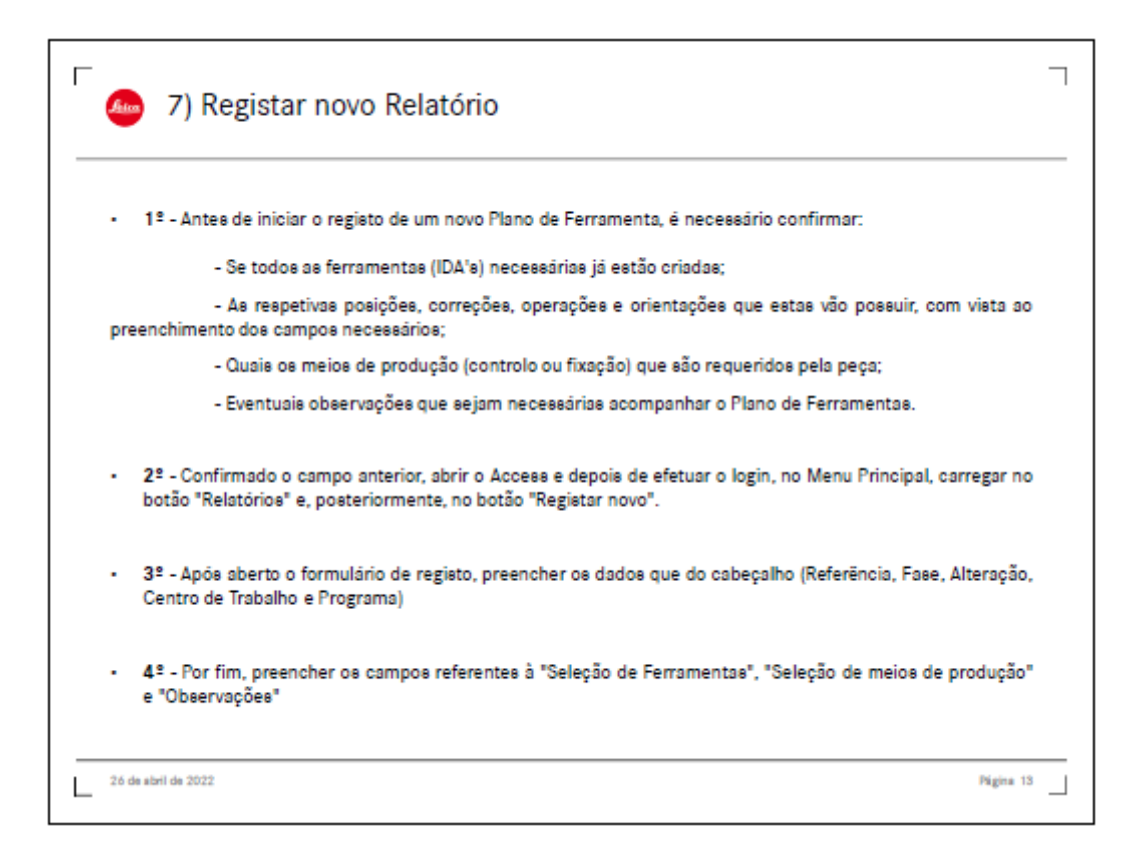